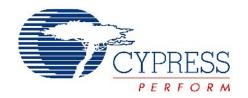

# CY4672 Reference Design Guide

Document # 001-16968 Revision \*\*

Cypress Semiconductor 198 Champion Court San Jose, CA 95134-1709

Phone (USA): 800.858.1810 Phone (Intnl): 408.943.2600 http://www.cypress.com

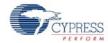

#### Copyrights

© Cypress Semiconductor Corporation, 2007. The information contained herein is subject to change without notice. Cypress Semiconductor Corporation assumes no responsibility for the use of any circuitry other than circuitry embodied in a Cypress product. Nor does it convey or imply any license under patent or other rights. Cypress products are not warranted nor intended to be used for medical, life support, life saving, critical control or safety applications, unless pursuant to an express written agreement with Cypress. Furthermore, Cypress does not authorize its products for use as critical components in life-support systems where a malfunction or failure may reasonably be expected to result in significant injury to the user. The inclusion of Cypress products in life-support systems application implies that the manufacturer assumes all risk of such use and in doing so indemnifies Cypress against all charges.

Cypress, the Cypress Logo, PRoC, and WirelessUSB are trademarks or registered trademarks of Cypress Semiconductor Corporation. Windows is a registered trademark of Microsoft Corporation. All other product or company names used in this manual may be trademarks, registered trademarks, or servicemarks of their respective owners.

Any Source Code (software and/or firmware) is owned by Cypress Semiconductor Corporation (Cypress) and is protected by and subject to worldwide patent protection (United States and foreign), United States copyright laws and international treaty provisions. Cypress hereby grants to licensee a personal, non-exclusive, non-transferable license to copy, use, modify, create derivative works of, and compile the Cypress Source Code and derivative works for the sole purpose of creating custom software and or firmware in support of licensee product to be used only in conjunction with a Cypress integrated circuit as specified in the applicable agreement. Any reproduction, modification, translation, compilation, or representation of this Source Code except as specified above is prohibited without the express written permission of Cypress.

#### **Disclaimer**

CYPRESS MAKES NO WARRANTY OF ANY KIND, EXPRESS OR IMPLIED, WITH REGARD TO THIS MATERIAL, INCLUDING, BUT NOT LIMITED TO, THE IMPLIED WARRANTIES OF MERCHANTABILITY AND FITNESS FOR A PARTICULAR PURPOSE. Cypress reserves the right to make changes without further notice to the materials described herein. Cypress does not assume any liability arising out of the application or use of any product or circuit described herein. Cypress does not authorize its products for use as critical components in life-support systems where a malfunction or failure may reasonably be expected to result in significant injury to the user. The inclusion of Cypress' product in a life-support systems application implies that the manufacturer assumes all risk of such use and in doing so indemnifies Cypress against all charges.

Use may be limited by and subject to the applicable Cypress software license agreement.

# Contents

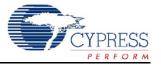

| 1.                                                       | Introdu | ction  |                                             | 9  |
|----------------------------------------------------------|---------|--------|---------------------------------------------|----|
|                                                          | 1.1     | Scope  | 9                                           | 9  |
|                                                          | 1.2     |        | ter Overviews                               |    |
|                                                          | 1.3     |        | ort                                         |    |
|                                                          | 1.4     | Conve  | entions                                     | 10 |
|                                                          |         | 1.4.1  | Definitions                                 | 10 |
|                                                          |         | 1.4.2  | Acronyms                                    | 10 |
| 2.                                                       | Wireles | sUSB   | ™ Protocol 2.2                              | 13 |
|                                                          | 2.1     | Gener  | ral Overview                                | 13 |
|                                                          |         | 2.1.1  | Radio Channel Management                    | 13 |
|                                                          |         | 2.1.2  | Pseudo Noise Codes                          | 13 |
|                                                          |         | 2.1.3  | Chip Error Correction                       | 14 |
|                                                          |         | 2.1.4  | Automatic Acknowledgment (AutoACK)          | 14 |
|                                                          |         | 2.1.5  | Network ID                                  | 14 |
|                                                          |         | 2.1.6  | Manufacturing ID                            | 14 |
|                                                          |         | 2.1.7  | Channel Selection Algorithm                 | 15 |
|                                                          | 2.2     | Protoc | col Modes                                   | 15 |
|                                                          |         | 2.2.1  | Ping Mode (Bridge Only)                     | 16 |
|                                                          |         | 2.2.2  | Idle Mode (HID only)                        | 17 |
|                                                          |         | 2.2.3  | Reconnect Mode (HID only)                   | 17 |
|                                                          |         | 2.2.4  |                                             |    |
|                                                          |         | 2.2.5  | Enhanced KISSBind™                          | 18 |
|                                                          |         | 2.2.6  | Unbind                                      | 20 |
|                                                          |         | 2.2.7  | Data Mode                                   | 20 |
|                                                          |         | 2.2.8  |                                             |    |
|                                                          |         | 2.2.9  |                                             |    |
|                                                          | 2.3     | Packe  |                                             |    |
|                                                          |         | 2.3.1  | • • • • • • • • • • • • • • • • • • • •     |    |
|                                                          |         |        |                                             |    |
|                                                          |         | 2.3.3  | 1                                           |    |
|                                                          |         | 2.3.4  |                                             |    |
|                                                          |         | 2.3.5  |                                             |    |
|                                                          |         | 2.3.6  | ` • • · · • · · · · · · · · · · · · · ·     |    |
|                                                          | 2.4     |        | •                                           |    |
| 2.1.6 Manufacturing ID 2.1.7 Channel Selection Algorithm |         |        |                                             |    |
|                                                          | 2.6     | Encry  |                                             |    |
|                                                          |         | 2.6.1  |                                             |    |
|                                                          |         |        | 2.6.1.1 TEA Key Management over WirelessUSB |    |
|                                                          |         | 2.6.2  | AES Encryption                              |    |
|                                                          |         |        | 2.6.2.1 AES Key Management                  |    |
|                                                          |         | 2.6.3  | Encryption and Power Consumption Trade Off  | 31 |

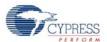

| 3. | Mouse |             |        |                                         | 33 |
|----|-------|-------------|--------|-----------------------------------------|----|
|    | 3.1   | Introductio | n      |                                         | 33 |
|    |       | 3.1.1 De    | sign l | Features                                | 33 |
|    | 3.2   | Hardware    | Over   | view                                    | 33 |
|    |       | 3.2.1 RD    | K Mo   | ouse Assembly                           | 33 |
|    |       | 3.2.2 Ha    | rdwa   | re Block Diagram                        | 35 |
|    |       | 3.2.3 Scl   | hema   | itics                                   | 35 |
|    |       | 3.2.4 Ha    | rdwa   | re Considerations                       | 36 |
|    | 3.3   | Firmware A  | Archi  | tecture                                 | 36 |
|    |       | 3.3.1 RC    | M/R    | AM Usage                                | 36 |
|    |       | 3.3.2 PR    | oC L   | P Device Configuration                  | 36 |
|    |       | 3.3         | 3.2.1  | Global Configuration                    | 38 |
|    |       |             |        | SPI Master User Module                  |    |
|    |       |             |        | Programmable Interval Timer User Module |    |
|    |       |             |        | Flash Security                          |    |
|    |       | 3.3.3 Mo    | del    |                                         | 39 |
|    |       | 3.3.4 Co    | mmo    | n Code                                  | 40 |
|    |       |             | 3.4.1  |                                         |    |
|    |       | 3.3         | 3.4.2  | Debounce Module                         | 40 |
|    |       | 3.3         | 3.4.3  | SPI Module                              | 40 |
|    |       | 3.3         | 3.4.4  | Radio Driver                            | 41 |
|    |       | 3.3         | 3.4.5  | Protocol Module                         | 41 |
|    |       | 3.3         | 3.4.6  | Flash Module                            | 41 |
|    |       | 3.3         | 3.4.7  | Port Module                             | 41 |
|    |       | 3.3         | 3.4.8  | Poll Module                             | 41 |
|    |       | 3.3         | 3.4.9  | Timer Module                            | 41 |
|    |       | 3.3         | 3.4.10 | ISR Module                              | 42 |
|    |       | 3.3.5 Ap    | plicat | ion Code                                | 42 |
|    |       | 3.3         | 3.5.1  | Mouse Module                            | 42 |
|    |       |             |        | Optical Module                          |    |
|    |       | 3.3         | 3.5.3  | Testmode Module                         | 43 |
|    |       | 3.3         | 3.5.4  | Buttons Module                          |    |
|    |       | 3.3         | 3.5.5  | Mfgtest Module                          | 44 |
|    |       | 3.3         | 3.5.6  | Wheel Module                            | 44 |
|    |       | 3.3         | 3.5.7  | Battery Module                          | 45 |
|    |       | 3.3.6 Co    | nfigu  | ration Options                          | 45 |
|    |       | 3.3         | 3.6.1  | MOUSE_REPORT_IN_MS                      | 45 |
|    |       |             |        | MOUSE_ACTIVE_MS                         |    |
|    |       |             |        | MOUSE_DISCONNECTED_POLL_MS              |    |
|    |       |             |        | MOUSE_TX_TIMEOUT_MS                     |    |
|    |       | 3.3         | 3.6.5  | MOUSE_CONNECT_ATTEMPT_TIMES             | 46 |
|    |       |             |        | PLATFORM_H                              |    |
|    |       |             |        | MOUSE_800_NOT_400_CPI                   |    |
|    |       | 3.3         | 8.6.8  | MOUSE_BATTERY_STATUS                    | 46 |
|    |       |             |        | MOUSE_TEST_MODE                         |    |
|    |       |             |        | MFG_TEST_CODE                           |    |
|    |       |             |        | MFG_TX_MODES                            |    |
|    |       |             |        | MASTER_PROTOCOL                         |    |
|    |       | 3.3         | 3.6.13 | PAYLOAD_LENGTH                          | 46 |
|    |       | 3.3         | 3.6.14 | · KISS_BIND                             | 47 |
|    |       | 3.3         | 3.6.15 | RSSI_QUALIFY                            | 47 |
|    |       | 3.3         | .6.16  | AUTO_CONNECT                            | 47 |
|    |       | 3.3.7 Pla   | atform | and Architecture Portability            | 47 |

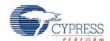

|    |        | 3.3.8  | Initializa | ation                                   | 47 |
|----|--------|--------|------------|-----------------------------------------|----|
|    |        | 3.3.9  | Wireles    | s Protocol Data Payload                 | 47 |
|    |        |        | 3.3.9.1    | Packet Format 1                         | 48 |
|    |        |        | 3.3.9.2    | Packet Format 2                         | 48 |
|    |        |        | 3.3.9.3    | Packet Format 3                         | 48 |
|    |        | 3.3.10 | Interrup   | t usage and timing                      | 48 |
|    |        |        |            | erformance Analysis                     |    |
|    | 3.4    | Develo |            | nvironment                              |    |
|    |        | 3.4.1  |            |                                         |    |
|    |        | 3.4.2  |            | d Tricks                                |    |
|    |        |        |            | M8C Sleep                               |    |
|    |        |        |            | Watchdog Timer                          |    |
|    |        | 3.4.3  | Critical   | Test Points                             | 50 |
| 4. | Keyboa | rd     |            |                                         | 51 |
| •• | 4.1    |        | uction     |                                         | _  |
|    | 7.1    | 4.1.1  |            | Features                                |    |
|    | 4.2    |        |            | view                                    |    |
|    | 12     | 4.2.1  |            | eyboard Assembly                        |    |
|    |        |        |            | atic                                    |    |
|    |        |        |            | rd Matrix                               |    |
|    |        |        |            | re Considerations                       |    |
|    | 4.3    |        |            | itecture                                |    |
|    |        | 4.3.1  |            | AM usage                                |    |
|    |        | 4.3.2  |            | e II Device Configuration               |    |
|    |        |        |            | Global Configuration                    |    |
|    |        |        |            | SPI Master User Module                  |    |
|    |        |        | 4.3.2.3    | Programmable Interval Timer User Module | 59 |
|    |        |        | 4.3.2.4    | Flash Security                          | 59 |
|    |        | 4.3.3  | Model      |                                         | 60 |
|    |        | 4.3.4  |            | n Code                                  |    |
|    |        |        |            | Generated Library Code                  |    |
|    |        |        |            | Radio Driver                            |    |
|    |        |        |            | Protocol Module                         |    |
|    |        |        |            | Flash Module                            |    |
|    |        |        |            | ISR Module                              |    |
|    |        |        |            | Timer Module                            |    |
|    |        | 4.3.5  |            | tion Code                               |    |
|    |        |        |            | Keyboard Module                         |    |
|    |        |        |            | Mfgtest Module                          |    |
|    |        |        |            | Battery Module                          |    |
|    |        |        |            | Test Module Encrypt Module              |    |
|    |        | 126    |            | ration Options                          |    |
|    |        | 4.3.0  |            | KEYBOARD_KEEP_ALIVE_TIMEOUT             |    |
|    |        |        |            | KEY_DOWN_DELAY_SAMPLE_PERIOD            |    |
|    |        |        |            | KEYBOARD_DEBOUNCE_COUNT                 |    |
|    |        |        |            | KEYBOARD_MULTIMEDIA_SUPPORT             |    |
|    |        |        |            | KEYBOARD_TEST_MODES                     |    |
|    |        |        |            | KEYBOARD_TEST_MODE_PERIOD               |    |
|    |        |        |            | PANGRAM_TEST_MODE                       |    |
|    |        |        |            | KEYBOARD_BATTERY_VOLTAGE_SUPPORT        |    |
|    |        |        |            | IP RDK KEYBOARD MATRIX                  |    |

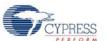

|    |          |         | 4.3.6.10 | / KE 1 BOAKD_   X_                       | 04 |
|----|----------|---------|----------|------------------------------------------|----|
|    |          |         | 4.3.6.11 | TIMER_CAL                                | 64 |
|    |          |         | 4.3.6.12 | PENCRYPT_TEA                             | 64 |
|    |          |         | 4.3.6.13 | BENCRYPT_AES                             | 64 |
|    |          |         | 4.3.6.14 | MFG_TEST_CODE                            | 64 |
|    |          |         |          | MFG_ENTER_BY_PIN                         |    |
|    |          |         |          | GMFG_TX_MODES                            |    |
|    |          |         |          | MOUSE_EMULATION_MODE                     |    |
|    |          |         |          | BACK_CHANNEL_SUPPORT                     |    |
|    |          |         |          | MASTER_PROTOCOL                          |    |
|    |          |         |          | PAYLOAD_LENGTH                           |    |
|    |          |         |          | KISS_BIND                                |    |
|    |          |         |          | RSSI_QUALIFY                             |    |
|    |          |         |          | B PLATFORM_H                             |    |
|    |          | 4.3.7   |          | and Architecture Portability             |    |
|    |          |         |          |                                          |    |
|    |          |         |          | tion                                     |    |
|    |          | 4.3.9   |          | s Protocol Data Payload                  |    |
|    |          |         |          | Keyboard Application Report Formats      |    |
|    |          |         |          | (ey Detection                            |    |
|    |          |         |          | t Usage / Timing                         |    |
|    |          |         |          | erformance Analysis                      |    |
|    | 4.4      | Modify  |          | Ceyboard Matrix or Adding New Keys       |    |
|    |          | 4.4.1   | Modifyir | ng the Keyboard Matrix                   | 72 |
|    |          | 4.4.2   | Adding   | New Keys                                 | 72 |
|    | 4.5      | Devel   | opment E | nvironment                               | 73 |
|    |          | 4.5.1   | Tools    |                                          | 73 |
|    |          | 4.5.2   | Tips and | d Tricks                                 | 73 |
|    |          |         | 4.5.2.1  | M8C Sleep                                | 73 |
|    |          |         | 4.5.2.2  | Watchdog Timer                           | 73 |
|    |          | 4.5.3   | Critical | Test Points                              | 74 |
|    |          |         |          |                                          |    |
| 5. | Bridge   |         |          |                                          | 75 |
|    | 5.1      | Introdu | uction   |                                          | 75 |
|    | <b>.</b> | 5.1.1   |          | Features                                 |    |
|    | 5.2      |         |          | view                                     |    |
|    | 0.2      | 5.2.1   |          | Photographs                              |    |
|    |          |         | _        | em Programming                           |    |
|    |          | 5.2.2   |          | atics                                    |    |
|    |          | 0.2.0   |          | age                                      |    |
|    | 5.3      |         |          | · ·                                      |    |
|    | 5.3      |         |          | tecture                                  |    |
|    |          | 5.3.1   |          | AM Usage                                 |    |
|    |          | 5.3.2   |          | P Device Configuration                   |    |
|    |          |         |          | Global Configuration                     |    |
|    |          |         |          | SPI Master User Module                   |    |
|    |          |         |          | USB Device User Module                   |    |
|    |          |         |          | 1 Millisecond Interval Timer User Module |    |
|    |          |         |          | Flash Security                           |    |
|    |          | 5.3.3   |          |                                          |    |
|    |          | 5.3.4   | Commo    | n Code                                   |    |
|    |          |         | 5.3.4.1  | PSoC Generated Library Code              | 82 |
|    |          |         | 5.3.4.2  | Flash                                    | 83 |
|    |          |         | 5.3.4.3  | Timer                                    | 83 |
|    |          |         | 5.3.4.4  | Radio Driver                             | 83 |
|    |          |         |          |                                          |    |

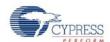

|        | 5.3.4.5 Waster Protocol                      |     |
|--------|----------------------------------------------|-----|
|        | 5.3.5 Application Code                       | 83  |
|        | 5.3.5.1 Bridge Module                        | 83  |
|        | 5.3.5.2 USB Module                           | 84  |
|        | 5.3.5.3 Mfgtest Module                       | 84  |
|        | 5.3.5.4 Encrypt Module                       |     |
|        | 5.3.6 Configuration Options                  |     |
|        | 5.3.6.1 MFG_TEST_CODE                        |     |
|        | 5.3.6.2 MFG_TX_MODES                         |     |
|        | 5.3.6.3 MFG_ENTER_BY_PIN                     |     |
|        | 5.3.6.4 MFG_ENTER_BY_BUTTON                  |     |
|        | 5.3.6.5 MFG_ENTER_BY_USBSE1                  |     |
|        | 5.3.6.6 ENCRYPT_TEA                          |     |
|        | 5.3.6.7 ENCRYPT_AES                          |     |
|        | 5.3.6.8 GREEN_LED_ON_TIME                    |     |
|        | 5.3.6.9 DOWNKEY_TIME_OUT                     |     |
|        | 5.3.6.10 BACK_CHANNEL_SUPPORT                |     |
|        | 5.3.6.11 MASTER_PROTOCOL                     |     |
|        | 5.3.6.12 PAYLOAD_LENGTH                      |     |
|        | 5.3.6.13 POWER_BIND                          |     |
|        | 5.3.6.14 KISS_BIND                           |     |
|        | 5.3.6.15 RSSI_QUALIFY                        |     |
|        | 5.3.6.16 PROMISCUOUS_MODE                    |     |
|        | 5.3.6.17 DAL_ENABLE                          |     |
|        | 5.3.7 Platform and Architecture Portability  |     |
|        | 5.3.8 Initialization                         |     |
|        | 5.3.9 Wireless Protocol Data Payload         |     |
|        | 5.3.10 Suspend and Remote Wakeup             |     |
|        | 5.3.11 Interrupt Usage/Timing                |     |
|        | 5.3.12 Code Performance Analysis             |     |
| 5.4    | USB Interface                                |     |
| 0.4    | 5.4.1 USB Descriptors                        |     |
|        | 5.4.1.1 Device/Config Descriptors            |     |
|        | 5.4.1.2 Keyboard HID Report Descriptor       |     |
|        | 5.4.1.3 Mouse/Keyboard HID Report Descriptor |     |
|        | 5.4.2 Keyboard Report Format                 |     |
|        | 5.4.3 Mouse Report Format                    |     |
|        | 5.4.4 Battery Level and Link Quality Reports |     |
|        | 5.4.4.1 Requesting a New Battery Reading     |     |
|        | 5.4.4.2 Obtaining the RadioParams Report     |     |
|        | 5.4.5 Example USB Bus Analyzer (CATC) Traces |     |
| 5.5    | Development and Debug Environment            |     |
| 0.0    | 5.5.1 Tools                                  |     |
|        | 5.5.2 Tips and Tricks                        |     |
|        | 0.0.2 Tipo dila Tiloko                       |     |
| Manufa | acturing Test Support, MTK                   | 101 |
| 6.1    | Introduction                                 | 101 |
| 6.2    | MTK Block Diagram                            |     |
| 6.3    | MTK Serial Protocol                          |     |
| 6.4    | MTK RF Protocol                              |     |
| 6.5    | MTK DUT Source Code Porting                  |     |
| 6.6    | Accessing MTK in the DUT                     | 103 |
|        |                                              |     |

6.

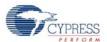

| <b>7</b> . | Regulat  | ory Testing Results                                   | 105 |
|------------|----------|-------------------------------------------------------|-----|
|            | 7.1      | Introduction                                          | 105 |
| 8.         | Power (  | Considerations                                        | 107 |
|            | 8.1      | RDK Keyboard                                          | 107 |
|            |          | 8.1.1 Usage Model                                     | 107 |
|            |          | 8.1.2 Current Measurements                            | 107 |
|            |          | 8.1.3 Battery Life Calculations                       |     |
|            | 8.2      | RDK Mouse                                             |     |
|            |          | 8.2.1 Usage Model                                     |     |
|            |          | 8.2.2 Current Measurements                            |     |
|            |          | 8.2.3 Battery Life Calculations                       | 109 |
| 9.         | Softwar  | e Guide                                               | 111 |
|            | 9.1      | Introduction                                          | 111 |
|            | 9.2      | Software Code Modules                                 | 111 |
|            |          | 9.2.1 USB HID API module                              | 111 |
|            |          | 9.2.1.1 CHidDevice Class Methods                      | 112 |
|            |          | 9.2.1.2 CHidManager Class Methods                     | 113 |
|            |          | 9.2.2 System Tray Module                              | 114 |
|            |          | 9.2.2.1 CCySysTray Class Methods                      | 114 |
|            |          | 9.2.3 WirelessUSB System Tray Application Module      | 115 |
|            |          | 9.2.3.1 CWirelessUSBTrayApp Class Methods             | 115 |
|            |          | 9.2.3.2 CMainFrame Class Methods                      | 116 |
|            |          | 9.2.3.3 CWirelessUSBStatusPropertyPage Class Methods  | 117 |
|            |          | 9.2.3.4 CWirelessUSBStatusPropertySheet Class Methods | 117 |
|            |          | 9.2.3.5 CHidTrayDevice Class Methods                  |     |
|            |          | 9.2.3.6 CHidTrayManager Class Methods                 | 118 |
|            | 9.3      | Development Environment                               | 118 |
| Αp         | pendix A | A. References                                         | 119 |
| Ind        | dex      |                                                       | 121 |
| Re         | vision H | story                                                 | 125 |

# 1. Introduction

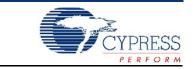

# 1.1 Scope

This document was written for firmware and hardware developers that want to understand and make modifications to the PRoC™ LP KBM Reference Design Kit (RDK).

This document provides a description of the hardware along with architecture and configuration options for the PRoC LP KBM RDK.

# 1.2 Chapter Overviews

Table 1-1. Overview of the CY4672 Reference Design Guide Chapters

| Chapter                                       | Description                                                                                                    |
|-----------------------------------------------|----------------------------------------------------------------------------------------------------|
| Introduction (on page 9)                      | Describes the purpose of this guide, overviews each chapter, supplies product support information, and lists documentation conventions.                                                        |
| WirelessUSB™ Protocol 2.2 (on page 13)        | Presents an overview of the radio channel management and pseudo noise code. Lists the protocol modes, packet structures, bind and reconnect timing, signature byte and the encryption methods. |
| Mouse<br>(on page 33)                         | Discusses the design features, hardware, firmware architecture, and the development environment.                                                                                               |
| Keyboard<br>(on page 51)                      | Describes the design features, hardware, firmware architecture, modifying the keyboard matrix or adding new keys, and the development environment.                                             |
| Bridge<br>(on page 75)                        | Describes the design features, hardware, firmware architecture, USB interface, and the development and debut environment.                                                                      |
| Manufacturing Test Support, MTK (on page 101) | Details the MTK block diagram, MTK serial protocol, MTK RF protocol, MTK DUT source code porting, and accessing MTK in the DUT.                                                                |
| Regulatory Testing Results (on page 105)      | Describes all EMC test results.                                                                                                    |
| Power Considerations (on page 107)            | Details the usage mode, current measurments, and battery life calculations for both the RDK keyboard and RDK mouse.                                                                            |
| Software Guide (on page 111)                  | Describes software code modules and the development environment.                                                                                                    |

# 1.3 Support

Technical Support can be reached at <a href="http://www.cypress.com/support">http://www.cypress.com/support</a> or can be contacted by phone at: 1-800-541-4736.

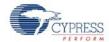

# 1.4 Conventions

The following are easily identifiable conventions used throughout this user guide.

Table 1-2. Documentation Conventions

| Convention                                                              | Usage                                                                                                    |
|-------------------------------------------------------------------------|----------------------------------------------------------------------------------------------------|
| Courier New Displays file locations and source code:                    |                                                                                                    |
| Size 12                                                                 | <pre>C:\cd\icc user entered text.</pre>                                                                                                   |
| Italics Displays file names and reference documentation: sourcefile.hex |                                                                                                    |
| [bracketed, bold]                                                       | Displays keyboard commands in procedures: [Enter] or [Ctrl] [C]                                                                           |
| File > New Project                                                      | Represents menu paths: File > New Project > Clone                                                                                         |
| Bold                                                                    | Displays commands, menu paths and selections, and icon names in procedures:  Click the <b>Debugger</b> icon, and then click <b>Next</b> . |

#### 1.4.1 Definitions

The following are some definitions of words found in this document. There may be other meanings to these definitions outside of this document.

**Bridge** – The bridge is the receiving radio and USB hardware that connects to the PC and enumerates as a Human Interface Device.

**Device** – The reference to device in this document means the keyboard or mouse device that is sending radio packets to the bridge.

# 1.4.2 Acronyms

The following are acronyms used throughout this user guide.

Table 1-3. Acronyms

| Acronym                                                      | Description                                                                                                    |
|--------------------------------------------------------------|----------------------------------------------------------------------------------------------------|
| AES                                                          | advanced encryption standard                                                                                                    |
| ADC                                                          | analog-to-digital converter                                                                                                    |
| API                                                          | application programming interface                                                                                                    |
| CRC cyclic redundancy check; mechanism to help detect errors |                                                                                                    |
| DSSS direct sequence spread spectrum communication           |                                                                                                    |
| DVK                                                          | development kit. It is produced by Cypress Semiconductor for showcasing Cypress products with a working development environment      |
| HID                                                          | human interface device. It is a product that allows an individual to interface with a computer. A keyboard and mouse are HID devices |
| MID manufacturing ID                                         |                                                                                                    |
| PN codes                                                     | pseudo noise codes; WirelessUSB™ systems encode their data within PN codes                                                           |

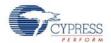

Table 1-3. Acronyms (continued)

| Acronym     | Description                                                                                                    |
|-------------|----------------------------------------------------------------------------------------------------|
| RDK         | reference design kit; it is produced by Cypress Semiconductor and used by third parties to produce off-the-shelf products. Everything required to take a product to production is included in the kit. This document is part of the CY4672 Keyboard/ Mouse RDK |
| RSSI        | receive signal strength indicator                                                                                                    |
| SOP         | start of packet                                                                                                    |
| TEA         | tiny encryption algorithm                                                                                                    |
| USB         | universal serial bus; a well-known serial standard used in the computing world                                                                                                    |
| WirelessUSB | a trademark name for Cypress 2.4 GHz radio products                                                                                                    |

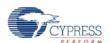

# 2. WirelessUSB<sup>TM</sup> Protocol 2.2

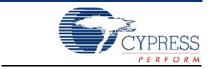

#### 2.1 General Overview

The WirelessUSB™ protocol 2.2 is designed to address 2-way Human Interface Devices (HID) as well as general purpose devices; it provides reliable 2-way communication between a wireless device configured as 1:1 (one HID and one bridge) or 2:1 (two HIDs and one bridge) systems. The WirelessUSB protocol 2.2 allows HID applications to establish a connection to the bridge and receive ACK and DATA packets from the bridge.

Figure 2-1. WirelessUSB 2-Way System

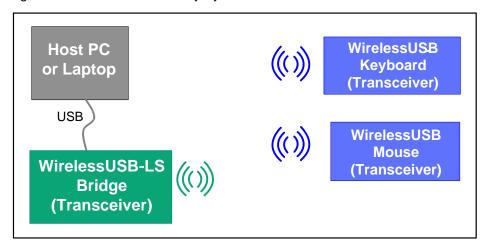

# 2.1.1 Radio Channel Management

WirelessUSB uses the unlicensed 2.4 GHz Industrial, Scientific, and Medical (ISM) band for wireless connectivity. WirelessUSB uses 78 of the available channels and splits the 78 channels into 6 channel subsets consisting of 13 channels each. The channel subsets are used by each network to minimize the probability of interference from other WirelessUSB systems (see the Channel Selection Algorithm on page 15 section for more details). A designated channel subset is used during bind mode (along with an associated pseudo noise code) in order to enable all WirelessUSB devices to effectively communicate during this procedure.

#### 2.1.2 Pseudo Noise Codes

Pseudo noise codes (PN codes) are the codes used to achieve the special matched filter characteristics of direct sequence spread spectrum (DSSS) communication. Certain codes referred to as 'multiplicative codes' are used for WirelessUSB 2-way communication. These codes have minimal cross-correlation properties, meaning they are less susceptible to interference caused by overlapping transmissions on the same channel. The length of the PN code results in different communication characteristics. Higher data rates are achieved with 32-chips/bit PN codes, while 64-chips/bit PN codes allow a longer range. The number of frequency/code pairs is large enough to comfortably

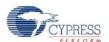

accommodate hundreds of WirelessUSB devices in the same space. Each bridge/HID pair must use the same PN code and channel in order to communicate with each other.

# 2.1.3 Chip Error Correction

In the presence of interference (or near the limits of range), the transmitted PN code will often be received with some PN code chips corrupted. DSSS receivers use a data correlator to decode the incoming data stream. WirelessUSB LP supports a separate start of packet (SOP) and data threshold. The RDK uses an SOP threshold of '4'. The data threshold is set to the default value of '4'.

# 2.1.4 Automatic Acknowledgment (AutoACK)

The WirelessUSB LP radio contains an automatic acknowledgment feature that allows it to automatically send an ACK to any valid packet that is received. The WirelessUSB LP radio also uses the concept of transactions to allow the radio in the HID to automatically power down after transmitting a packet and receiving an AutoACK instead of waiting for the firmware to power the radio down. This conserves power and reduces the firmware complexity of WirelessUSB applications.

#### 2.1.5 Network ID

The network ID contains the parameters for the channel selection algorithm as well as the PN code to be used. HIDs retrieve the network ID information from the bridge during the bind procedure. A special network ID is reserved for bind mode, known as the bind ID. The bind ID gives a common channel subset so that any two devices can communicate with each other during bind mode. The network ID is composed of the following fields:

PIN This is a random number between 2-5 that defines the channel subset and is

used in the channel selection algorithm.

Base Channel This is the first channel to be used in the channel selection algorithm, that deter-

mines which channels are contained in the channel subset.

PN Code This is used as an index to select one of 10 used SOP PN codes, as noted in the

radio driver document.

CRC Seed This 8-bit value is used for the CRC calculation, that further diversifies transmis-

sions from different networks. All packets sent between non-bound devices use the default CRC seed of 0x0000. All packets sent between bound devices use a CRC seed that is common to all devices bound to a particular bridge or network

but unique from network to network.

### 2.1.6 Manufacturing ID

Each WirelessUSB radio contains a 4-byte manufacturing ID (MID), that has been laser fused into the device during manufacturing. The bridge uses its MID to help randomize channel subsets, PN codes and network CRC seeds. The bridge sends its MID to the HIDs when binding. The HID then stores the bridge's MID in non-volatile memory after binding. The HID sends the bridge's MID as part of the connect request packet, allowing the bridge to verify the identity of the HID when establishing a connection.

Both the bridge and the HID use the bridge's MID as to generate the device network ID components. The following equations ensure that each network will have a unique set of network ID components:

PN Code =  $[(mid 1 << 2) + mid 2 + mid 3] \mod 10$ 

Base Channel =  $[(mid_2 >> 2) - (mid_1 << 5) + mid_3] \mod 78$ 

PIN = [((mid 1 - mid 2) & PIN MASK) + MIN PIN)] mod 78

CRC Seed =  $((mid_2 >> 6)) + mid_1 + mid_3$  if=0 then Seed = 1

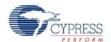

# 2.1.7 Channel Selection Algorithm

The channel selection algorithm produces a subset containing 13 of the possible 78 channels. The channel selection algorithm is based on the network ID, with each channel in the subset being six megahertz from the nearest neighboring channels in the subset. This algorithm reduces the possibility of multiple bridges selecting the same channels in the same order at the same time.

# 2.2 Protocol Modes

Figure 2-2. Protocol Master

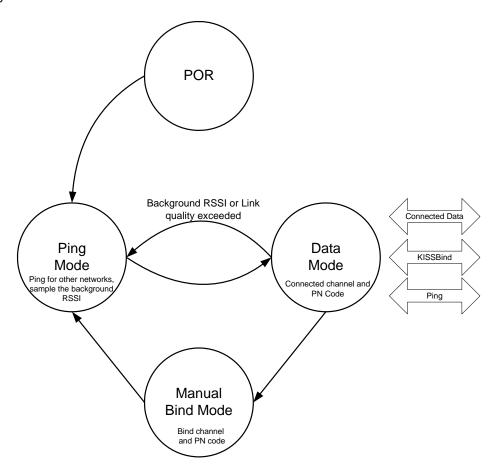

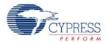

Figure 2-3. Protocol Slave

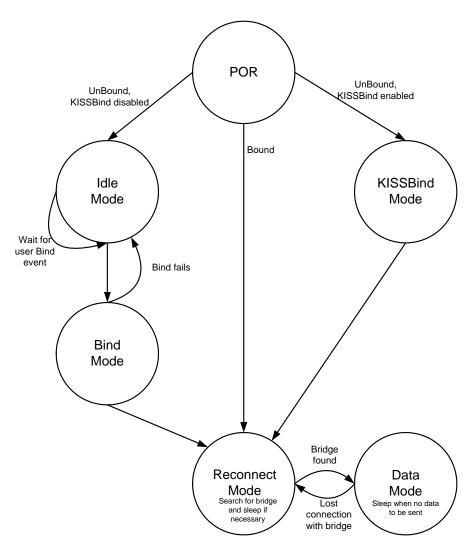

# 2.2.1 Ping Mode (Bridge Only)

Ping mode is used by the bridge to find an available channel; channels are unavailable if they are being used by another network with the same PN code, or if there is excessive noise on the channel. The bridge first listens for activity on the selected channel. If the channel is inactive the bridge alternately transmits ping packets and listens for ping response packets for a defined\* period of time. During ping mode the bridge also checks the Receive Signal Strength Indicator (RSSI) of the radio in order to determine if a non-WirelessUSB device is using this channel (or a WirelessUSB device on the same channel using a different PN code). If a ping response is received, indicating that another bridge is using this channel the bridge selects the next channel using the channel selection algorithm and repeats this procedure. The bridge also selects another channel using the channel selection algorithm if RSSI is high; this indicates that there are other RF sources on the channel. If a ping response is not received and RSSI is low, the bridge assumes the channel is available and moves to data mode. Bridges send ping response packets in response to all received ping packets if the bridge is in data mode. HIDs never respond to ping packets.

[\*The timeout value is configurable using the PING\_NUM\_RSSI define.]

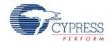

# 2.2.2 Idle Mode (HID only)

The HID enters this mode after a power on reset before it has had any communication with the RDK bridge. If the bridge's MID is stored in non-volatile memory the HID retrieves the bridge's MID, calculate the network ID and move to reconnect mode. If the bridge's MID is not stored in non-volatile memory the HID waits in idle mode until a user-initiated event causes the HID to enter bind mode. After a defined period of time in idle mode the HID goes to sleep in order to conserve power. When the HID wakes up due to a user action, it re-enters Idle mode.

#### 2.2.3 Reconnect Mode (HID only)

Reconnect mode is used by the HID to discover the current channel used by the bridge and to establish a connection with the bridge. Upon entering reconnect mode the HID uses the network ID to select a channel using the channel selection algorithm. The HID transmits 'connect requests' containing the manufacturing ID of the desired bridge and listens for an AutoACK. If an AutoACK is received the HID disables the AutoACK and continues to listen for a 'connect response'. If a bridge in data mode receives a 'connect request' containing its manufacturing ID, it sends a positive 'connect response' to the HID. If a HID receives a positive 'connect response' it moves to data mode. If a HID does not receive a positive 'connect response', it selects the next channel using the channel selection algorithm and repeats the procedure. If the HID does not receive a positive 'connect response' on any of the channels in the subset, it enters goes to sleep in order to conserve power. When the HID wakes up due to a user action it reenters reconnect mode.

#### 2.2.4 Button Bind Mode

#### HID

Bind mode allows the HID to retrieve the bridge's manufacturing ID which is used to calculate the network ID. Upon entering bind mode the HID sets the current channel and PN code to the channel and PN code specified in the bind ID. The HID then transmits bind requests and listens for an AutoACK. If an AutoACK is received, the HID (keeping the AutoACK enabled) continues to listen for a bind response (containing the bridge's MID) from the bridge. If a bind response is not received, the HID moves to the next channel. If a bind response is received, the HID stores the bridge's MID, calculates the network ID, and moves to reconnect mode. The algorithms used to calculate these fields are implementation specific and should be the same on the bridge and the HID (both devices use the bridge's manufacturing ID to calculate these fields). If a defined\* period of time has elapsed while in bind mode without receiving a bind response, the HID exits bind mode and restores the channel and PN code settings that were in use prior to entering bind mode. Bind mode should last long enough for the user to locate and push the button on both the bridge and the HID. A user-initiated event can cause the HID to enter bind mode from any other mode.

[\*The timeout value is configurable using the BIND\_RETRY\_COUNT define.]

#### **Bridge**

Upon entering bind mode the bridge sets the current channel and PN code to the channel and PN code specified in the bind ID. The bridge listens for a bind request on each channel for approximately 320 ms before selecting the next channel using the channel selection algorithm. This reduces the possibility of the bridge not receiving the bind request from the HID in the event of channel interference. If the bridge receives a bind request from the HID containing a supported device type, it sends a bind response containing the bridge's manufacturing ID and then switches to ping mode. The bridge also switches to ping mode if the defined\* time period has elapsed while in bind mode. The channel selection algorithm uses the bind ID to produce the channel subset for bind mode.

[\*The timeout value is configurable using the NUM CHANNELS PER SUBSET define.]

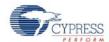

#### 2.2.5 Enhanced KISSBind™

KISSBind provides the ability to automatically bind out of the box without any intervention by the user other than installing the batteries. KISSBind essentially is a bind process while in the data mode. The bridge goes through the normal process of pinging and then going to the data mode. The device upon powering up and determining that it is not bound, transmits KISS\_BIND\_REQ packets on all channels and PN codes looking for a bridge that has not been bound to that specific device. The bridge keeps track of which device is connected and only responds with a KISS\_BIND\_RESP packet if it is not already bound to that specific device. Once bound, the bridge stores the device specific state in Flash.

#### HID

When the HID first powers up it checks the validity of the flash bind parameters. If the bind parameters checksum is not valid then the HID is considered to be un-bound. The HID then transmits KISS-Bind request packets on all channels and PN codes using a CRC seed of zero in order to locate the bridge. If an AutoACK is received the HID enters the receive state to listen for a KISSBind response packet from the bridge. The HID completes the KISSBind process if a KISSBind response packet is received from the bridge. If, after RX\_PACKET\_TIMEOUT (ms), the HID does not receive from the bridge it then resumes the channel/PN code search for the bridge. If the search sequence is unsuccessful after BIND\_RETRY\_COUNT attempts, then the HID enters a low power state waiting for a button press or other activity and begin the search process all over.

#### **Bridge**

The bridge, upon powering up, enters the ping mode in order to locate a suitable channel/PN code based on its MID. When the ping mode is complete the bridge then enters the data mode. If a KISS-Bind Request packet is received, the bridge checks the bind status for the specific device that sent the KISSBind request (mouse or keyboard) based on the device type in the packet header. If the specific device has not been bound then the bridge proceeds by sending a KISSBind response packet and completing the KISSBind process. Once an AutoACK is received from the HID in response to the KISSBind response, the bridge updates the Flash bind status for the specific device.

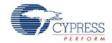

Figure 2-4. KISSBind Transaction Sequence

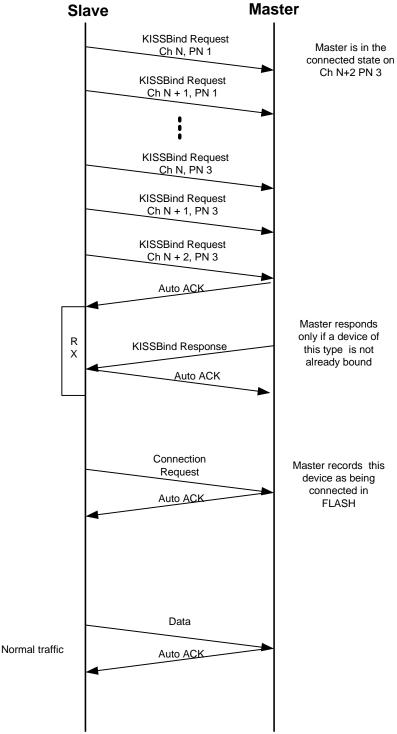

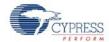

#### 2.2.6 Unbind

An 'unbind' mechanism allows the bridge and HIDs to return to their default unbind mode as if they had never bound to any system before.

The bridge dedicates a bind flag to each device type that it supports. A bind flag is a 1-bit field in Flash. Once the bridge has been bound to an HID by either KISSBind or button bind mechanism, the bridge sets the corresponding bind flag for that device type and stores the flag in its Flash.

If the bind flag for a particular device type is set, the bridge treats future KISSBind packets from this device type as nonfunctional packets.

The bridge unbind process clears all bind flags, and the bridge allows devices to KISSBind.

The HID dedicates a byte in its Flash, called SIGNATURE, to indicate whether or not the HID has bound to a bridge before. The SIGNATURE is set to 0x90 after a successful KISSBind or button bind. If the SIGNATURE is not set to 0x90, the HID tries to KISSBind to any bridge in the area that allows the HID to KISSBind. Once the SIGNATURE is set, the HID does not attempt to KISSBind.

**Note** Once the HID enters unbind mode, power-cycle the HID to exit this mode. Once the bridge is unbound, the bridge continues to communicate with any HID that already has the bridge MID. In order to completely unbind the system, the HIDs and bridge must be unbound.

#### 2.2.7 Data Mode

#### HID

When the HID application has data to send to the bridge the HID transmits a DATA packet and listens for an AutoACK. If an AutoACK is not received, the HID retransmits the packet. If the HID does not receive an AutoACK after N DATA\_PACKETS\_RETRIES of retransmissions of the data packet it assumes the channel has become unavailable due to excessive interference and moves to reconnect mode.

#### **Bridge**

Data mode allows application data to be transmitted from the HID to the bridge. The bridge continuously listens for data packets from the HID. When valid data is received from the HID the bridge sends an ACK to the HID and sends the data to the USB host. If invalid data is received the bridge ignores the packet and listens for the HID to retransmit the data. The bridge monitors the interference level and moves to ping mode if the RSSI interference threshold RSSI\_NOISE\_THRESHOLD is reached. This ensures that the bridge is operating on a clean channel.

#### 2.2.8 Back Channel Data Support

Back channel data support provides a mechanism for the host to send data to the device at the request of the device. The device is responsible for interrogating the bridge for back channel data either as part of a forward data packet or a simple null packet. The device starts by setting the BCDR bit in the data header. If the packet is successfully acknowledged by the bridge then the device inverts the upper byte of the checksum seed and then wait for N ms before trying to receive from the bridge for M ms. The bridge also inverts the checksum seed and wait N ms before attempting to transmit to the device. If the bridge has more data to send then it can also set the BCDR flag and can then expect the device to receive another packet.

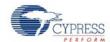

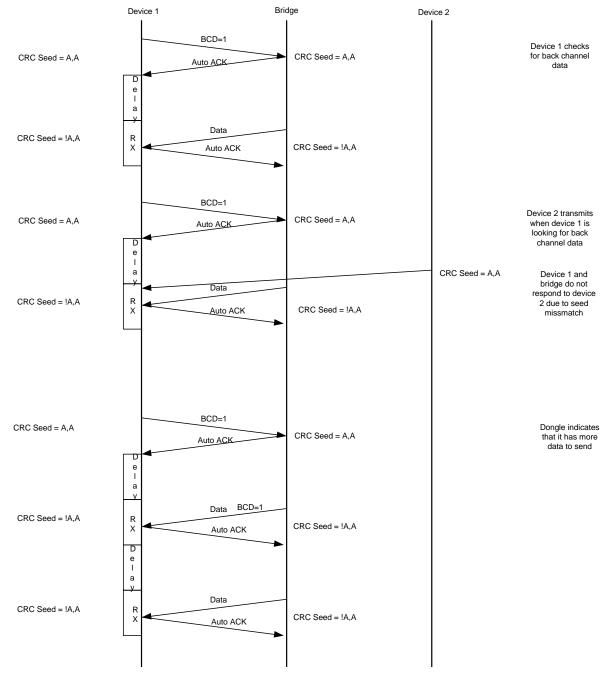

Figure 2-5. Back Channel Transaction Sequence

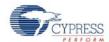

# 2.2.9 Dynamic Data Rate and Dynamic PA

Dynamic data rate and dynamic PA provide the ability to improve the immunity to interference and reduce power consumption. Dynamic data rate is device behavior based and two data modes, GFSK and 8DR, are used for the data transmission. Depending on the retry number of prior packets, the protocol determines whether to stay with the current data mode or change to another data mode. The dynamic PA relies on both the behavior and the bridge signal strength to the device.

#### HID

#### Dynamic Data Rate

If the HID fails to transmit either the application or protocol data to the bridge after DATA\_PACKET\_RETRIES of retransmissions, it will toggle data modes and transmit again. If the HID still fails after DATA\_PACKET\_RETRIES of retransmissions, it assumes the channel has become unavailable due to excessive interference and moves to reconnect mode.

If the HID transmits application data successfully, the retries for PKT\_NUM packets are summed up in 'total\_retry'. If the total\_retry exceeds the threshold 'total\_retry\_threshold', the HID changes to another data mode.

The total\_retry\_threshold is an adaptive number that has a minimum value of TOTAL\_RETRY\_THRESHOLD\_LOW. The following rules are applied to it:

- When the data mode is toggled, the total\_retry for the previous data mode will be used as current total\_retry\_threshold.
- If the total\_retry is zero, the total\_retry\_threshold will be decreased one until TOTAL\_RETRY\_THRESHOLD\_LOW.

#### Dynamic PA

If the total\_retry is zero and the RSSI reading for the bridge AutoACK packet is above PA\_RSSI\_RX\_THRESHOLD, the PA is decreased by one until DATA\_MODE\_PA\_MIN.

When one of the following cases occurs, the PA will be set back to its maximum value of DATA\_MODE\_PA\_MAX:

- The data mode is toggled.
- The RSSI reading for the bridge AutoACK packet is equal to or below PA RSSI RX THRESHOLD.
- The retries for any packet exceeds PA\_RETRY\_THRESHOLD.

#### **Bridge**

The bridge does not need to implement the dynamic PA because it is bus powered. Its PA is always set to the maximum value DATA MODE PA MAX in order to get the highest transmission power.

The dynamic data rate is driven by the devices. When the bridge receives the packet, it sets the transmission data mode to the data mode of received packet. As a result, when it sends the back channel data, it uses the same data mode as the device.

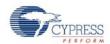

# 2.3 Packet Structures

The first byte of each packet is the Header byte. Some packets may consist only of the header byte while other packets may contain up to five bytes.

| Byte   |                | 1        |
|--------|----------------|----------|
| Bits:  | 7:4            | 3:0      |
| Field: | Packet<br>Type | Reserved |

Type[7:4]: The following packet types are supported:

BIND\_REQ (HID) = 0x0, // Bind Request Packet Type
BIND\_RESP (bridge) = 0x0, // Bind Response Packet Type

CONNECT\_REQ = 0x1, // Connect Request Packet Type

CONNECT\_RESP = 0x2, // Connect Response Packet Type

PING\_PACKET = 0x3, // Ping Packet Type

DATA\_PACKET = 0x4, // Data Packet Type

BACK\_CHANNEL\_PACKET = 0x5, // Back Channel Packet Type

NULL\_PACKET = 0x7, // Null Packet Type

ENCRYPT\_KEY\_REQ = 0x8, // Key Packet Type for encryption ENCRYPT\_KEY\_RESP = 0x8, // Key Packet Type for encryption

KISS\_BIND\_REQ = 0xD, // KISSBind request

KISS\_BIND\_RESP = 0xD, // KISSBind response

Res[3:0]: The lower nibble is used for packet specific information. The packet definitions below define how these four bits are used in each case.

#### 2.3.1 Bind/KISSBind Request Packet (HID)

| Byte   |      |          | 1              |          |
|--------|------|----------|----------------|----------|
| Bits:  | 7:4  | 3        | 2.1            | 0        |
| Field: | 0/0D | Reserved | Device<br>Type | Reserved |

#### Byte 1

Packet Type: 0 for bind request and 0xD for KISSBind request.

Device Type: This is a 2-bit field that specifies a vendor-defined device type. This allows the bridge to determine HID type.

Currently the following device types have been defined in the PRoC™ LP RDK:

0x0 Presenter 0x1 Reserved 0x2 Keyboard 0x3 Mouse

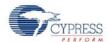

7:0 Bridge MID 4

# 2.3.2 Bind Response Packet (Bridge)

| Byte   |     |          | 1              |          | 2              | 3               | 4               |  |
|--------|-----|----------|----------------|----------|----------------|-----------------|-----------------|--|
| Bits:  | 7:4 | 3        | 2:1            | 0        | 7:0            | 7:0             | 7:0             |  |
| Field: | 0   | Reserved | Device<br>Type | Reserved | Bridge<br>MID1 | Bridge<br>MID 2 | Bridge<br>MID 3 |  |

#### Byte 1

Packet Type: 0 for bind request, 0xD for KISSBind request

Device Type: This is a 2-bit field that specifies a vendor-defined device type. This allows the bridge to determine HID type.

Currently the following device types have been defined in the KBM RDK:

0x0 Presenter 0x1 Reserved 0x2 Keyboard 0x3 Mouse

#### **Byte 2-5**

Manufacturing ID (MID 1–MID 4): This is the 4-byte manufacturing ID retrieved from the bridge's radio and will be used by the HID.

# 2.3.3 Connect Request (HID)

| Byte   | 1   |          |                |          | 2               | 3               | 4               | 5               |
|--------|-----|----------|----------------|----------|-----------------|-----------------|-----------------|-----------------|
| Bits:  | 7:4 | 3        | 2:1            | 0        | 7:0             | 7:0             | 7:0             | 7:0             |
| Field: | 1   | Reserved | Device<br>Type | Reserved | Bridge<br>MID 1 | Bridge<br>MID 2 | Bridge<br>MID 3 | Bridge<br>MID 4 |

## Byte 1

Device Type: 0x1

#### **Byte 2-5**

Manufacturing ID (MID 1–MID 4): This is the 4-byte MID that was received from the bridge during the bind procedure. This enables the bridge to identify if the HID belongs to its network.

#### 2.3.4 Connect Response Packet (Bridge)

Connect response packets are sent from the bridge to the HID in Idle and data mode in response to valid connect requests.

| Byte   | 1   |      |          |  |  |  |  |
|--------|-----|------|----------|--|--|--|--|
| Bits:  | 7:4 | 3    | 2:0      |  |  |  |  |
| Field: | 2   | Flag | Reserved |  |  |  |  |

#### Byte 1

Packet Type: 2

Flag (F): This is a 1-bit field that specifies a positive or negative connect response packet (1 = positive, 0 = negative).

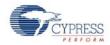

#### 2.3.5 Ping Packet (Bridge)

| Byte   | . 1 |          |      |  |  |
|--------|-----|----------|------|--|--|
| Bits:  | 7:4 | 3:1      | 0    |  |  |
| Field: | 3   | Reserved | Flag |  |  |

#### Byte 1

Packet Type: 3

Flag (F): This is a 1-bit field that specifies a ping or ping response (0 = Ping, 1 = Ping Response).

# 2.3.6 Data Packet/Back Channel Data Packet (Bridge and HID)

Data packets are sent from the HID to the bridge in connected mode. They are also sent from the bridge to the HID in connected mode if there is an asynchronous back channel.

| Byte   | 1   |      |        |     |     |  |  |  |
|--------|-----|------|--------|-----|-----|--|--|--|
| Bits:  | 7:4 | 3    | 2      | 1   | 0   |  |  |  |
| Field: | 4/5 | BCDR | Toggle | DT0 | DT1 |  |  |  |

| 2      |
|--------|
| 7:0    |
| Byte 1 |

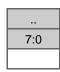

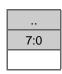

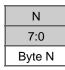

#### Byte 1

Data Packet Type:

4 = Data Packet type

5 = Back Channel Packet Type

BCDR: This is a 1-bit field used to request back channel data. Setting this bit indicates to the bridge that the HID will be listening for data following the transaction.

Data Toggle Bit: This is a 1-bit field that is toggled for each new data packet. It is used to distinguish between new and retransmitted packets.

Data Device Type 0/1: This is a 2-bit field that specifies a vendor-defined device type. This allows the bridge to determine HID type. The two bits are swapped in order to be backward compatible. In most cases the data device type is the same as the device type in the bind request and connect request. However, they may differ when one device tries to simulate the other device, for instance, the keyboard simulates the mouse.

DT0=0, DT1= 0 Presenter (0x0)
DT0=1, DT1= 0 Undefined (0x1)
DT0=0, DT1= 1 Keyboard (0x2)
DT0=1, DT1= 1 Mouse (0x3)

#### Byte 2-N

Data Byte 0–N: This is byte-aligned application data.

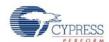

# 2.4 Bind and Reconnect Timing

When the bind button on the bridge is pressed, the bridge goes into bind mode. In bind mode, the bridge uses the bind ID to communicate with any HIDs that want to bind to the system (see section Button Bind Mode on page 17 for more information on the bind ID). The bridge enables its receiver and 'listens' for any bind request packets from the HID, starting from channel 0. The bridge listens for approximately 320 ms on the channel, and if there is no bind request packet, it moves to the next channel in the bind channel subset (the bind channel subset consists of channels 0, 6, 12, 18, 24 ... 78). It takes the bridge approximately 4.16 seconds to sequentially 'listen' on all 13 channels of the bind channel subset. The bridge repeats the process for up to five times before it times out and exits bind mode (time out is approximately 21 seconds). If it receives a valid bind request packet, it immediately responds to the request with a bind response packet and exit the bind mode.

When the bind button on the HID is pressed, the HID goes into bind mode. While in bind mode, the HID also uses the bind ID to communicate with the bridge. The HID sends a bind request packet and listens for an AutoACK packet. If the HID does not receive the AutoACK, it moves to the next channel in the bind channel subset and repeats the bind request packet. It takes the HID approximately 23.4 ms to sequentially hop through all 13 channels of the bind channel subset, and the HID repeats the process for up to 1000 times before it times out. Refer to Figure 2-6 Bind Timing Diagram.

Because the bridge's and HID's bind buttons may be pressed at different times, the HID and the bridge could be on very different channels when the two are in bind mode. However, because the HID 'hops' very quickly on all bind channels while the bridge stays relatively long on a channel, the bridge and HID will have multiple opportunities of being on the same channel. As a result, binding normally completes very quickly as soon as the bridge and the HID are both in bind mode (at 1.8 ms/channel 'hopping' frequency of the HID and the bridge's 320 ms/channel, the two will 'meet' on the same channel at least 13 times in any 320 ms period).

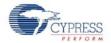

Figure 2-6. Bind Timing Diagram

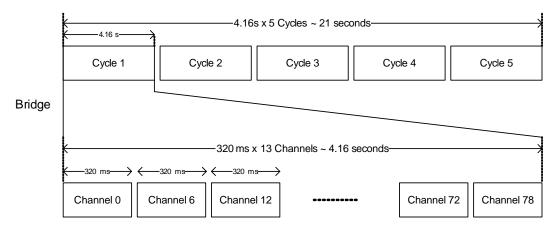

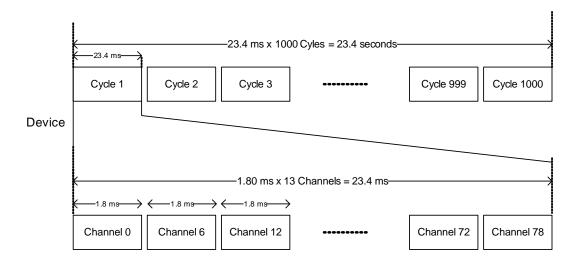

The bridge uses the RSSI to determine the noise level on the channel. If the channel has become noisy, the bridge moves to ping mode to find a quieter channel in its channel subset.

When the HID loses connection with the bridge, it moves to reconnect mode to find the bridge. The HID sends a connect request packet and listens for an AutoACK packet. If the HID receives the AutoACK, it immediately enables its receiver and listens for the connect response packet from the bridge. If the HID does not receive the AutoACK it selects the next channel using the channel selection algorithm and repeats this procedure. As shown in the reconnect timing diagram below, the reconnect attempt takes approximately 1.76 ms/channel. The HID moves through its channel subset up to 19 times before it times out and exits reconnect mode. The keyboard tries to send the data for up to five seconds, and the mouse tries for two seconds, causing the HID to re-enter reconnect mode multiple times if necessary.

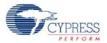

Figure 2-7. Reconnect Timing Diagram

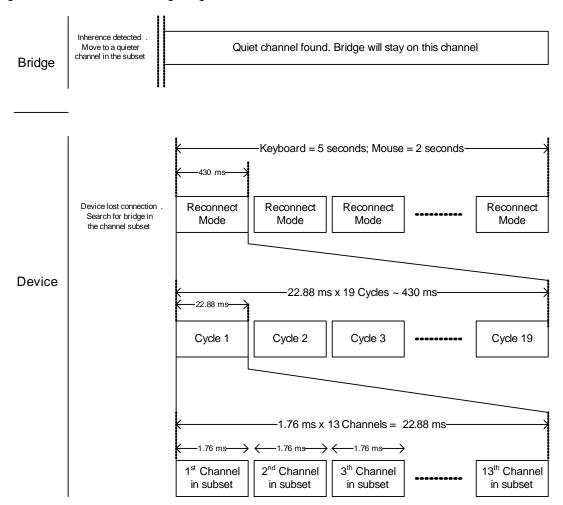

# 2.5 Signature Byte

The PRoC LP RDK uses the Signature byte to determine if the HID has ever been bound to any bridge before.

If the HID has never bound to a bridge, the non-volatile memory used to store the signature and the bridge's MID data remains in its default value. Once the HID has bound to a bridge, the Signature byte is set to 0x90 and the bridge's MID is also stored.

At power up, the HID reads the Signature and the MID bytes to determine its next action. If the Signature byte is 0x90, the HID uses the retrieved MID to calculate the networkID and moves to Reconnect mode. If the Signature byte is not 0x90, the HID goes to sleep, waiting for the user to initiate the bind process.

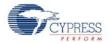

# 2.6 Encryption

WirelessUSB PRoC LP RDK supports Tiny Encryption Algorithm (TEA) and Advanced Encryption Standard (AES) 128 to encrypt application data. Data packets may be encrypted for privacy. All encrypted data packets must have a payload of 8 or 16 bytes depending on the method chosen; this is the minimum block size for the encryption algorithm.

#### 2.6.1 TEA Encryption

Some of the features of TEA are:

- 128-bit encryption key
- 8-byte block size
- Minimal RAM requirements
- Small code size
- Highly resistant to differential crypt analysis

In order to use the TEA algorithm both the bridge and HIDs must possess the data encryption key. The bridge is responsible for creating the key, which is then shared with the HIDs. There are a variety of possible methods to share the key between the two devices. The key may be exchanged over the WirelessUSB link using the encryption key request and encryption key response packets.

#### 2.6.1.1 TEA Key Management over WirelessUSB

After binding and connecting to the bridge, the HID transmits an encryption key request packet and listens for an AutoACK followed by an encryption key response packet that contains the first half of the data encryption key. The HID then uses the key encryption key (calculated from the bridge and the HID MIDs) to decrypt the data encryption key. The HID repeats this process for the second half of the data encryption key and stores the key in Flash. After receiving both halves of the data encryption key the HID may begin transmitting encrypted data to the bridge.

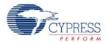

Figure 2-8. TEA Encryption Key Management

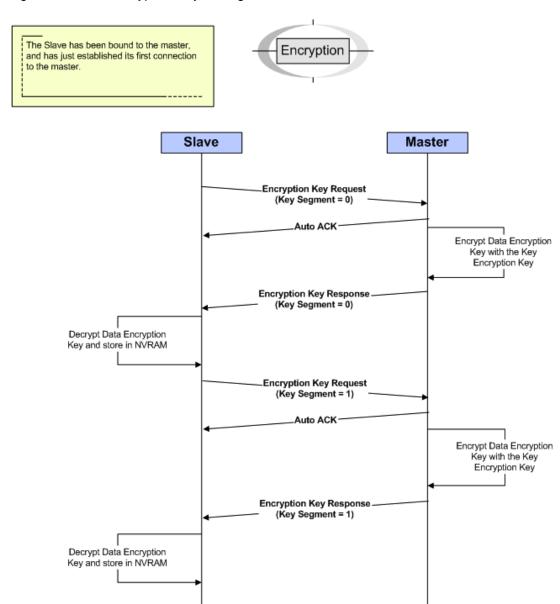

# 2.6.2 AES Encryption

AES\_Encrypt requires the two variables tx\_packet and AES\_Key to be set prior to the call. Each contains a 16 byte (128 bit) value. At the completion of the function tx\_packet has been encrypted in-place and contains the cipher text. AES\_Key is scheduled in-place during the encryption process, so multiple calls to AES\_Encrypt will each need to be proceeded with reloading of AES\_Key.

AES\_Decrypt is the same as the AES\_Encrypt; rx\_packet and AES\_Key both need to be loaded prior to each call. However there is one small difference (because the decrypt key schedule is in reverse order), the decryption key is not the same as the encryption key. The key used by AES\_Decrypt is the same as the key left in the AES\_Key field after an execution of AES\_Encrypt. This is the key after it has gone through ten rounds of Key scheduling.

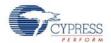

#### 2.6.2.1 AES Key Management

The encrypt key is stored on the keyboard and the decrypt key is stored on the bridge during compiling time. There is no dynamic encrypt key exchange in the running time.

## 2.6.3 Encryption and Power Consumption Trade Off

If the keyboard encryption is enabled, each key code is encrypted into an 8 byte key code (TEA) or 16 byte key code (AES). When a single key is pressed, a non-encrypted key down packet consists of a 16-bit Preamble + 2 bytes SOP + 1 byte packet header + 1 byte key code + 2 bytes CRC; an encrypted key down packet consists of the same overhead packets plus 8 or 16 byte key code instead of one byte key code. This results in an increase in the average power consumption when encryption is enabled.

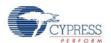

# 3. Mouse

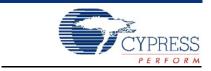

#### 3.1 Introduction

This section describes the design goals, architecture, firmware source code modules and configuration options for the PRoC™ LP mouse. It does not cover the details of the radio subsystem or the configuration options that go with it.

# 3.1.1 Design Features

The CY4672 Reference Design Kit uses a low cost PRoC LP for the RDK mouse (Cypress part number CYRF69103). Contact your local sales representative for more information.

The architecture was designed to be modular for extendibility and maintainability. It was also designed so that it could easily be ported from one hardware platform to another assuming the use of an equivalent microprocessor. Porting to another microprocessor family requires more work to account for hardware specific changes.

Design efforts have been made to reduce the 'on' time of the microprocessor and radio to conserve battery life. This includes protocol optimizations along with using sleep features of the PRoC LP and optical sensor.

# 3.2 Hardware Overview

The mouse assembly, hardware block diagram, schematic, and hardware considerations are discussed in this section.

## 3.2.1 RDK Mouse Assembly

The PRoC LP RDK mouse is currently enclosed in a skin that has been designed for the Avago ADNS-3040 Ultra Low-Power mouse sensor. The mouse features three buttons with one button combined with the scroll wheel function. There is a connect button on the bottom of the mouse allowing the user to perform an explicit bind with the bridge.

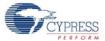

Figure 3-1. Bottom View Bind Button and On-Off Switch

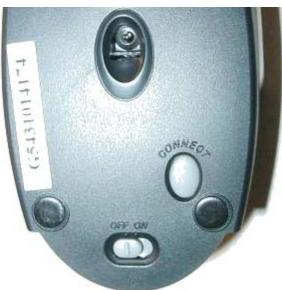

Figure 3-1 shows the bottom of the mouse with the optics window, power switch, and Bind button. There are two screw holes above the label. The top of the mouse can be removed once these two screws on the bottom and one screw on the top have been extracted.

Figure 3-2. Exploded Mouse View

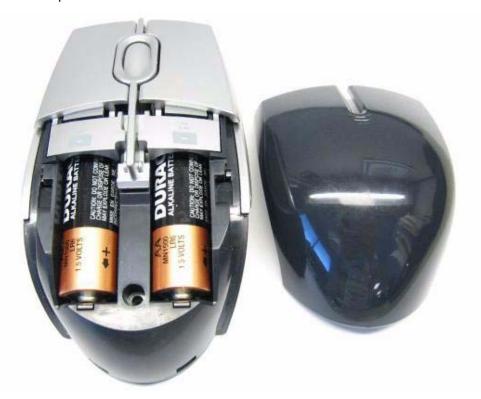

Figure 3-2 is a picture of the mouse with the top removed. The mouse consists of a single PCB that contains all of the necessary mouse components.

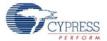

# 3.2.2 Hardware Block Diagram

Figure 3-3. Mouse Hardware Block Diagram

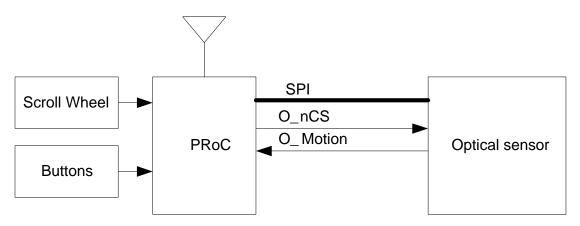

#### 3.2.3 Schematics

All schematics for the optical wireless mouse are located in the following directory: <installation directory>\Hardware\Mouse. The schematic is in Adobe Acrobat format with the letters 'Sch' in the file name.

Figure 3-4. Printed Circuit Assembly (PDC-9347)

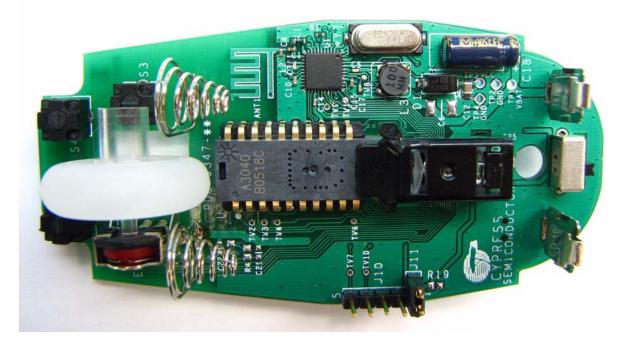

Figure 3-4 is a picture of the controller board with the PRoC LP and optical sensor. The 'wiggle' trace in the upper left is the antenna. This board has the option of adding pull up resistors and filtering capacitors to the z-wheel and then powering the z-wheel with a separate GPIO pin on the microcontroller. J10 is a programming header. Either the ICE-Cube or the PSoC MiniProg may be used to program the mouse microcontroller using this ISSP header. J10's pin 1 is a double header as a mechanism to isolate the programming voltage and the operating voltage. To enter a manufacturing

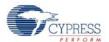

test mode that is compatible with the Cypress Manufacturing Test Kit, use a shorting block and short together pins 4 and 5 before power is applied.

#### 3.2.4 Hardware Considerations

The mouse design uses the SS12 schottky diode (D1) and CDH53100LC inductor (L3) for its boost circuitry. With these high efficiency components, preliminary characterization data shows a range of approximately 74-87% efficiency for the 1.8-2.7V VBAT voltage range at different temperatures (-10C to 80C). The mouse is a higher power consumption device compared to the keyboard. Extending the battery life is one of the crucial design considerations in the mouse design. The trade off for a higher efficiency boost circuitry is the component costs and the board size (these components are slightly bigger in size compared to the ones used in the keyboard design). These components do not provide enough current capacity at the low end of the VBAT voltage range to handle the worst case optical sensor load and the PMU output voltage may droop under these conditions. The recommendation is to use an external DC/DC boost circuit for the optical system only.

#### 3.3 Firmware Architecture

There are two architectural views of the mouse. The first is a microcontroller configuration view. This architecture and configuration is best viewed in the PSoC Designer<sup>™</sup> application when the project is loaded. The second view is a logical organization of the source code modules that make up the mouse application code and other support modules.

This section describes both architectures with emphasis on top level organization and overall module operation. More detailed description of variables and functions should be obtained by studying the source code.

# 3.3.1 ROM/RAM Usage

The following table shows the ROM/RAM usage. The top part exhibits the total ROM/RAM usage for basic functions, which disables all the build options below. The bottom part exhibits the ROM/RAM usage for individual build options.

Table 3-1. ROM/RAM Usage

|                | Total ROM (Bytes) | Total RAM (Bytes) |
|----------------|-------------------|-------------------|
| Basic Function | 5334              | 70                |

| Build Option         | ROM Usage (Bytes) | RAM Usage (Bytes) |
|----------------------|-------------------|-------------------|
| MOUSE_BATTERY_STATUS | 255               | 2                 |
| MOUSE_TEST_MODE      | 537               | 0                 |
| MFG_TEST_CODE        | 530               | 0                 |
| MFG_TX_MODES         | 755               | 2                 |

#### 3.3.2 PRoC LP Device Configuration

The PRoC LP Programmable Radio on Chip is configured using the Device Editor in PSoC Designer. The mouse uses 2 digital blocks to support two separate user modules. The first module is an SPI master for communicating with the optical sensor and the radio. The second module is a Programmable Interval Timer configured to operate as a 12-bit timer. The following is a screen shot of

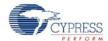

the Device Editor showing the user module mapping. Further description of resources and user modules follow the diagram.

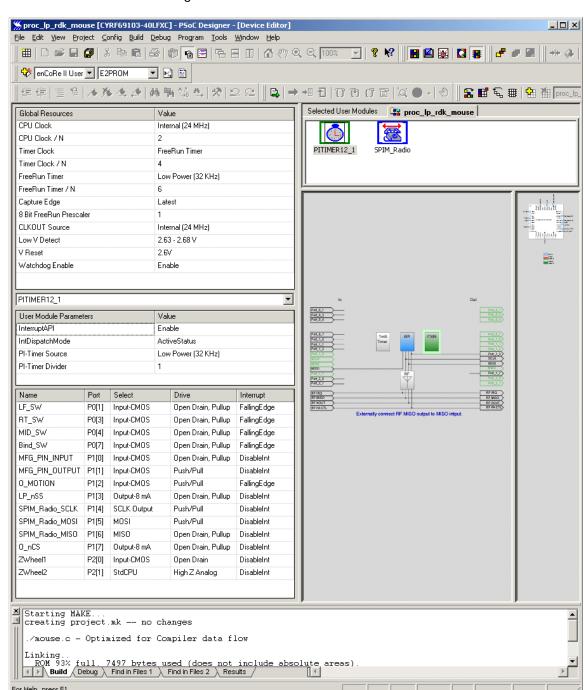

Figure 3-5. CYRF69103 Device Architecture

For Help, press F1

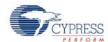

## 3.3.2.1 Global Configuration

Following is a description of the **Global Resources** that are configured for the CYRF69103 PRoC LP Programmable Radio on Chip. Care must be taken when modifying these values as they affect the user modules discussed below.

#### 3.3.2.1.1 CPU Clock

This parameter is set to Internal (24 MHz). In order to run the CPU at 12 MHz, CPU Clock/N needs to be set to '2'. This operating frequency provides for faster code execution so that when events are detected the microcontroller can be put back into the sleep state quicker for improved power savings.

## 3.3.2.1.2 CPU Clock / N

This parameter is set to '2' to provide a 12 MHz clock.

#### 3.3.2.1.3 Timer Clock

This parameter is set to FreeRun Timer.

#### 3.3.2.1.4 Timer Clock /N

This parameter is set to '4'.

#### 3.3.2.1.5 FreeRun Timer

This parameter is set to Low Power (32 kHz).

#### 3.3.2.1.6 FreeRun Timer /N

This parameter is set to '6'.

#### 3.3.2.1.7 Capture Edge

This parameter is set to Latest.

## 3.3.2.1.8 8 Bit Capture Prescaler

This parameter is set to '1'.

#### 3.3.2.1.9 CLKOUT Source

This parameter is set to Internal (24 MHz).

#### 3.3.2.1.10 Low V Detect

This parameter is set to 2.63V-2.68V.

#### 3.3.2.1.11 V Reset

This parameter is set to 2.6V.

#### 3.3.2.1.12 Watchdog Enable

This parameter should be set to Enable, but may be set to Disable for debug purposes.

#### 3.3.2.2 SPI Master User Module

The SPI Master User Module is used to communicate with both the radio transceiver and the optical sensor. Both devices support leading edge data latching, non-inverted clock and MSB first transmission as defaults. A clock divisor of 12 is chosen which generates an SPI clock of 1 MHz. The inter-

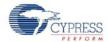

rupt API to this module is not used. See the SPI Module on page 40 for how this module is used to implement communication with multiple devices on the SPI bus.

# 3.3.2.3 Programmable Interval Timer User Module

The Programmable Interval Timer User Module is configured to use the Internal 32-KHz Low-power Oscillator. This module is used to provide a periodic interrupt to the timer code module in order to maintain a power saving millisecond sleep routine. The period of the timer is calibrated to the system clock at power on in order to provide a period of about 250 µs. This calibration is performed to account for variations in temperature and ILO variances from part to part. Configured the module to generate a terminal count interrupt. The period parameter is ignored since it is programmed at run time based upon the calibration results. See the Timer Module on page 41 for more details on calibration

#### 3.3.2.4 Flash Security

The PSoC Designer mouse project has a file called *FlashSecurity.txt*. This file specifies access rules to blocks of the Flash ROM. Refer to the documentation at the top of the file for definitions. This file is shipped with a single change from its default configuration. The block starting at hex address 1FC0 has been changed from W: Full (Write protected) to U: Unprotected. This location of Flash has been dedicated to saving non-volatile configuration values for the protocol code module (refer to the Protocol Module on page 41). **Note** When building the mouse firmware, be sure to check that the text image size does not occupy this block.

## 3.3.3 Model

Figure 3-6. Firmware Architecture Model

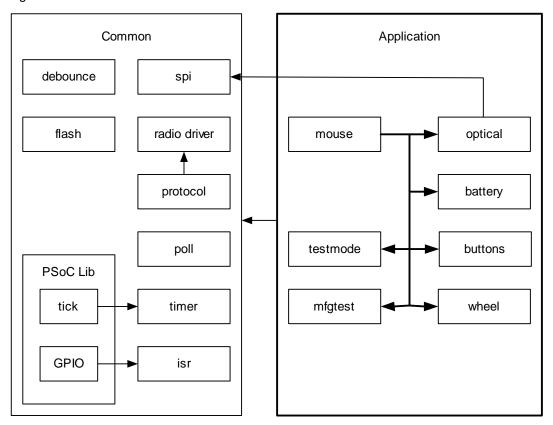

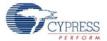

The mouse firmware is partitioned into two logical groups. The Common group is a collection of code modules that provide the underlying support for the application. This group provides services such as radio protocol, radio driver, timing, polling, flash access, contact debounce, SPI, and interrupts.

The Application group implements the core functionality and features of the PRoC LP RDK mouse. This includes power management, optical sensor, button, z-wheel, packet formatting and reporting, various test modes and battery level sensing. The code modules for each of these groups are described below in further detail.

All of the following module descriptions have corresponding <module name>.c or <module name>.asm and <module name>.h source code files. The module API and definitions are exported in the header file while the module implementation and local definitions are contained in the C/ assembly file.

#### 3.3.4 Common Code

The modules in the common code group are a combination of two sources. The first is PSoC Designer generated files in the *lib* directory that have been modified to support the application. The second group is modules that are generally used by the application.

#### 3.3.4.1 Generated Library Code

There is currently only one file, generated by PSoC Designer, that is modified for the use of the application. A minimal amount of code has been added to this module in user protected areas that are preserved across code generation.

#### 3.3.4.1.1 Timer Interrupt Module

The timer interrupt module has been modified to provide a finer timing of 250 µs for the Poll Module and course timing by providing a 1 ms tick. When the timer module has been turned off, it still provides a sense of time on the 1 ms tick by using the sleep timer. In this case polling is disabled to conserve power. See the Poll Module on page 41 and the Timer Module on page 41 for more details.

#### 3.3.4.2 Debounce Module

The debounce module is an assembly coded routine to perform debounce on button presses as well as z-wheel motion. The algorithm is one that was published in EDN article as a way to perform hardware debounce in software.

The debounce is performed by polling the inputs at a fixed period and by adding a weighted value of the input to an accumulated value carried from the previous poll. The output is then passed to threshold logic, with built in hysteresis, and a logic value of one or zero is computed. The thresholds can be changed to adjust the hysteresis crossings by setting SCHMITT\_HIGH\_THRESH and SCHMITT\_LOW\_THRESH. Once an input has changed state, the output can be observed to change approximately 10x the poll period later with the current threshold settings. With a poll period of 250 µs the input latency is about 2.5 ms.

Refer to Contact-debouncing algorithm emulates Schmitt trigger at http://www.edn.com for more details on the operation of this algorithm.

## 3.3.4.3 SPI Module

This module provides an interface to the SPI bus for the optical sensor only. Physically the SPI bus is connected to the radio and the optical sensor. The radio driver is responsible for interfacing with the radio. The PRoC LP SPI Master module does not manage the selection of slave devices. This module was created to provide that functionality. This module has a dependency on the instantiation of a SPIM module in PSoC Designer that is properly connected to the devices.

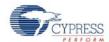

In the PRoC RDK mouse design, the master SPI communicates with both the radio and optical sensor. Because the optical sensor does not supports 3-wire SPI mode, the 4-wire mode is employed. In order to save the GPIO pin, the IRQ pin function is multiplexed onto the MOSI pin.

#### 3.3.4.4 Radio Driver

The radio driver module is a low level module providing basic radio communication and configuration. Its general application is such that it is likely not to be changed by the firmware developer. It provides an interface for reading/writing radio registers, setting PN codes and initialization of the radio and transmitting or receiving packets. See the PRoC LP Radio Driver documentation for details.

#### 3.3.4.5 Protocol Module

The protocol module defines and implements the layer used to deliver packets from the device to the bridge. It manages the binding of devices to a bridge as well as the connection and interference immunity by channel hopping. This module has a dependency on the Radio Driver for sending formatted packets and the flash module for storing the manufacturing ID of the bridge the device is bound to.

#### 3.3.4.6 Flash Module

The flash module is a smaller version of E2PROM module provided in PSoC Designer. It is limited in functionality and only implements the read/write routines required by the device. The *flashsecurity.txt* file must be modified so that the block being modified by this module is given read/write privilege, such as unprotected. Currently the very top most block in flash is used for this module.

#### 3.3.4.7 Port Module

GPIO pins on the PRoC LP ports can be configured as outputs with a pull up resistor. This is the case for mouse buttons and the Bind button. In order to activate the pull up, a data value of one must be written to the port data latch for the pin. This feature presents a problem when performing a read-modify-write on the port. For example, if a button is pressed (grounding the pin), a zero is read and written back out on the read-modify-write operation. This turns off the pull up for the button thereby, essentially disables the button. The port module provides an interface to treat ports, using the pull up feature, in a special way by caching the drive data for the port.

#### 3.3.4.8 *Poll Module*

The poll module manages the timing, enabling/disabling and polling of the mouse buttons and z-wheel inputs. When the mouse is active, polling is enabled and occurs at a rate of about 250 µs for the z-wheel (see the Timer Module) and a rate of about 3 ms for the mouse buttons. When the mouse is inactive, the buttons are changed to interrupt mode and the z-wheel is polled for change only when the sleep timer expires; see the Buttons Module and Wheel Module on page 44.

## 3.3.4.9 Timer Module

The PRoC LP has an internal low power oscillator (ILO) that is used for generating a clock to a Programmable Interval Timer. This clock is affected by voltage and temperature and may drift over time. This module provides an interface to calibrate this clock to the system clock. The Programmable Interval Timer period is calibrated to be approximately 250 µs. Be especially careful when changing this period since the poll/debounce modules are coupled to this time value; see Poll Module and the Debounce Module on page 40.

The timer module also provides a set of functions for performing busy waits in the microsecond resolution. For more coarse timing requirements, an API is provided for millisecond delays. The millisecond delay routines must be used as often as possible to provide for better power consumption

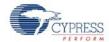

since the microcontroller sleep feature is used. Also, when polling is enabled, it is performed as a background task during the millisecond delay.

This module also adjusts the tick advancement based upon the sleep resolution. Turning off the timer provides for more power savings, yet a sense of time is still preserved for non-critical timing.

**Note** When using the ICE-Cube, define the macro PSOC\_ICE so that busy waits are used instead of the sleep instruction. Using the sleep instruction with the ICE-Cube generates errors due to synchronization issues between the OCD part and the emulator.

#### 3.3.4.10 ISR Module

This module provides an interface to initialize the interrupt.

## 3.3.5 Application Code

The group of modules that make up the application code are responsible for implementing the mouse functionality and behavior. Following is a high level description of each module responsibility and associated algorithms.

#### 3.3.5.1 Mouse Module

The mouse module is the controlling code for the application. It has many responsibilities in implementing various features and functions offered by the mouse. The data formats and reporting algorithms along with power management are explained in this section.

A few format types are defined to support the operation of the mouse. One of these is the packet format used when sending data to the bridge. This type is defined as TX\_PACKET and is structured to support the different data packet formats as explained in the section Wireless Protocol Data Payload on page 47. The present definition combines z-wheel data with button data into one byte in order to conserve battery power by shortening the 'on time' of the radio. This format needs to change in order to support a mouse with more than three buttons and a z-wheel, perhaps sending four bytes instead of three.

The function main() is the entry point for the mouse application. This function is called from the *boot.asm* file. The mouse first initializes all of the application modules and then initializes the protocol module; see Protocol Module on page 41. There is an order dependency for some of these, so care must be taken in modifying the mouse\_init() function. For example, other modules depend upon the timer facility running in order to perform initialization. The spi module must be initialized before the optical and protocol modules can be initialized; see SPI Module on page 40, Optical Module on page 43 and Protocol Module on page 41. Once each module has been initialized, then the application checks for entry to the 'LP' draw test mode or the manufacturing test mode. If neither of the test modes is indicated, then normal mouse operation begins.

The mouse module handles a variety of events at the main thread level. Most interrupt routines post notification that an event occurred by using the macros provided by the mouse interface. The mouse then processes these events at thread context rather than interrupt context.

The mouse application is implemented using a state machine to manage the various power modes that it executes at any given time.

The mouse initially enters a disconnected state. When there is any mouse activity, it enters the active state.

In the active state the timer is turned on so that more accurate timing and mouse events can be collected, formatted and reported to the bridge. The mouse remains in this state as long as there is mouse activity to report to the bridge or a period of time without any mouse activity has expired, after

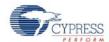

which it returns to the idle state. If the mouse is unable to deliver a packet while in this state, it transitions to the disconnected state.

In idle state the optical sensor is allowed to transition through its various rest modes to conserve power. In this state, the mouse application is waiting for input from the optical sensor, z-wheel or buttons. The timer is turned off to conserve power and the notion of time is maintained using the sleep timer. This state is maintained indefinitely until the batteries drop below 1.8 volts at which point the mouse enters the off state.

The off state is where the radio and optical sensor are prevented from turning on. This state is reached when the battery voltage drops below 1.8 volts. It is designed to keep the battery drain to an absolute minimum to prevent battery leakage as a result of completely draining the batteries.

The battery level is reported by the mouse application when it detects a change from the disconnected state to the connected state. The battery level is measured when exiting the idle state. If there is a change in the battery level, it will be reported in the active state.

In the active state the mouse attempts to deliver a packet for the amount of time designated in MOUSE\_TX\_TIMEOUT\_MS. If it is unable to send the packet in this time, then it transitions to the disconnected state.

The mouse application is responsible for detecting the Bind button press and then calling the bind function in the protocol module; see Protocol Module on page 41.

The mouse application sends mouse reports as frequently as events arrive, but not any faster than the time defined in the macro MOUSE\_REPORT\_IN\_MS. Carefully set this time so that the report rate does not exceed that which the USB bus is capable of handling. Keep in mind that the report rate varies slightly due to drift of the internal oscillator used to keep track of time.

## 3.3.5.2 Optical Module

The optical sensor module encapsulates the initialization, calibration and reading of the optical sensor. This module also handles any power management required by the sensor, along with motion detection if supported. The contents of this module potentially change with every design and are unique to the sensor used.

This module has the responsibility to format the X and Y data into the mouse packet payload. Refer to section Wireless Protocol Data Payload on page 47 for a definition of the packet payload.

#### 3.3.5.3 Testmode Module

The Testmode module provides code to continuously perform a vector drawing test within a drawing application. This test mode is used to check radio range, co-location and interoperability of the mouse with the keyboard.

The test mode, when compiled in, is entered by holding down the left and right button while inserting the batteries. The buttons must be held down until the optical sensor begins to flash. As soon as the buttons are released the mouse repeatedly draws 'LP' in the drawing application. Each successive 'LP' must be drawn on top of the previous one. The test mode may only be exited by removing the batteries. All button presses and mouse movement are ignored when in the test mode. However, care must be taken not to bump other mice connected to the PC.

**Note** The mouse 'acceleration' or 'enhance pointer precision' option needs to be turned off in the Windows mouse Control Panel for this test to execute properly. If the letters are drawn erratically with uneven sides or excessive amounts of space in between them, then check this setting or its equivalent (based upon your PC operating system).

When the macro DEBUG\_INDEX is defined, code is generated to move the mouse pointer to the right and back again without the pen down. This is done in an incrementing fashion so that when

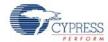

observing packet data on a Listener, a correlation can be made with a USB protocol analyzer. This is useful for debugging data loss since the test mode guarantees packet delivery.

Entry to this test mode can be changed by modifying the macro TESTMODE\_BUTTONS in the *test-mode.c* file. The button macros are defined in the *buttons.h* file.

#### 3.3.5.4 Buttons Module

The buttons module provides an API for handling both the bind and mouse buttons. This module must be changed when adding or removing buttons for a new mouse design. The button portion of the packet payload is formatted by this module and needs to change if more buttons are added. See the Mouse Module on page 42 module for a definition of the packet payload format.

This module manages power configurations that may be implemented to conserve power related to button presses. For example, button polling is turned off and interrupts are used to detect button presses in the idle state. It also manages the acquisition of button information depending on the implementation: interrupts or polling.

When changes in a button state are detected, the mouse module is notified for collection and reporting of the data. **Note** It is important for the buttons module to always report the button state when a button is pressed. This condition frequently occurs when the mouse is moved with the button held down.

## 3.3.5.5 Mfgtest Module

The manufacturing test module may be optionally compiled in, at the expense of code space, by defining the macro MFG\_TEST\_CODE. In addition, a more complete version may be compiled in by defining MFG\_TX\_MODES. The TX modes include code to perform a carrier test as well as a random data test.

The manufacturing test code is designed to be compatible with the CY3631 Manufacturing Test Kit Tester. Entry into this mode on the mouse is performed by placing a shorting block over pins four and five of the ISSP programming header and then inserting the batteries. The test mode may only be exited by removing the batteries and shorting block. For more information on how to use this test mode, refer to the CY3631 Manufacturing Test Kit documentation.

It is recommended that you not make changes to this module unless similar changes are made to the CY3631 Tester.

## 3.3.5.6 Wheel Module

The wheel module implements the functionality of the z-wheel. It is responsible for power modes associated with the z-wheel, polling, z-wheel interrupts, wheel position tracking, and partial packet formatting for z-wheel reports.

When the z-wheel is being polled, the GPIO pins are turned on with internal pull up resistors just long enough to read the state. This is done to conserve power when the mouse is active. When the polling timer has been turned off the wheel\_poll\_sleep() function is called which only looks for change from the last state; it does not keep track of wheel position.

Z-wheel position tracking is done by comparing debounced wheel input to the previous two states. Depending upon the wheel input phase transition the direction of the wheel can be determined. The poll rate must be frequent enough to debounce and catch these transitions for a smooth response. The RDK mouse is shipped with a mechanical encoder. It is typical for this decoder to rest on a detent such that the z-wheel inputs are either both high or both low, hence the reason for only turning on the pull ups when polling the input. Transition from one of these states to the other is reported as a +/-1 motion. **Note** Sometimes the mechanical detents do not align with the high-high or low-low state and movement may not be seen every time from detent to detent.

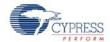

When z-wheel motion is detected, the mouse module is notified for collection and reporting of the data; see Mouse Module on page 42.

## 3.3.5.7 Battery Module

The battery monitor circuit is implemented using the Low Voltage Interrupt (LVI) on the LP radio. Following is an explanation of the process to measure the battery voltage.

The process first sets the LVI threshold to 1.8V and then checks for an LVI interrupt. If the interrupt does not occur then it repeatedly sets the LVI TH and PMU OUTV with the following combination and checks the status.

Table 3-2. LVI TH and PMU OUTV Combinations

| LVI TH   | PMU OUTV    | VOLTAGE IF INTERRUPT OCCURS |
|----------|-------------|-----------------------------|
| 1.8V     | 2.7V        | < 1.8V                      |
| 2.0V     | 2.7V        | < 2.0V                      |
| 2.2V     | 2.7V < 2.2V |                             |
| PMU OUTV | 2.7V        | < 2.7V                      |

It then returns a battery level between 1 and 10: 1 being below 1.8V and 10 being above 2.7 volts.

# 3.3.6 Configuration Options

All configuration options for the application can be found in the *config.h* file, and some of them are defined in the Project > Setting > Compiler > Macro defines. Each option is explained below and can be changed to values that meet the developer's needs.

#### 3.3.6.1 MOUSE REPORT IN MS

This configuration value sets the shortest period at which the firmware honors events from the mouse hardware to transmit using the radio. The default value is approximately 10 milliseconds. Setting this value to something smaller than the USB poll period of 8 milliseconds generates excessive radio retries from the mouse and is not recommended. Larger values improve battery life, but may affect usability of the mouse. See the Timer Module on page 41 for a description of timing accuracy. This valued is defined in milliseconds.

## 3.3.6.2 MOUSE\_ACTIVE\_MS

This value sets how long the timer module runs generating poll interrupts for the z-wheel and buttons. This time affects power consumption of the mouse. Once this time expires, the buttons and z-wheel go into a power down state, improving battery life. In power down state, z-wheel movement exhibits latency. See the Buttons Module and Wheel Module on page 44 for descriptions of power down states and operation. This value is defined in milliseconds.

# 3.3.6.3 MOUSE\_DISCONNECTED\_POLL\_MS

Sets the rate at which the battery voltage is monitored while in the disconnected state. This ensures that if the batteries go below the minimum battery voltage of 1.8 V, the radio and optical sensor are prevented from turning on.

## 3.3.6.4 MOUSE TX TIMEOUT MS

The transmit loop in the mouse attempts to guarantee delivery of mouse events. This loop eventually times out if it does not receive a response from the bridge. This value sets that time-out time. The default value is 2000. This value is defined in milliseconds.

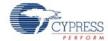

## 3.3.6.5 MOUSE CONNECT ATTEMPT TIMES

This value sets the attempt times for the mouse trying to connect to the bridge before entering the Briefcase Mode. The default value is 20.

#### 3.3.6.6 PLATFORM H

This configuration value identifies the header file that has the platform configuration information. The default value is *pdc9347.h*, which is the identifier for the mouse board that is shipped with the RDK. This macro changes when the code is ported to another platform.

#### 3.3.6.7 MOUSE\_800\_NOT\_400\_CPI

This configuration definition is used to select between 800 or 400 counts per inch (cpi) when configuring the optical chip. If it is defined then 800 cpi is selected. If it not defined then 400 cpi is selected. The default is 800 cpi.

## 3.3.6.8 MOUSE\_BATTERY\_STATUS

Enabling this feature causes the battery level measurement code to be compiled into the mouse image. The mouse then measures the battery level and reports any changes to the bridge. Notification of the battery level is done at the following events: the battery level changes, the mouse transitions from the idle state to the active state, mouse transitions from the disconnected state to the connected state.

## 3.3.6.9 MOUSE\_TEST\_MODE

This configuration definition is used to selectively compile code for mouse test mode. If this value is defined, then the test mode is compiled into the executable image.

The test mode moves the mouse in a fashion to repeatedly draw the letters 'LP' in a drawing program. When performing this test, turn off Mouse acceleration or advanced motion. See the Testmode Module on page 43 for more information on entering this test mode.

## 3.3.6.10 MFG TEST CODE

This configuration definition is used to selectively compile in the manufacturing test code. The manufacturing test code in this mouse is compatible with the CY3631 Manufacturing Test Kit offered by Cypress Semiconductor. See Mfgtest Module on page 44 for a description of how this test mode is executed. See the CY3631 Manufacturing Test Kit documentation for a description of the test operation.

## 3.3.6.11 MFG\_TX\_MODES

When the MFG\_TEST\_CODE is defined, then the definition of this name adds in a carrier and random data TX test option. See Mfgtest Module on page 44 for more information on these TX modes.

#### 3.3.6.12 MASTER PROTOCOL

This configuration definition is used to select the Master radio protocol or Slave radio protocol. For the mouse application, it should be undefined.

#### 3.3.6.13 PAYLOAD LENGTH

This configuration definition is used to define the payload length. For the mouse application, it should be defined as 3.

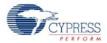

## 3.3.6.14 KISS BIND

This configuration definition is used to selectively compile in the Enhanced KissBind feature. See Enhanced KissBind™ on page 18 for a description of Enhanced KissBind.

The mouse can be un-bound by holding the right and middle buttons, and pressing the Bind button. After being un-bound, the mouse will enter an infinite loop until a POR.

After being un-bound, the mouse can be bound to a bridge by KissBind.

## 3.3.6.15 RSSI\_QUALIFY

This configuration definition is used to enable the RSSI qualification for the Enhanced KissBind. Only if the RSSI reading is above KISS\_BIND\_RSSI\_THRESHOLD, can the KissBind request/response be accepted by the Bridge/Devices.

#### 3.3.6.16 AUTO\_CONNECT

When the bridge is absent, after MOUSE\_CONNECT\_ATTEMPT\_TIMES times of attempts to connect to the bridge, the mouse enters the Briefcase Mode. In this mode, the mouse shuts down the sensor to save power.

When the mouse enters the Briefcase Mode, if the AUTO\_CONNECT is defined, the mouse tries to connect to the bridge automatically every MOUSE\_DISCONNECTED\_POLL\_MS seconds. If the AUTO\_CONNECT is not defined, the mouse tries to connect to the bridge only when the buttons are pressed.

# 3.3.7 Platform and Architecture Portability

The mouse firmware was designed to be easily ported from one hardware platform to another platform with a simple re-mapping of pins on the PRoC LP. The file *pdc9347.h* maintains the pin mapping definitions that are used throughout the code and is included in about every file by using the macro *PLATFORM H* that is defined in *config.h*.

Porting the code to another microprocessor architecture requires modification or leverage of the existing code for processor specific features, along with pin definitions.

## 3.3.8 Initialization

Initialization of the PRoC LP chip is done by code that is generated in *boot.asm* by the PSoC Designer software. The module *boot.asm* calls main() in the mouse module once the Wireless PRoC LP has been configured and initialized; see Mouse Module on page 42.

## 3.3.9 Wireless Protocol Data Payload

The mouse protocol has been optimized to reduce the 'on-time' of the radio, which equates to reduced power consumption. This optimization relies upon the PRoC LP RDK requirement of a three-button mouse. With this requirement, it is possible to combine the z-wheel and the button report into a single byte, allowing five bits of information for the z-wheel and three bits for the buttons.

The protocol code module offers the ability to send variable length packets, thereby allowing a reduced number of bytes to be transmitted over the air, in order to extend battery life.

Since mouse usage data demonstrates that X, Y optical sensor data is more frequent than z-wheel or button presses, the following transmission packet formats are implemented in this RDK. The packet formats only show the application payload and do not show the protocol packet format.

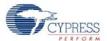

#### 3.3.9.1 Packet Format 1

When there is only X, Y delta data, the transmitted packet is two bytes.

Table 3-3. Packet Format 1

| Byte 1   | Byte 2   |
|----------|----------|
| X Delta  | Y Delta  |
| (8 bits) | (8 bits) |

#### 3.3.9.2 Packet Format 2

When there is either z-wheel data or button data, then the transmitted packet is three bytes. In the case where there is no X, Y delta data, but there is z-wheel or button data, the X, Y delta bytes are set to zero. The z-wheel data is a signed value with bit 4 as the sign bit.

Table 3-4. Packet Format 2

| Byte 1   | Byte 2   | Byte 3               |
|----------|----------|----------------------|
| X Delta  | Y Delta  | Buttons (Bits[7:5]), |
| (8 bits) | (8 bits) | Z Delta (Bits[4:0])  |

## 3.3.9.3 Packet Format 3

When battery voltage level is communicated, the transmitted packet is 1 byte.

Table 3-5. Packet Format 3

| Byte 1        |  |
|---------------|--|
| Battery Level |  |
| (1 – 10)      |  |

## 3.3.10 Interrupt usage and timing

In the RDK mouse, the following interrupts has been enabled:

- Motion interrupt from the optical sensor
- Button (Left, Middle and Right buttons) interrupt
- Bind button interrupt

The interrupt latency includes two portions. The first portion is the time between the assertion of an enabled interrupt and the start of its ISR, which can be calculated using the following equation:

Latency1 = Time for current instruction to finish +

Time for M8C to change program counter to interrupt address +

Time for LJMP instruction in interrupt table to execute.

For example, if the 5-cycle JMP instruction is executing when an interrupt becomes active, the total number of CPU clock cycles before the ISR begins are as follows:

(1 to 5 cycles for JMP to finish) +

(13 cycles for interrupt routine) +

(7 cycles for LJMP) = 21 to 25 cycles.

In the example above, at 12 MHz, 25 clock cycles take 2.083 µs.

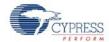

The second portion is the time between the start of the ISR and the post of the event flag. For example, the motion interrupt takes 23 CPU clock cycles for this portion. Therefore, the Latency2 equals to  $1.917~\mu s$  for the 12 MHz CPU.

Consequently, the total latency for a motion interrupt is:

Latency1 + Latency2 =  $4 \mu s$ 

## 3.3.11 Code Performance Analysis

A mouse motion report is used to analyze the code performance. A typical mouse motion report contains the following steps:

- Optical sensor responds to a mouse motion. With the mouse the sensor in the rest 1 state, it takes 16.5 ms for the sensor to responds to this sensor motion.
- The sensor interrupts the MCU by lowering its motion pin. The prior section has calculated that it takes 4 µs for MCU to respond to this Interrupt.
- In the function timer\_wait\_event(), the MCU exits the sleep state and spends 53 μs to finish the wheel poll.
- Firmware delays MOUSE\_REPORT\_IN\_MS, which is 10 ms for the default. This delay is to prevent excessive radio retries from the mouse.
- Firmware calls function mouse\_do\_report() to read the Delta\_X and Delta\_Y value and send the packet to the bridge. This step takes 1.98 ms, which includes 1.66 ms radio transmission time.

As a result, if a mouse is in the rest 1 state, it takes 28.6 ms for the mouse to report a motion to a bridge.

# 3.4 Development Environment

## 3.4.1 Tools

See the CY4672 Getting Started Guide for a list of tools required to build and debug the mouse application.

Figure 3-7. Pod Used for Debugging RDK Mouse

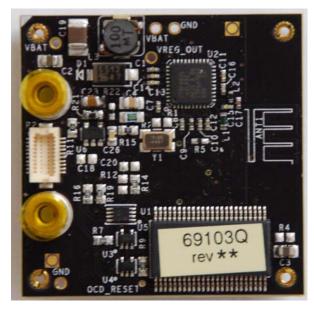

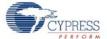

# 3.4.2 Tips and Tricks

A couple of ways for working with the kit are the following.

# 3.4.2.1 M8C Sleep

When using the ICE-Cube, define the macro PSOC\_ICE so that busy waits are used instead of the sleep instruction. Using the sleep instruction with the ICE-Cube generates errors due to synchronization issues between the OCD part and the emulator.

# 3.4.2.2 Watchdog Timer

The watchdog timer is enabled for the RDK operation, but may be disabled for debug purposes.

## 3.4.3 Critical Test Points

The following figure shows the critical test points for RDK mouse.

Figure 3-8. RDK Mouse Critical Test Points

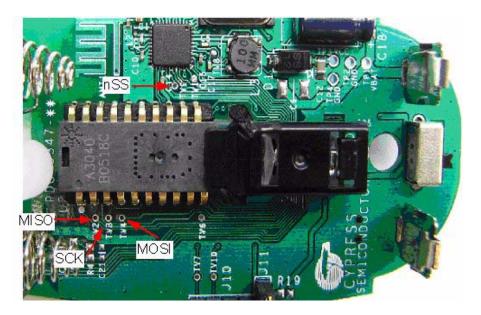

# 4. Keyboard

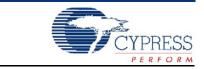

## 4.1 Introduction

This section covers the design goals, architecture, firmware source code modules and configuration options for the PRoC<sup>™</sup> LP keyboard. It does not cover the details of the radio subsystem or the configuration options that go with it.

# 4.1.1 Design Features

There are several design goals that drove the requirements for the firmware development for the keyboard. Some of these are architecture related, while others are feature related.

The CY4672 Reference Design Kit uses a enCoRe II LV controller and CYRF6936 LP Radio for the RDK keyboard. Contact your local sales representative for more information on the enCoRe II LV controller.

The architecture was designed to be modular for extendibility and maintainability. It was also designed so that it could easily be ported from one hardware platform to another assuming the use of a enCoRe II LV microprocessor. While porting to another microprocessor requires more work, the hardware design was done to minimize usage of advanced enCoRe II LV features to expedite this effort.

Design efforts have been made to reduce the 'on time' of the microprocessor and radio to conserve battery life. This includes protocol optimizations along with using sleep features of the radio and enCoRe II LV microprocessor.

## 4.2 Hardware Overview

The keyboard components are presented in this section. Photographs of the RDK keyboard assembly, are used to point out specific components or buttons.

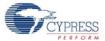

# 4.2.1 RDK Keyboard Assembly

Figure 4-1. Keyboard Plastic

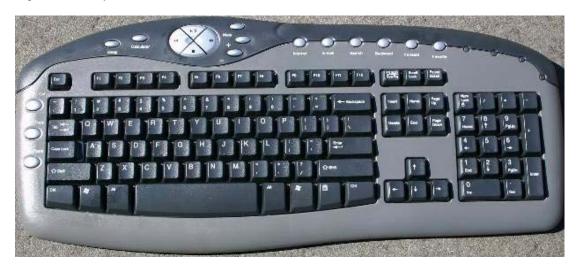

Figure 4-1 shows the RDK keyboard plastic.

Figure 4-2. Exploded Keyboard

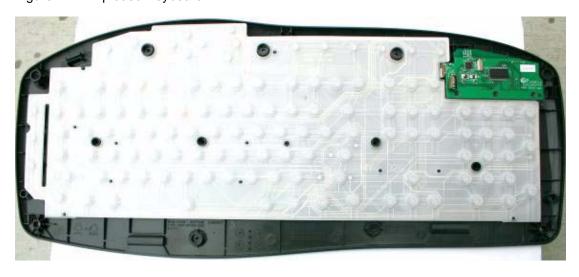

Figure 4-2 shows the keyboard with the top removed. The radio/enCoRe II LV board (PDC-9265) is shown in the upper right hand corner.

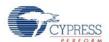

Figure 4-3. Radio and PSoC Board (PDC-9265)

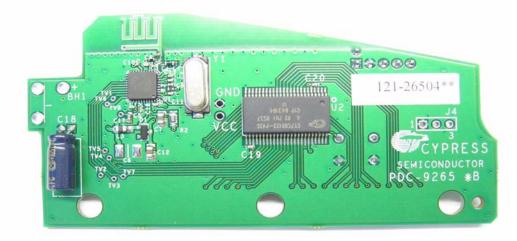

Figure 4-3 shows the main controller board with the enCoRe II LV and WirelessUSB™ LP Radio. All of the components are on the top side of the board with the exception of the Bind button.

Figure 4-4. Keyboard Battery Compartment

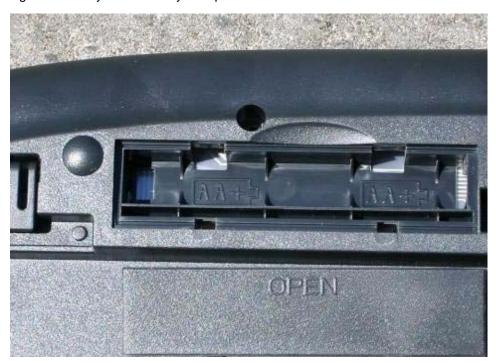

Figure 4-4 shows the integrated battery compartment located on the bottom side of the keyboard. The battery compartment cover is also shown.

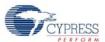

Figure 4-5. Bind Button

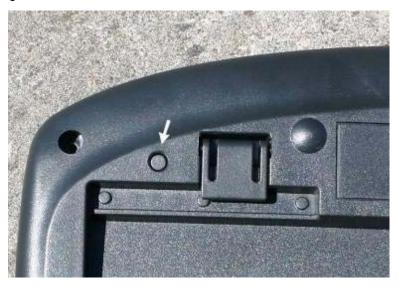

Figure 4-5 shows the Bind button.

# 4.2.2 Schematic

All schematics for the PRoC LP RDK keyboard are located in the following directory: <installation directory>\Hardware\Keyboard. The schematic is in Adobe Acrobat format with the letters 'Sch' in the file name.

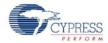

# 4.2.3 Keyboard Matrix

The PRoC LP RDK keyboard matrix has 18 columns and 8 rows. Key presses generate a GPIO interrupt when a column is connected (shorted) to a row. The keyboard then scans the matrix to determine which keys have been pressed.

The RDK keyboard matrix with the USB scan codes are shown in Table 4-1.

Table 4-1. RDK Keyboard Matrix

|           | Row<br>0 | Row<br>1 | Row<br>2 | Row<br>3 | Row<br>4 | Row<br>5 | Row<br>6 | Row<br>7 |
|-----------|----------|----------|----------|----------|----------|----------|----------|----------|
| Column 0  | 0x09     | 0x0A     | 0x19     | 0x05     | 0x17     | 0x15     | 0x21     | 0x22     |
| Column 1  | 0x0D     | 0x0B     | 0x10     | 0x11     | 0x1C     | 0x18     | 0x24     | 0x23     |
| Column 2  | 0x0E     | 0x3F     | 0x36     | NA       | 0x30     | 0x0C     | 0x25     | 0x2E     |
| Column 3  | 0x0F     | NA       | 0x37     | NA       | 0x40     | 0x12     | 0x26     | 0x41     |
| Column 4  | 0x33     | 0x34     | NA       | 0x38     | 0x2F     | 0x13     | 0x27     | 0x2D     |
| Column 5  | 0x31     | 0x3E     | 0x28     | 0x2C     | 0x2A     | NA       | 0x43     | 0x42     |
| Column 6  | 0x5A     | 0x62     | 0x54     | 0x4F     | 0x5D     | 0x60     | 0x45     | 0x49     |
| Column 7  | 0x59     | NA       | 0x53     | 0x51     | 0x5C     | 0x5F     | 0x44     | 0x4C     |
| Column 8  | 0x5B     | 0x63     | 0x55     | 0x56     | 0x5E     | 0x61     | 0x4E     | 0x4B     |
| Column 9  | 0x07     | 0x3D     | 0x06     | NA       | 0x3C     | 0x08     | 0x20     | 0x3B     |
| Column 10 | 0x16     | NA       | 0x1B     | NA       | 0x39     | 0x1A     | 0x1F     | 0x3A     |
| Column 11 | 0x04     | 0x29     | 0x1D     | NA       | 0x2B     | 0x14     | 0x1E     | 0x35     |
| Column 12 | 0x58     | 0x52     | 0x48     | 0x50     | NA       | 0x57     | 0x4D     | 0x4A     |
| Column 13 | NA       | 0x04     | NA       | 0x40     | 0x0192   | 0x47     | 0x46     | 0x0223   |
| Column 14 | 0x02     | 0x00CD   | 0x20     | NA       | 0x02     | NA       | 0x0221   | 0x018A   |
| Column 15 | NA       | NA       | 0x10     | NA       | 0x00E9   | NA       | NA       | 0x01     |
| Column 16 | 0x7D     | 0x00E2   | 0x80     | 0x7C     | 0x00B7   | 0x00EA   | 0x022A   | NA       |
| Column 17 | 0x08     | 0x0225   | NA       | 0x7B     | 0x0224   | 0x65     | 0x00B6   | 0x00B5   |

#### Notes:

Yellow indicates Multimedia Key (16-bit value) Red indicates Power Key Blue indicates Modifier Key No color indicates a Standard 101 Key

## 4.2.4 Hardware Considerations

The keyboard design uses the BAT400D-7-F schottky diode (D1) and CDH53100LC inductor (L3) for its boost circuitry. These low cost components are used to reduce the over all system cost at the expense of lower boost efficiency and performance. Preliminary characterization data shows a range of 68–81% efficiency for the 1.8–2.7V VBAT voltage range at different temperatures (–10C to 80C). Higher efficiency components such as the ones in the mouse design may be used at the expense of component costs and board size (these low cost components are smaller in size compared to the ones used in the mouse design).

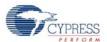

## 4.3 Firmware Architecture

There are two architectural views of the keyboard. The first is a microcontroller configuration view of user modules. This architecture and configuration is best viewed in the PSoC Designer<sup>™</sup> application when the project is loaded. The second view is a logical organization of the source code modules that make up the keyboard application code and other support modules.

The next few sections describe both architectures with emphasis on top level organization and overall module operation. More detailed description of variables and functions may be obtained by referencing the source code.

# 4.3.1 ROM/RAM usage

The following table shows the ROM/RAM usage. The top part exhibits the total ROM/RAM usage for basic functions, which disables all the build options below. The bottom part exhibits the ROM/RAM usage for individual build options.

Table 4-2. ROM/RAM Usage

|                                  | Total ROM<br>(Bytes) |      | Total RAM<br>(Bytes) |     |
|----------------------------------|----------------------|------|----------------------|-----|
| Basic Functions                  |                      | 5861 |                      | 127 |
|                                  |                      |      |                      |     |
| Build Option                     | ROM Usage<br>(Bytes) |      | RAM Usage<br>(Bytes) |     |
| KEYBOARD_MULTIMEDIA_SUPPORT      |                      | 756  |                      | 1   |
| KEYBOARD_TEST_MODES              |                      | 339  |                      | 1   |
| KEYBOARD_BATTERY_VOLTAGE_SUPPORT |                      | 179  |                      | 1   |
| ENCRYPT_DATA TEA*                |                      | 871  |                      | 13  |
| ENCRYPT_DATA AES                 |                      | 563  |                      | 37  |
| MOUSE_EMULATION_MODE             |                      | 610  |                      | 1   |
| MFG_TEST_CODE                    |                      | 532  |                      | 0   |
| MFG_TX_MODES                     |                      | 707  |                      | 1   |
| BACK_CHANNEL_SUPPORT             |                      | 185  |                      | 5   |

<sup>\*</sup>The ENCRYPT\_TEA option needs 64 bytes extra Flash space to store the non-volatile session key.

# 4.3.2 enCoRe II Device Configuration

The enCoRe II LV is configured using the Device Editor in PSoC Designer. The Device Editor allows the Global Resources for the part and user module parameters to be configured. The keyboard uses two separate user modules. The first module is an SPI master for communicating with the radio. The second module is a Programmable Interval Timer configured to operate as a 12-bit timer. The following is a screen capture of the Device Editor showing the User Module mapping. Further description of resources and User Modules follow the diagram.

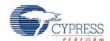

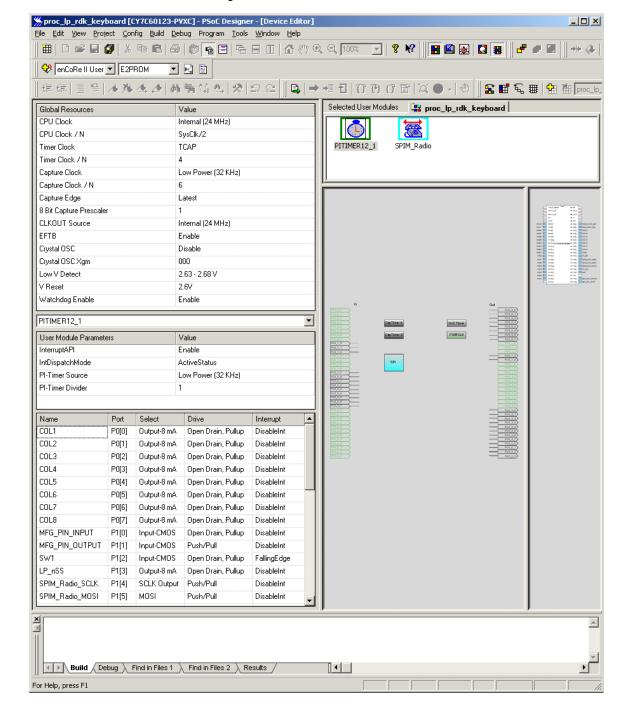

Figure 4-6. Microcontroller Device Architecture

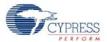

## 4.3.2.1 Global Configuration

The following is a description of the Global Resources that are configured for the CY7C60123-PVXC enCoRe II LV microcontroller. Care must be taken when modifying these values as they affect the User Modules discussed below.

## **CPU Clock**

This parameter is set to Internal (24 MHz). In order to run the CPU at 12 MHz, CPU Clock/N needs to be set to '2'. This operating frequency provides for faster code execution so that when events are detected the microcontroller can be put back into the sleep state quicker for improved power savings.

## **CPU Clock / N**

This parameter is set to '2' to provide a 12 MHz clock.

#### **Timer Clock**

This parameter is set to TCAP.

## **Timer Clock /N**

This parameter is set to '4'.

## **Capture Clock**

This parameter is set to Low Power (32 kHz).

## Capture Clock /N

This parameter is set to '6'.

## **Capture Edge**

This parameter is set to Latest.

## 8 Bit Capture Prescaler

This parameter is set to '1'.

#### **CLKOUT Source**

This parameter is set to Internal (24 MHz).

#### **EFTB**

This parameter is set to Enable.

## **Crystal OSC**

This parameter is set to Disable.

## Crystal OSC Xgm

This parameter is set to 000.

## **Low V Detect**

This parameter is set to 2.63V-2.68V.

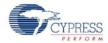

#### **V** Reset

This parameter is set to 2.6V.

## **Watchdog Enable**

This parameter should be set to Enable, but may be set to Disable for debug purposes.

#### 4.3.2.2 SPI Master User Module

The SPI Master User Module is used to communicate with the radio transceiver. The radio transceiver supports leading edge data latching, non-inverted clock, and MSB first transmission as defaults. A clock divisor of 6 is chosen which generates an SPI clock of 2 MHz. The interrupt API to this module is not used. In the PRoC RDK keyboard design, the 4-wire mode is employed.

## 4.3.2.3 Programmable Interval Timer User Module

The Programmable Interval Timer User Module is configured to use the Internal 32-KHz Low-power Oscillator. This module is used to provide a periodic interrupt to the timer code module in order to maintain a power saving millisecond sleep routine. The period of the timer is calibrated to the system clock at power on in order to provide a period of about 1 ms. This calibration is performed to account for variations in temperature and ILO variances from part to part. Configure the module to generate a terminal count interrupt. The period parameter is ignored since it is programmed at run time based upon the calibration results. See the timer code module for more details on calibration.

## 4.3.2.4 Flash Security

The keyboard project within PSoC Designer has a file called *FlashSecurity.txt*. This file specifies access rules to blocks of Flash ROM. See the documentation at the top of the file for definitions. This file is shipped with a single change from its default configuration. The blocks starting at address 1FC0 hex are changed from W: Full (Write protected) to U: Unprotected. These locations of Flash are dedicated to save non-volatile configuration values for the protocol code module and non-volatile session key for the encrypt code module. **Note** when building the mouse firmware, be sure to check that the text image size does not occupy this block.

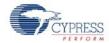

## 4.3.3 Model

Figure 4-7. Firmware Architecture Model

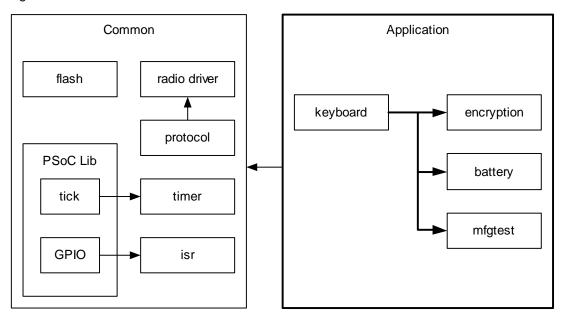

The keyboard firmware is partitioned into two logical groups. The Common group is a collection of code modules that provide the underlying support for the application. This group provides services such as, radio protocol, radio driver, timing, flash access, and interrupts.

The Application group implements the core functionality and features of RDK wireless keyboard. This includes power management, encryption, packet formatting and reporting, various test modes, and battery level sensing. The code modules for each of these groups are described below in further detail.

All of the following module descriptions have corresponding <module name>.c or <module name>.asm and <module name>.h source code files. The module API and definitions are exported in the header file while the module implementation and local definitions are contained in the C/ assembly file.

#### 4.3.4 Common Code

The modules in the common code group are a combination of two sources. The first is PSoC Designer generated files in the 'lib' directory that have been modified to support the application. The second group is modules that are generally used by the application.

## 4.3.4.1 Generated Library Code

There are currently no files, generated by PSoC Designer, that are modified for the use of the application.

#### 4.3.4.2 Radio Driver

The radio driver module is a low level module providing basic radio communication and configuration. Its general application is such that it is likely not to be changed by the firmware developer. It provides an interface for reading/writing radio registers, setting PN codes and initialization of the radio and transmitting or receiving packets. See the Radio Driver documentation for details.

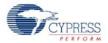

#### 4.3.4.3 Protocol Module

The protocol module defines and implements the layer used to deliver packets from the device to the bridge. It manages the binding of devices to a bridge as well as the connection and interference immunity by channel hopping. This module has a dependency on the radio driver for sending and receiving formatted packets and the flash module for storing the manufacturing ID of the bridge the device is bound to.

#### 4.3.4.4 Flash Module

The flash module is a smaller version of the E2PROM module provided in PSoC Designer. It is limited in functionality and only implements the read/write routines required by the device. The *flashse-curity.txt* file must be modified so that the block being modified by this module is given read/write privilege, such as unprotected. Currently the one very top most block in flash is used by this module for storing the encryption key if encryption is enabled and the bind parameters.

#### 4.3.4.5 ISR Module

This module provides an interface to initialize the interrupt.

#### 4.3.4.6 Timer Module

The timer module provides a one-millisecond tick for the system. The tick resolution can be changed, but is set for one millisecond for the keyboard. This module requires the use of a 12-bit Programmable Interval Timer user module of the enCoRe II LV. The delay function used for millisecond timing provides at least the delay requested with no more than one additional millisecond of delay. The millisecond delay function puts the PSoC in the sleep mode for the duration of the requested delay. The microprocessor wakes just long enough to update the tick every millisecond and check if the delay has been met and then returns to sleep state if it has not. See the documentation in the module for requirements on configuring the enCoRe II LV block.

## 4.3.5 Application Code

The group of modules that make up the application code is responsible for implementing the key-board functionality and behavior. Following is a high level description of each module responsibility and associated algorithms.

#### 4.3.5.1 Keyboard Module

The keyboard module is the controlling code for the application. It has many responsibilities in implementing various features and functions offered by the keyboard.

The function main() is the entry point for the keyboard application. This function is called from the *boot.asm* file. The keyboard first initializes all of the application modules and then initializes the protocol module. There is an order dependency for some of these, so care must be taken in modifying the keyboard\_init() function. For example, other modules depend upon the timer facility running in order to perform initialization. Once each module has been initialized, then the application checks for entry to the manufacturing test mode. If the manufacturing test mode is not indicated, then normal keyboard operation begins.

There are two states for the keyboard operation: the idle state and the active state. The keyboard initially enters idle state; when there is any keystroke, it enters the active state.

In active state the keyboard is scanned for both the keys and the Bind button. The keystrokes are collected, formatted and reported to the bridge. After that, the keyboard goes into the idle state.

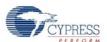

In idle state the MCU and radio go to sleep to save power, and the keyboard application remains waiting for input from the keys or Bind button. The timer is turned off to conserve power. This state is maintained indefinitely until a keystroke or a button press occurs.

The battery level is reported by the keyboard application when it detects a keystroke after it has been in an idle state for 8 seconds.

In the active state the keyboard attempts to deliver a packet for the amount of time designated in KEYBOARD\_TX\_TIMEOUT. The keyboard application is also responsible for detecting the Bind button press and then calling the bind function in the protocol module.

The keyboard application sends keyboard reports as frequently as events arrive, but not any faster than the time defined in the macro KEY\_DOWN\_DELAY\_SAMPLE\_PERIOD. Carefully set this time so that the report rate does not exceed that which the USB bus is capable of handling. Keep in mind that the report rate varies slightly due to drift of the internal oscillator used to keep track of time.

## 4.3.5.2 Mfgtest Module

The RDK provides a compile-time option of adding a manufacturing test mode to the keyboard. The manufacturing test code in this keyboard is compatible with the CY3631 Manufacturing Test Kit offered by Cypress Semiconductor.

If MFG\_TEST\_CODE is defined and ENTER\_BY\_PIN is not defined, holding down the system sleep key and the Bind button while inserting the batteries into the keyboard enters the manufacturing test mode.

If MFG\_TEST\_CODE and ENTER\_BY\_PIN are both defined, connecting pin 4 and 5 on the ISP header with a shunt and then inserting the batteries into the keyboard enters the manufacturing test mode.

The only way to exit this mode is to cycle power.

## 4.3.5.3 Battery Module

The battery monitor circuit is implemented using the Low Voltage Interrupt (LVI) on the LP radio. Following is an explanation of the process to measure the battery voltage.

The process first sets the LVI threshold to 1.8V and then checks for an LVI interrupt. If the interrupt does not occur then it repeatedly sets the LVI TH and PMU OUTV with the following combination and checks the status.

| LVI TH | PMU OUTV | VOLTAGE IF INTERRUPT OCCURS |
|--------|----------|-----------------------------|
| 1.8V   | 2.7V     | < 1.8V                      |
| 2.0V   | 2.7V     | < 2.0V                      |
| 2.2\/  | 2.7\/    | ~ 2.2\/                     |

Table 4-3. LVI TH and PMU OUTV Combinations

It then returns a battery level between 1 and 10: 1 being below 1.8V and 10 being above 2.7 volts.

2.7V

#### 4.3.5.4 Test Module

PMU OUTV

This RDK keyboard provides a compile-time option of adding test modes to the keyboard; see section KEYBOARD\_TEST\_MODES on page 64 for enabling this option. The test mode module is implemented in a way that it can be easily extended to add other test modes. Currently there are only two test modes supported in the module. When this option is not enabled then all test mode code is removed from the compilation.

< 2.7V

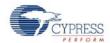

The first test mode is initiated by holding down the left Ctrl, left Alt, right Alt, right Ctrl, and F1 keys at the same time. If PANGRAM\_TEST\_MODE is defined, the test sends the key up/down scan codes for the test pangram: "a quick brown fox jumps over the lazy dog.<a href="carriage return">carriage return</a>". Otherwise the up/down scan codes are repeatedly sent for the test sequence 'wirelessusb' followed by the same number of backspaces. The test repeats the appropriate sequence until the escape key is pressed. Once the test has finished execution, the keyboard returns to normal operation.

The repeating 'x' test selection is initiated by holding down the left Ctrl, left Alt, right Alt, right Ctrl, and F3 keys at the same time. The test continuously sends the 'x' key up/down scan codes. The test continues until the escape key is pressed. Once the test has finished execution, the keyboard returns to normal operation.

# 4.3.5.5 Encrypt Module

This module may be conditionally compiled in to provide encryption/decryption support. Encrypted data transfers are typically used between RDK keyboard devices and the RDK bridge. Contact Cypress Applications support for the encryption source code.

## 4.3.6 Configuration Options

All configuration options for the application can be found in the *config.h* file, and some of them are defined in the Project > Setting > Compiler > Macro defines. Each option is explained below and can be changed to values that meet the developer's needs.

## 4.3.6.1 KEYBOARD\_KEEP\_ALIVE\_TIMEOUT

When a key is held down, this configuration value sets the period at which the firmware generates a KEEP\_ALIVE packet since the last keyboard report. The default is 65 milliseconds.

## 4.3.6.2 KEY DOWN DELAY SAMPLE PERIOD

This configuration value sets the period at which the firmware polls the hardware for keyboard events to transmit over the radio. This poll period is only active when the keyboard has not entered sleep because keys are currently being pressed. The default value is 10 milliseconds.

#### 4.3.6.3 KEYBOARD DEBOUNCE COUNT

The button debounce logic detects changes in the button state and immediately indicates a change causing a report to be sent to the radio. The debounce logic then blocks out any further button state changes for the specified debounce time. This operation is somewhat different from the usual method of waiting for a button to stabilize during a debounce interval, and then reporting the change in button state. It is implemented this way to improve button-reporting latency.

This configuration value sets the debounce time for buttons that are pressed. It is measured in units of the poll rate. For example, if KEYBOARD\_DEBOUNCE\_COUNT is defined as '2' and KEY\_DOWN\_DELAY\_SAMPLE\_PERIOD is defined as 10, the button debounce time will be 20 milliseconds. The default setting is '2'.

## 4.3.6.4 KEYBOARD\_MULTIMEDIA\_SUPPORT

This configuration definition is used to selectively compile support for multimedia (hot) keys. If this value is defined, then multimedia key support is compiled into the executable image. If it is not defined, the multimedia support code is omitted.

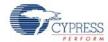

## 4.3.6.5 KEYBOARD\_TEST\_MODES

This configuration definition is used to selectively compile code for keyboard test modes. If this value is defined, then test modes are compiled into the executable image. If it is not defined, then the test mode code is omitted. The test modes are described in section Test Module on page 62.

#### 4.3.6.6 KEYBOARD TEST MODE PERIOD

This configuration value sets the period that the keyboard generates on test key presses. A key press consists of a scan code as the down key and a NULL as the up key. The default value is 10 ms.

## 4.3.6.7 PANGRAM\_TEST\_MODE

This configuration definition is used to selectively compile in the pangram test mode. A pangram is a sentence that contains all of the letters of the alphabet at least once.

## 4.3.6.8 KEYBOARD\_BATTERY\_VOLTAGE\_SUPPORT

This configuration definition is used to selectively compile support for battery voltage level reporting. If this value is defined, then battery voltage level reporting is compiled into the executable image. If it is not defined, then the battery voltage level reporting code is omitted.

## 4.3.6.9 LP\_RDK\_KEYBOARD\_MATRIX

This configuration definition is used to selectively compile in the keyboard matrix for the RDK keyboard hardware.

## 4.3.6.10 KEYBOARD TX TIMEOUT

This configuration value sets the maximum time that the keyboard tries to send a report to the bridge. The default value is 5000 ms.

#### 4.3.6.11 TIMER CAL

This configuration definition is used to selectively compile in the one-millisecond timer calibration routine. The routine is called on power on and during protocol reconnect.

#### 4.3.6.12 ENCRYPT TEA

This configuration definition is used to selectively compile in TEA encryption for the keyboard. Contact Cypress Applications support for the encryption source code.

## 4.3.6.13 ENCRYPT AES

This configuration definition is used to selectively compile in AES encryption for the keyboard. Contact Cypress Applications support for the encryption source code.

## 4.3.6.14 MFG TEST CODE

This configuration definition is used to selectively compile in the manufacturing test code. The manufacturing test code in this keyboard is compatible with the CY3631 Manufacturing Test Kit offered by Cypress Semiconductor. See the mfgtest module for a description of how this test mode is executed. See the CY3631 Manufacturing Test Kit documentation for a description of the test operation.

## 4.3.6.15 MFG\_ENTER\_BY\_PIN

This configuration definition is used to select whether the manufacturing test code is executed by connecting pin 4 and 5 on the ISP (programming) header. When this value is not defined, then the

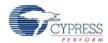

manufacturing test code may be executed by holding the system sleep key and the Bind button when the batteries are inserted into the keyboard.

## 4.3.6.16 MFG\_TX\_MODES

When the MFG\_TEST\_CODE is defined, the definition of this name adds in a carrier and random data TX test option. See the mfgtest module for more information on these TX modes.

## 4.3.6.17 MOUSE\_EMULATION\_MODE

This configuration definition is used to selectively compile in the mouse Emulation mode. The Scroll Lock key is used to toggle this mode on/off. Once in this mode, the arrow keys are used to move the mouse. The Delete key is the left mouse button, the End key is the right mouse button, and Page Up and Page Down emulate the scroll wheel.

#### 4.3.6.18 BACK CHANNEL SUPPORT

This configuration definition is used to selectively compile in the Back Channel Data Support feature. See section Back Channel Data Support on page 20 for a description of Back Channel Data Support.

## 4.3.6.19 MASTER PROTOCOL

This configuration definition is used to select the Master radio protocol or Slave radio protocol. For the keyboard application, it should be undefined.

#### 4.3.6.20 PAYLOAD\_LENGTH

This configuration definition is used to define the payload length. For the keyboard application, it should be defined as 8.

## 4.3.6.21 KISS\_BIND

This configuration definition is used to selectively compile in the Enhanced KissBind feature. See section Enhanced KISSBind™ on page 18 for a description of Enhanced KissBind.

The keyboard can be un-bound by holding the 'Esc' key and 'Delete' key. After being un-bound, the keyboard enters an infinite loop until a POR.

After being un-bound, the keyboard can be bound to a bridge by KissBind.

#### 4.3.6.22 RSSI QUALIFY

This configuration definition is used to enable the RSSI qualification for the Enhanced KissBind. Only if the RSSI reading is above KISS\_BIND\_RSSI\_THRESHOLD, can the KissBind request/response be accepted by the Bridge/Devices.

#### 4.3.6.23 PLATFORM H

This configuration value identifies the header file that has the platform configuration information. The default value is *pdc9265.h*, which is identifier for the keyboard board that is shipped with the RDK. It is anticipated that this macro will change when the code is ported to another platform.

# 4.3.7 Platform and Architecture Portability

The keyboard firmware was designed to be easily ported from one hardware platform to another platform with a simple re-mapping of pins on the enCoRe II LV. The file *pdc9265.h* maintains the pin mapping definitions that are used throughout the code and is included in about every file by using the macro PLATFORM\_H that is defined in *config.h*.

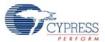

The keyboard scan matrix is defined in *kdefs.h* and may need to be changed for different keyboards.

Porting the code to another microprocessor architecture requires modification or leverage of the existing code for processor specific features, along with pin definitions.

#### 4.3.8 Initialization

Initialization of the enCoRe II LV chip is done by code that is generated in *boot.asm* by the PSoC Designer software. The module *boot.asm* calls main once the enCoRe II LV has been configured and initialized.

Main initializes the components of the keyboard along with timer, isr and radio modules. The main routine then goes into an infinite loop monitoring keyboard activity and sleeping between keystrokes.

# 4.3.9 Wireless Protocol Data Payload

The keyboard protocol has been optimized to reduce the 'on time' of the radio and power consumption.

The radio driver offers the ability to send variable length packets, allowing the opportunity to minimize the number of bytes transmitted over the air, in order to extend battery life.

The following transmission packet formats are implemented in this RDK. The report formats show the application payload and the radio protocol overhead with example packet headers.

## 4.3.9.1 Keyboard Application Report Formats

The first byte of the data packet payload, byte 2 of the radio packet, is used as a keyboard application report header. There are five possible keyboard application reports. The reports are:

- Standard 101 Keys report
- Multimedia Keys report
- Power Keys report
- Keep Alive report
- Battery Voltage Level report

The first application report byte is Scan Code 1 if the byte is less than 0xFC. Otherwise, the first application report byte is the Application Report Header (Multimedia, Power, Battery, or Keep Alive). This also assumes that multimedia and power keys do not use modifier keys and that 0xFF, 0xFE, 0xFD and 0xFC are not valid Standard 101 key scan codes.

Trailing zeros in the reports are also removed to further minimize the number of bytes sent by the radio.

The LP radio sends the reports with the format shown in Table 4-4.

Table 4-4. LP Generic Report

| Byte   | 1   |      |        |     |     |
|--------|-----|------|--------|-----|-----|
| Bits:  | 7:4 | 3    | 2      | 1   | 0   |
| Field: | 4   | BCDR | Toggle | DTO | DT1 |

| 2           |  |
|-------------|--|
| 7:0         |  |
| Application |  |
| Report      |  |
| Header      |  |

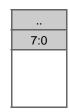

| 7:0 |  |
|-----|--|
|     |  |
|     |  |
|     |  |

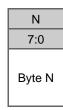

#### 4.3.9.1.1 Standard 101 Keys Report

If the Application Report Header byte is less than 0xFC, then this indicates that this report is a Standard 101 Keys report and the first byte is the actual scan code rather than the Report Header. This is

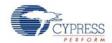

done to optimize the packet size based on the fact that the most common report has only one non-zero scan code without a modifier. The full Standard 101 Keys report format is shown in Table 4-5.

Table 4-5. Standard 101 Keys Report Format

| Byte          | Name          |  |  |
|---------------|---------------|--|--|
| 2             | Scan Code 1   |  |  |
|               | (< 0xFC)      |  |  |
| 3             | Modifier Keys |  |  |
| 4             | Scan Code 2   |  |  |
| 5 Scan Code 3 |               |  |  |
| 6             | Scan Code 4   |  |  |
| 7 Scan Code 5 |               |  |  |
| 8             | Scan Code 6   |  |  |

#### **Example**

The following reports is sent if a user presses an 'a' on the keyboard. The down key packet sent from the keyboard to the bridge is shown in Table 4-6.

Table 4-6. Example 'a' Down Key Standard 101 Keys Report

| Byte 2      |
|-------------|
| Scan Code 1 |
| 0x04        |

The bridge then adds the trailing zeros, inserts the reserved byte, rearranges the modifier and scans code 1 bytes and removes the packet header to produce the USB report shown in Table 4-7.

Table 4-7. Example USB Report for the 'a' Down Key

| Modifier<br>Keys | Reserved | Scan Code<br>1 | Scan Code<br>2 | Scan Code<br>3 | Scan Code<br>4 | Scan Code<br>5 | Scan Code<br>6 |
|------------------|----------|----------------|----------------|----------------|----------------|----------------|----------------|
| 0x00             | 0x00     | 0x04           | 0x00           | 0x00           | 0x00           | 0x00           | 0x00           |

The up key packet sent from the keyboard to the bridge (all data bytes are zero) is shown in Table 4-8.

Table 4-8. Example Up Key Standard 101 Keys Report

| Byte 2      |
|-------------|
| Scan Code 1 |
| 0x00        |

The bridge then adds the trailing zeros, inserts the reserved byte, and removes the packet header to produce the USB report shown in Table 4-9.

Table 4-9. Example USB Report for a Standard 101 Key Null Packet Report

| Modifier<br>Keys | Reserved | Scan Code<br>1 | Scan Code<br>2 | Scan Code<br>3 | Scan Code<br>4 | Scan Code<br>5 | Scan Code<br>6 |
|------------------|----------|----------------|----------------|----------------|----------------|----------------|----------------|
| 0x00             | 0x00     | 0x00           | 0x00           | 0x00           | 0x00           | 0x00           | 0x00           |

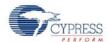

## 4.3.9.1.2 Multimedia Keys (Hot keys) Report

An Application Report Header of 0xFF indicates that this report is a Multimedia Keys report. The Multimedia Keys report format is shown in Table 4-10.

Table 4-10. Multimedia Keys Report Format

| Byte | Name                      |
|------|---------------------------|
| 2    | Application Report Header |
| 2    | 0xFF                      |
| 3    | Hot Key Scan Code         |
| 3    | (upper 8 bits)            |
| 4    | Hot Key Scan Code         |
| 4    | (lower 8 bits)            |

#### **Example**

The following reports is sent if a user presses the 'Volume Increase' (Hot Key 8) key on the key-board.

The 'Volume Increase' down key packet sent from the keyboard to the bridge is shown in Table 4-11.

Table 4-11. Example 'Volume Increase' Down Key Multimedia Keys Report

|                    | Application Report |                   |  |  |
|--------------------|--------------------|-------------------|--|--|
| Application Report | Hot Key Scan Code  | Hot Key Scan Code |  |  |
| Header             | (upper 8 bits)     | (lower 8 bits)    |  |  |
| 0xFF               | 0x00               | 0xE9              |  |  |

The up key packet sent from the keyboard to the bridge is shown in Table 4-12.

Table 4-12. Example Up Key Multimedia Keys Report

| Application Report        |  |  |
|---------------------------|--|--|
| Application Report Header |  |  |
| 0xFF                      |  |  |

## 4.3.9.1.3 Power Keys (Suspend/Sleep) Report

An Application Report Header of 0xFE indicates that this report is a Power Keys report. The Power Keys report format is shown in Table 4-13.

Table 4-13. Power Keys Report Format

| Byte | Name                      |  |  |
|------|---------------------------|--|--|
| 2    | Application Report Header |  |  |
| 2    | (0xFE)                    |  |  |
| 3    | Power Key Scan Code       |  |  |

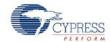

#### **Example**

The following reports are sent if a user presses the Suspend/Sleep (Power Key 0) key on the key-board.

The Suspend/Sleep down key packet sent from the keyboard to the bridge is shown in Table 4-14.

Table 4-14. Example Suspend/Sleep Down Key Power Keys Report

| Application Report           |                |  |
|------------------------------|----------------|--|
| Application Report<br>Header | Power Key Scan |  |
| 0xFE                         | 0x02           |  |

The up key packet sent from the keyboard to the bridge is shown in Example Up Key Power Keys Report.

Table 4-15. Example Up Key Power Keys Report

| Application Report        |
|---------------------------|
| Application Report Header |
| 0xFE                      |

#### 4.3.9.1.4 Keep Alive Report

An Application Report Header of 0xFC indicates that this report is a Keep Alive report.

Example of a Keep Alive reports sent from the keyboard to the bridge is shown in Table 4-16.

Table 4-16. Example Keep Alive Report (Null Packet Support disabled)

| Application Report        |
|---------------------------|
| Application Report Header |
| 0xFC                      |

If the bridge does not receive a Keep Alive packet or an up key within a specified interval (DOWNKEY\_TIME\_OUT) while a down key is present, the bridge generates an up key to the computer.

#### 4.3.9.1.5 Battery Voltage Level Report

An Application Report Header of 0xFD indicates that this report is a Battery Voltage Level report. The Battery Voltage Level report format is shown in Table 4-17.

Table 4-17. Battery Voltage Level Report Format

| Byte | Name                      |
|------|---------------------------|
| _    | Application Report Header |
|      | 0xFD                      |
| 3    | Battery Voltage Level     |

The Battery Voltage Level ranges from 1 (low) to 10 (full).

The Battery Voltage Level report is sent after a keystroke that occurs whenever the keyboard has been in idle for more than 8 seconds.

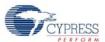

Example of a Battery Voltage Level report with fully charged batteries is shown in Table 4-18.

Table 4-18. Example 'full' Battery Voltage Level Report

| Application Report           |                       |  |
|------------------------------|-----------------------|--|
| Application<br>Report Header | Battery Voltage Level |  |
| 0xFD                         | 0x0A                  |  |

Example of a Battery Voltage Level report with low batteries is shown in Table 4-19.

Table 4-19. Example 'low' Battery Voltage Level Report

| Application Report           |                       |
|------------------------------|-----------------------|
| Application Report<br>Header | Battery Voltage Level |
| 0xFD                         | 0x01                  |

## 4.3.10 Ghost Key Detection

Ghost keys are possible on the RDK keyboard because it does not use diodes with the keyboard switches. Ghost keys are caused when three keys are pressed at the same time and two of the keys are on the same column and two of the keys are on the same row. When scanning the keyboard, it appears that four keys have been pressed and it is impossible to tell which three of the four keys are actually valid. The keyboard code detects this condition and does not send a report until one of the three keys is released.

For example, assume the keys (RowX, ColumnA), (RowX, ColumnB), and (RowY, ColumnA) have been pressed as shown in Figure 4-8. It appears that the key (RowY, ColumnB) has been pressed as well when it has not since the other keys electrically connect RowY to ColumnB.

Figure 4-8. Ghost Key Example

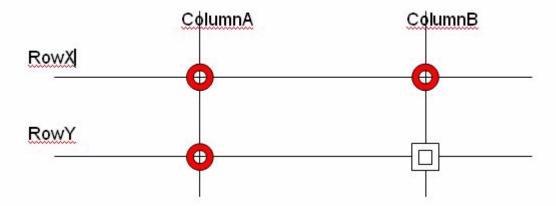

## 4.3.11 Interrupt Usage / Timing

In the RDK keyboard, the following interrupts have been enabled:

- Row Port interrupt
- Bind button interrupt

When either of the above interrupts occurs, its ISR sets the flag.

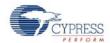

The interrupt latency includes two portions. The first portion is the time between the assertion of an enabled interrupt and the start of its ISR, which can be calculated using the following equation:

Latency1 = Time for current instruction to finish +
Time for M8C to change program counter to interrupt address +
Time for LJMP instruction in interrupt table to execute.

For example, if the 5-cycle JMP instruction is executing when an interrupt becomes active, the total number of CPU clock cycles before the ISR begins are as follows:

(1 to 5 cycles for JMP to finish) +

(13 cycles for interrupt routine) +

(7 cycles for LJMP) = 21 to 25 cycles.

In the example above, at 12 MHz, 25 clock cycles take 2.083 µs.

The second portion is the time between the start of the ISR and the set of the flag. For example, the row port interrupt (caused by pressing any key) takes 19 CPU clock cycles for this portion. Therefore, the Latency2 equals to 1.583 µs for the 12 MHz CPU.

Consequently, the total latency for a button interrupt is

Latency1 + Latency2 =  $3.667 \mu s$ 

# 4.3.12 Code Performance Analysis

A key press report is used to analyze the code performance. A typical key press report contains the following steps:

- A key press interrupts the MCU. The prior section has calculated that it takes 3.667 μs for MCU to responds to this Interrupt.
- MCU exits the sleep state, scans the Bind button and turns on the timer. It takes 40.8 µs.
- MCU calls function scan\_keyboard() to detect which key is pressed. This function consumes 1.15 ms.
- MCU calls function generate\_standard\_report() to format the report and send the report to the bridge. This step takes 2.01 ms, which includes 1.66 ms radio transmission time.

As a result, it takes 3.20 ms for the keyboard to report a key press to the bridge.

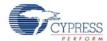

# 4.4 Modifying the Keyboard Matrix or Adding New Keys

The current keyboard matrix with the USB scan codes are shown in Table 4-1 on page 55. Customers may modify the keyboard matrix or they may add new keys to their keyboard. The following sections explain the procedure.

## 4.4.1 Modifying the Keyboard Matrix

In the file *kdefs.h*, a table called default\_keyboard\_scan\_table matches the keyboard matrix shown in Table 4-1 on page 55. By modifying this table, the keyboard matrix is automatically modified.

## 4.4.2 Adding New Keys

## Example

The customer wants to add a multimedia key called 'My Computer', which is located at Column 15 and Row 6 and has a scan code of 0x0194. The following steps must be performed:

- 1. Go to file *kdefs.h*, and search for default\_keyboard\_scan\_table. In the Col 15 (0xF) section, modify line 7 from {NO\_DEVICE, NOKEY} to {DEVICE\_2, 0x000E}. The 0x000E is the index into the device 2 table.
- 2. Go to the table called device\_2\_keyboard\_scan\_table within the same file and add the scan code of 0x0194 to the end of the table, as shown:

```
const UINT16 device_2_keyboard_scan_table[] =
{
 0x0192, // Calculator
 0x0223, // WWW Home
 0x00CD, // Play/Pause
 0x0221, // WWW Search
 0x018A, // Mail
 0x00E9, // Volume Up
 0x00E2, // Mute
 0x00B7, // Stop
 0x00EA, // Volume Down
 0x022A, // WWW Favorites
 0x0225, // WWW Forward
 0x0224, // WWW Back
 0x00B6, // Scan Previous Track
 0x00B5, // Scan Next Track
 0x0194, // My Computer
};
```

3. Build the firmware, the new key 'My Computer' will work.

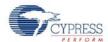

## 4.5 Development Environment

This section informs you about the tools you may need and presents ideas you can try.

#### 4.5.1 Tools

See the CY4672 Getting Started Guide for a list of tools required to build and debug the keyboard application.

Figure 4-9. RDK Keyboard with POD Installed

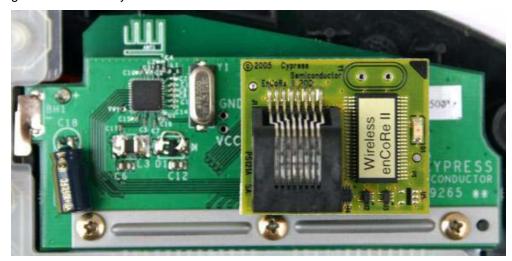

## 4.5.2 Tips and Tricks

A couple of ways for working with the kit are the following.

#### 4.5.2.1 M8C Sleep

When using the ICE-Cube, define the macro PSOC\_ICE so that busy waits are used instead of the sleep instruction. Using the sleep instruction with the ICE-Cube generates errors due to synchronization issues between the OCD part and the emulator.

#### 4.5.2.2 Watchdog Timer

The watchdog timer is enabled for the RDK operation, but may be disable for debug purposes.

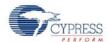

## 4.5.3 Critical Test Points

Figure 4-10. RDK Keyboard Test Points

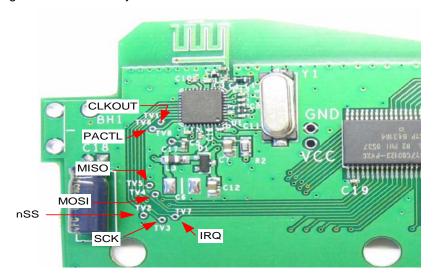

# 5. Bridge

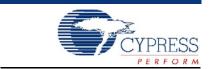

#### 5.1 Introduction

This section covers the design goals, architecture, firmware source code modules and configuration options for the PRoC<sup>™</sup> LP bridge. It does not cover the details of the radio subsystem or the configuration options that go with it.

## 5.1.1 Design Features

The CY4672 Reference Design Kit uses PRoC LP CYRF69213 for the bridge. Contact your local sales representative for more information on the PRoC LP controller.

The architecture was designed to be modular for extendibility and maintainability. It was also designed so that it could easily be ported from one hardware platform to another assuming the use of an equivalent microprocessor. Porting to another microprocessor requires more work to account for the USB hardware support and other hardware specific changes.

Design efforts have been made to reduce the 'on time' of the microprocessor and radio to conserve battery life of attached devices. This includes protocol optimizations along with using sleep features of the PRoC LP.

#### 5.2 Hardware Overview

The PRoC LP bridge is provided with the RDK. This bridge may be plugged into the USB port on a PC to provide the Wireless USB bridge functionality. The bridge firmware is written in C and assembly code, and runs on the PDC-9348 USB HID bridge. The rest of this section gives a functional overview of the bridge firmware.

The bridge connects the remote RoC LP HID's to a low-speed USB host. This firmware supports 2-way communication with bridge and HID devices configured as transceivers.

Packets similar to standard USB HID packets are encapsulated inside wireless PRoC LP packets, which also contain a packet header and CRC to help the bridge correctly process the USB HID data packets. Valid packets are then sent via USB to the USB host.

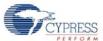

## 5.2.1 Bridge Photographs

Figure 5-1 shows the top side of the RDK bridge board. The side button on the board is the Bind button.

Figure 5-1. RDK Bridge Top

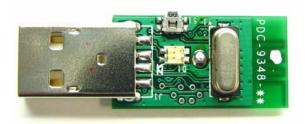

Figure 5-2 shows the bottom side of the RDK bridge board.

Figure 5-2. RDK Bridge Bottom

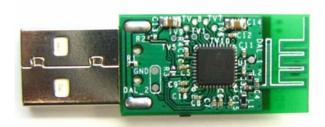

## 5.2.2 In-System Programming

The PRoC LP Bridge has the capability of being programmed through the USB connector using a Cypress USB adapter board PDC-9241 as shown in Figure 5-3.

Figure 5-3. Cypress USB Programming Adapter

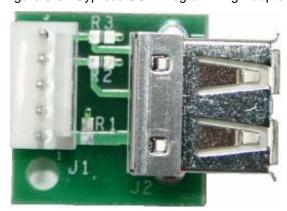

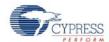

Figure 5-4 shows the PRoC LP RDK bridge connected with a USB adapter board to a PSoC Mini-Prog.

Figure 5-4. RDK Bridge with USB Adapter and PSoC MiniProg

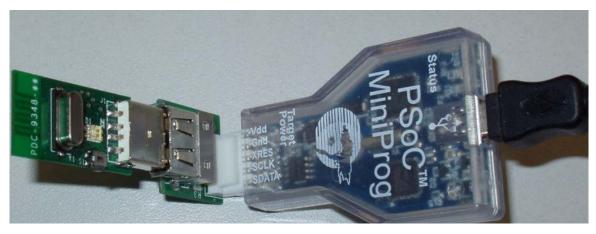

#### 5.2.3 Schematics

The PRoC LP RDK bridge schematics and Gerber files are located in the following directory: <installation directory>\Hardware\Bridge. The schematic is in Adobe Acrobat PDF format with the letters 'Sch' in the file name.

## 5.2.4 LED Usage

#### Red LED:

- The red LED blinks ON/OFF when the bridge is in Bind mode. The ON and OFF time is approximately 320 ms which is the rate at which the bridge changes channels during the Bind process.
- The red LED also blinks ON/OFF when the PC is suspended. The blinking rate is approximately 1 second which is the frequency of the wake up interrupts.

#### Green LED:

- The green LED turns on when the bridge receives data from the mouse or keyboard. It remains on for 250 ms since the last received Data packet.
- The green LED turns on and remains on if a key is pressed and held (due to the keyboard's sending Keep Alive packets).
- The green LED turns on and remains on during ping mode (in normal operation, ping mode is a very short period. The user may not notice this period).

The Red and Green LED are blinking alternately when in Manufacturing Test mode.

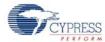

#### 5.3 Firmware Architecture

There are two architectural views of the bridge. The first is a microcontroller configuration view of User Modules inside the controller. This architecture and configuration is best viewed in the PSoC Designer application when the project is loaded. The second view is a logical organization of the source code modules that make up the bridge application code and other support modules.

The next two sections describe both architectures with emphasis on top-level organization and overall module operation. To obtain more detailed descriptions of variables and functions, reference the source code.

## 5.3.1 ROM/RAM Usage

The following table shows the ROM/RAM usage. The top part exhibits the total ROM/RAM usage for basic functions, which disables all the build options below. The bottom part exhibits the ROM/RAM usage for individual build options.

Table 5-1. ROM/RAM Usage

|                      | Total ROM (Bytes) | Total RAM (Bytes) |
|----------------------|-------------------|-------------------|
| Basic Functions      | 7251              | 170               |
|                      |                   |                   |
| Build Option         | ROM Usage (Bytes) | RAM Usage (Bytes) |
| ENCRYPT_DATA TEA*    | 815               | 29                |
| ENCRYPT_DATA AES     | 990               | 35                |
| MFG_TEST_CODE        | 541               | 0                 |
| MFG_TX_MODES         | 651               | 2                 |
| BACK_CHANNEL_SUPPORT | 147               | 1                 |

<sup>\*</sup>The ENCRYPT\_TEA option needs 64 bytes of extra ROM space to store the non-volatile session key.

## 5.3.2 PRoC LP Device Configuration

The PRoC LP Programmable Radio on Chip is configured using the Device Editor in PSoC Designer. The bridge uses the SPI Master, USB Device, and the 1 Millisecond Interval Timer User Modules. The SPI Master User Module is used by firmware to communicate with the LP radio module. The USB Device User Module allows the bridge to operate as a low-speed USB device. The 1 Millisecond Interval Timer User Module is used for timing. Following is a screen shot of the Device Editor showing the User Module mapping. Further description of resources and User Modules follow the diagram.

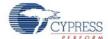

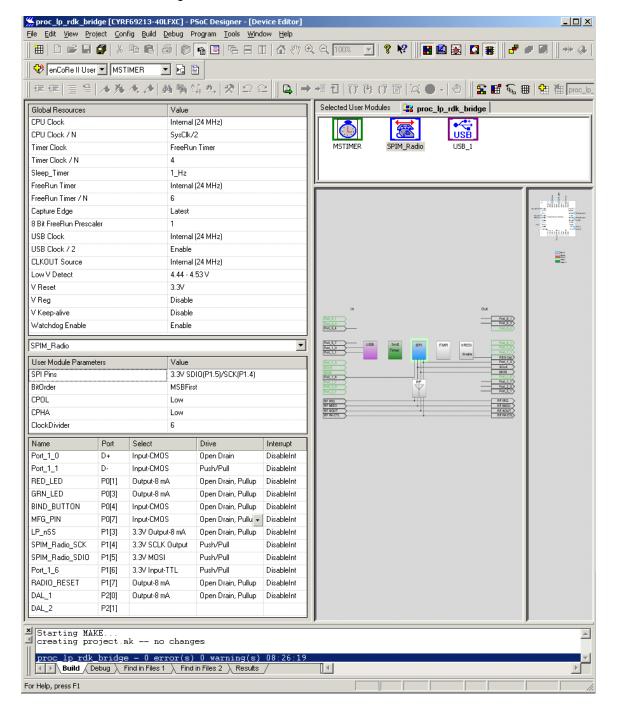

Figure 5-5. CYRF69213 Device Architecture

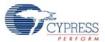

#### 5.3.2.1 Global Configuration

The following is a description of the Global Resources that are configured for the PRoC LP CYRF69213. Be very careful when modifying these values as they affect the User Modules discussed below.

#### **CPU Clock**

This parameter is set to Internal (24 MHz). In order to run the CPU at 12 MHz CPU Clock/N needs to be set to '2'. This operating frequency provides for faster code execution.

#### **CPU Clock / N**

This parameter is set to '2' to provide a 12 MHz clock.

#### **Timer Clock**

This parameter is set to FreeRun Timer.

#### Timer Clock /N

This parameter is set to '4'.

## **Sleep Timer**

This parameter is set to 1\_Hz.

#### FreeRun Timer

This parameter is set to Low Power (32 kHz).

#### FreeRun Timer /N

This parameter is set to '6'.

#### **Capture Edge**

This parameter is set to Latest.

#### 8 Bit Capture Prescaler

This parameter is set to '1'.

#### **USB Clock**

This parameter is set to Internal (24 MHz).

#### USB Clock /2

This parameter is set to Enable.

#### **CLKOUT Source**

This parameter is set to Internal (24 MHz).

#### **Low V Detect**

This parameter is set to 4.44 - 4.53 V.

#### **V** Reset

This parameter is set to 3.3V.

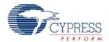

#### **VReg**

This parameter is set to Disable, and the VReg will be enabled in the application code.

#### V Keep-alive

This parameter is set to Disable.

#### Watchdog Enable

This parameter should be set to Enable, but may be set to Disable for debug purposes.

#### 5.3.2.2 SPI Master User Module

The SPI Master User Module is used to communicate with the radio transceiver. The radio transceiver supports leading edge data latching, non-inverted clock, and MSB first transmission as defaults. A clock divisor of 6 is chosen which generates an SPI clock of 2 MHz. The interrupt API to this module is not used.

In the PRoC RDK bridge design, the bridge implements the "3 wire" SPI; therefore, the microcontroller's MISO and the radio MISO can be used as GPIOs. Also, the IRQ pin function is multiplexed onto the MOSI pin to save the GPIO pin.

#### 5.3.2.3 USB Device User Module

The USB Device User Module handles the enumeration and data transfers over USB endpoints.

#### 5.3.2.4 1 Millisecond Interval Timer User Module

The 1 Millisecond Interval Timer User Module is used to determine when a USB suspend has occurred, LED on/off duration timing, RSSI checking and others.

#### 5.3.2.5 Flash Security

The bridge project within PSoC Designer has a file called *FlashSecurity.txt*. This file specifies access rules to blocks of the Flash ROM. Refer to the documentation listed at the top of the file for definitions. This file is shipped with a single change from its default configuration. The block starting at address 0x1FC0 has been changed from W: Full (Write protected) to U: Unprotected. This location of Flash has been dedicated to saving non-volatile session key for the encrypt code module and the device flag for KISSBind<sup>TM</sup>.

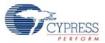

#### 5.3.3 Model

Figure 5-6. Firmware Architecture Model

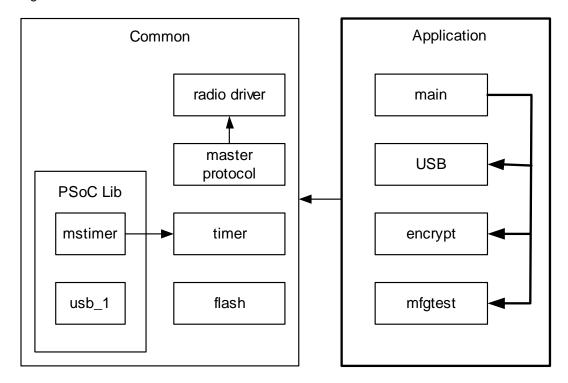

The bridge firmware is partitioned into two logical groups. The Common group is a collection of code modules that provide the underlying support for the application. This group provides services such as, radio protocol, radio driver, USB, timing, flash access, SPI, and interrupts.

The Application group implements the core functionality and features of the RDK wireless bridge. This includes USB HID packet formatting and reporting, encryption, and manufacturing test mode. The code modules for each of these groups are described below in further detail.

All of the following module descriptions have corresponding *<module name>.c* and *<module name>.h* source code files. The module API and definitions are exported in the header file while the module implementation and local definitions are contained in the C file.

#### 5.3.4 Common Code

The modules consist of the common code logical grouping.

#### 5.3.4.1 PSoC Generated Library Code

There are currently only three files generated by PSoC Designer that are modified for the use of the application. A minimal amount of code has been added to these modules in user protected areas that are preserved across code generation.

#### 5.3.4.1.1 USB include (*USB 1.inc*)

This file includes the additional code for the Battery Level and Link Quality software application in *USB\_1\_cls\_hid.asm*.

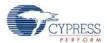

#### 5.3.4.1.2 USB HID Class Module (USB\_1\_cls\_hid.asm)

The additional user code provides support for the Battery Level and Link Quality software application.

#### 5.3.4.1.3 1 Millisecond Interval Timer Interrupt Module (MSTIMER.asm)

The additional user code decrements application countdown timers and checks for USB activity to detect a USB suspend condition.

#### 5.3.4.2 Flash

The module includes routines to write to the PRoC LP Flash.

#### 5.3.4.3 Timer

The module includes busy wait time routines.

#### 5.3.4.4 Radio Driver

The radio driver module is a low level module providing basic radio communication and configuration. Its general application is such that it is likely not to be changed by the firmware developer. It provides an interface for reading/writing radio registers, setting PN codes and initialization of the radio and transmitting or receiving packets. See the Radio Driver documentation for details.

#### 5.3.4.5 Master Protocol

The module includes PRoC LP RDK master protocol routines to handle ping, button bind, channel agility and data packets. This module has a dependency on the radio driver for sending and receiving formatted packets and the flash module.

#### 5.3.5 Application Code

The group of modules that make up the application code is responsible for implementing the bridge functionality and behavior.

### 5.3.5.1 Bridge Module

The bridge module is the controlling code for the application. It has many responsibilities in implementing various features and functions offered by the bridge. The function main() is the entry point for the bridge application. This function is called from the *boot.asm* file. The bridge first initializes all of the application modules and then initializes the master\_protocol module. There is an order dependency for some of these, so care must be taken in modifying the bridge\_init() function. For example, other modules depend upon the timer facility running in order to perform initialization. Once each module has been initialized, then the application checks for entry to the manufacturing test mode. If the manufacturing test mode is not indicated, then normal bridge operation begins.

The bridge continuously checks the USB idle timer, received packet, the Bind button and the USB suspend.

#### 5.3.5.1.1 Check the USB Idle Timer

The check\_usb\_idle() function is called within the main() function to properly handle the USB Set\_Idle command. The USB Set\_Idle command from the host PC is used to silence the keyboard or mouse report until a new event occurs or the specified amount of time passes. If the host PC's Set\_Idle command sets the Idle Duration to '0', the keyboard or mouse endpoint will inhibit reporting forever, only reporting when a change is detected in the report data. This causes the bridge to NAK any polls on the endpoint while its current report remains unchanged. If the Set\_Idle command sets the Idle Duration to a non-zero number, a single report is generated by the endpoint if the given time

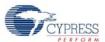

duration elapses with no change in report data (see the HID Specification for more information on this topic).

The check\_usb\_idle() function also checks the timeout for down key and 'keep alive' packet. A 'keep alive' packet is transmitted every 65 ms during the time a key is pressed, so that the bridge can detect if the RF link is lost, and in that unlikely case, the bridge inserts a 'key up' event, to prevent a 'stuck key' state being transmitted to the PC. The number of milliseconds before upkey reports are generated is defined by DOWNKEY\_TIME\_OUT.

#### 5.3.5.1.2 Check the Received Packet

When the bridge receives a valid packet, it parses this packet. If it is a data packet, the bridge formats and sends a USB packet to the USB host. If it is a connect request with an approved device or a ping request, the bridge sends a response correspondingly.

#### 5.3.5.1.3 Check the Bind Button

The bridge checks the Bind button frequently. If this button is pressed, the bridge goes into the bind state.

#### 5.3.5.1.4 Check the USB Suspend

The check\_usb\_suspend() monitors the USB suspend condition on the USB bus and takes proper actions to put the system into a low power state when no bus activity is observed for 3 ms.

When suspended, the bridge supports remote wakeup by intermittently turning the radio on when the sleep timer interrupt occurs, checking for valid data from the HID devices, and then turning the radio off again if no HID traffic was detected.

#### 5.3.5.2 USB Module

This module parses the radio packets, builds the appropriate keyboard and mouse USB packets and loads these packets into the endpoints.

#### 5.3.5.3 Mfgtest Module

The manufacturing test module may be conditionally compiled in to provide manufacturing test support. The module configures the radio for reception and then enters a loop waiting for command packets to be sent from the tester. The test echoes all echo command packets appended with the number of invalid bits received and all other 'valid' command packets (no invalid bits). The manufacturing test code can only be exited by cycling power. The manufacturing test code in this bridge is compatible with the CY3631 Manufacturing Test Kit offered by Cypress Semiconductor.

The manufacturing test mode on the PRoC LP RDK bridge can be entered by three different methods depending on the compile-time configuration.

**Method 1:** Press the Bind button during dongle insertion into the USB Host to enter the manufacturing test mode.

**Method 2:** Force an SE1 condition (D+ and D – are both high) on the USB bus and at the same time apply power to the bridge.

**Method 3:** Ground the P0.7 pin during dongle insertion into the USB Host to enter the manufacturing test mode.

#### 5.3.5.4 Encrypt Module

This module may be conditionally compiled in to provide encryption/decryption support. Encrypted data transfers are typically used between RDK keyboard devices and the RDK bridge. Contact Cypress Applications support for the encryption source code.

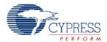

#### 5.3.6 Configuration Options

All configuration options for the application can be found in the *config.h* file, and some of them are defined in the Project > Setting > Compiler > Macro defines. Each option is explained below and can be changed to values that meet the developer's needs.

#### 5.3.6.1 MFG TEST CODE

This configuration definition is used to selectively compile in the manufacturing test code. The manufacturing test code in this bridge is compatible with the CY3631 Manufacturing Test Kit offered by Cypress Semiconductor. See Mfgtest Module on page 84 for a description of how this test mode is executed. See the CY3631 Manufacturing Test Kit documentation for a description of the test operation.

#### 5.3.6.2 MFG TX MODES

When the MFG\_TEST\_CODE is defined, the definition of this name adds a carrier and random data TX test option. See Mfgtest Module on page 84 for more information on these TX modes.

#### 5.3.6.3 MFG\_ENTER\_BY\_PIN

This configuration definition is used to selectively compile in a method to enter the manufacturing test code. When this value is defined, the manufacturing test code may be executed by grounding a specific pin during insertion of the PRoC LP RDK bridge into a powered USB port or applying external power.

#### 5.3.6.4 MFG\_ENTER\_BY\_BUTTON

This configuration definition is used to selectively compile in a method to enter the manufacturing test code. When this value is defined, the manufacturing test code may be executed by holding the Bind button during insertion of the PRoC LP RDK bridge into a powered USB port or applying external power.

#### 5.3.6.5 MFG ENTER BY USBSE1

This configuration definition is used to selectively compile in a method to enter the manufacturing test code. When this value is defined, the manufacturing test code may be executed by causing a USB SE1 condition on the D+ and D- signals during insertion of the PRoC LP RDK bridge into a powered USB port or applying external power.

## 5.3.6.6 ENCRYPT TEA

This configuration definition is used to selectively compile in TEA encryption for the bridge. Contact Cypress Applications support for the encryption source code.

#### 5.3.6.7 ENCRYPT AES

This configuration definition is used to selectively compile in AES encryption for the bridge. Contact Cypress Applications support for the encryption source code.

#### 5.3.6.8 GREEN\_LED\_ON\_TIME

This configuration definition defines the number of milliseconds the Green LED stays on after a valid USB report is loaded in an endpoint.

#### 5.3.6.9 DOWNKEY\_TIME\_OUT

This configuration definition defines the number of milliseconds before upkey reports are generated by the bridge in the absence of valid packets from an attached keyboard device.

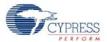

#### 5.3.6.10 BACK CHANNEL SUPPORT

This configuration definition is used to selectively compile in the Back Channel Data Support feature. See section Back Channel Data Support on page 20 for a description of Back Channel Data Support.

#### 5.3.6.11 MASTER PROTOCOL

This configuration definition is used to select the Master radio protocol or Slave radio protocol. For the bridge application, it should be defined.

#### 5.3.6.12 PAYLOAD LENGTH

This configuration definition is used to define the payload length. For the bridge application, it should be defined as 8.

#### 5.3.6.13 POWER BIND

This configuration definition is used to selectively compile in Power Bind feature. When the Power Bind feature is selected, the bridge enters the bind mode twice at power up. Each time the bridge will stay in bind mode for 1.5 seconds, and if a device is in the bind mode during this time, the device will be bound to this bridge.

#### 5.3.6.14 KISS BIND

This configuration definition is used to selectively compile in the Enhanced KissBind feature. See section Enhanced KISSBind™ on page 18 for a description of Enhanced KissBind.

The bridge can be un-bound by holding the Bind button for 5 seconds. After being un-bound, the bridge enters an infinite loop and the red LED is always on until it is unplugged from and plugged into a host PC.

After being un-bound, the device bound flags are cleared, and the HIDs can be bound to this bridge by KissBind.

#### 5.3.6.15 RSSI QUALIFY

This configuration definition is used to enable the RSSI qualification for the Enhanced KissBind. Only if the RSSI reading is above KISS\_BIND\_RSSI\_THRESHOLD, can the KissBind request/response be accepted by the Bridge/Devices.

#### 5.3.6.16 PROMISCUOUS MODE

This configuration definition is used to enable the Promiscuous mode qualification for the Enhanced KissBind. With this mode, multiple mice or keyboards can be bound to one bridge.

#### 5.3.6.17 DAL ENABLE

This configuration definition is used to enable Microsoft's Direct Application Launch (DAL) feature. When this feature is enabled, the DAL1 LED is turned on by holding the F11 key; the DAL2 LED is turned on by holding the F12 key.

Direct Application Launch is a new feature that the Windows Vista operating system provides built-in support, for a fast system startup experience. More information on this can be found on Microsoft's Windows Hardware Developer Central website (http://www.microsoft.com/whdc/system/vista/DirAp-pLaunch.mspx).

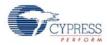

#### 5.3.7 Platform and Architecture Portability

The bridge firmware was designed to use the hardware features of the PRoC LP such as USB.

Porting the code to another microprocessor architecture may require modification of the existing code to support the different processor specific features.

#### 5.3.8 Initialization

The initialization of the PRoC LP chip is done by code that is generated in *boot.asm* by the PSoC Designer software. The module *boot.asm* calls main once the PRoC LP has been configured and initialized.

Main initializes the components of the bridge along with the radio modules. The bridge firmware enters a loop to receive and handle radio packets and generate USB packets.

#### 5.3.9 Wireless Protocol Data Payload

The RDK HID protocol has been optimized to reduce the 'on time' of the radio, which equates to reduced power consumption on the LP devices. Refer to the RDK keyboard and RDK mouse sections for radio packet format details.

## 5.3.10 Suspend and Remote Wakeup

In order to meet the USBIF Compliance requirements regarding power consumption during suspend state, the PRoC LP RDK bridge must reduce the over all power consumption to less than 500  $\mu$ A if Remote Wakeup is not enabled (Remote Wakeup is the device ability to wake up a suspended PC with user's input such as a key press, mouse movement, and others). Because the PRoC LP RDK is not configured to wake up the suspended host PC, the entire bridge must go into deep sleep state to conserve power. Only bus activity from the host PC can bring the bridge back to normal operation.

If Remote Wakeup is enabled, the bridge may draw up to 2.5 mA in suspend state. This requires that the radio circuitry be off most of the time. It is necessary to periodically turn the radio on to sense activity from the PRoC LP mouse or keyboard (and thereby know when to wake the host). The wake up period is configurable and is set to 1 second (see Register OSC\_CR0 setting). Increasing the wakeup interrupt frequency results in a faster response to the user's wakeup events at the expense of a slightly higher than average sleep current.

Table 5-2. Bridge Average Icc in Suspend State

| Parameter                                                        | lcc  | Units |
|------------------------------------------------------------------|------|-------|
| Bridge Average Suspend Power Consumption–REMOTE WAKE UP ENABLED  | 1.44 | mA    |
| Bridge Average Suspend Power Consumption–REMOTE WAKE UP DISABLED | 0.3  | mA    |

#### 5.3.11 Interrupt Usage/Timing

The polling method is used for the Bind button.

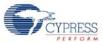

## 5.3.12 Code Performance Analysis

A keyboard report processing is used to analyze the code performance. A typical keyboard report processing contains the following steps:

- The bridge receives the keyboard report packet and process the packet. This step takes 108 μs.
- MCU calls function handle\_keyboard\_report() to format USB packet and load this packet into the endpoint buffer. This function consumes 118 µs.

As a result, it takes 226 µs for the bridge to process a keyboard report.

## 5.4 USB Interface

## 5.4.1 USB Descriptors

The USB Descriptors can be viewed/edited with the USB Setup Wizard.

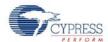

#### 5.4.1.1 Device/Config Descriptors

Figure 5-7. USB Device/Config Descriptors

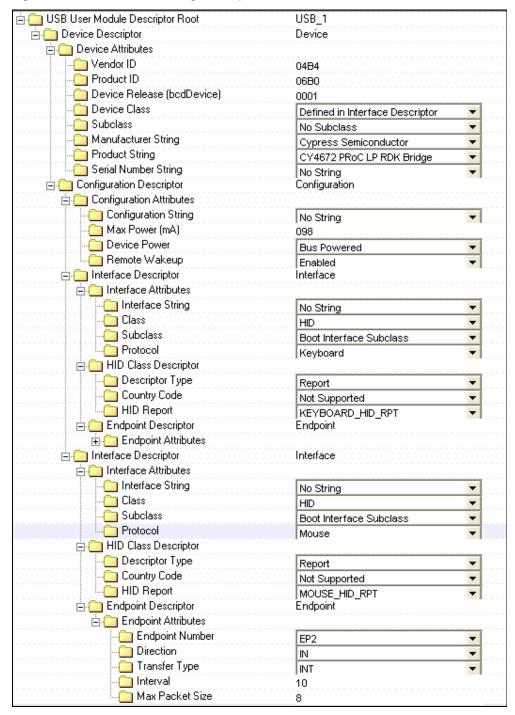

#### 5.4.1.2 Keyboard HID Report Descriptor

The keyboard HID report descriptor defines a Boot Protocol keyboard. This enables a PRoC LP RDK keyboard with the PRoC LP RDK bridge to work on different BIOS versions that do not correctly support the USB Report Protocol. Only standard 101(104) keys are sent using this format over endpoint 1.

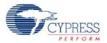

Figure 5-8. Keyboard HID Report Descriptor (Endpoint 1)

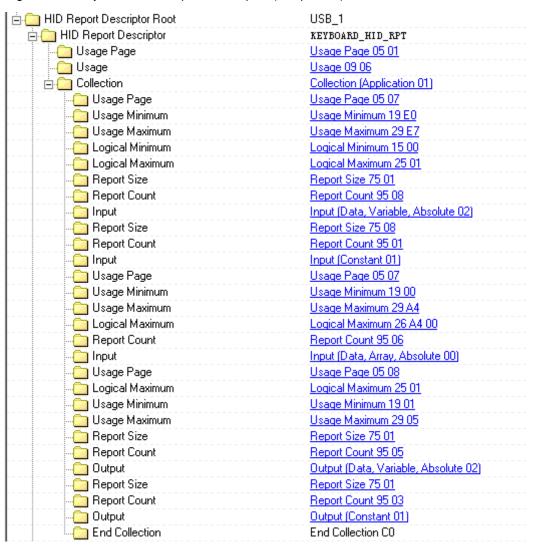

#### 5.4.1.3 Mouse/Keyboard HID Report Descriptor

The mouse/keyboard HID Report Descriptor uses report protocol format with a unique report ID for each report. Mouse data uses Report ID 1. The mouse report include delta x, delta y, and scroll wheel data.

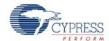

Figure 5-9. Mouse HID Report Descriptor (Report ID 1 – Endpoint 2)

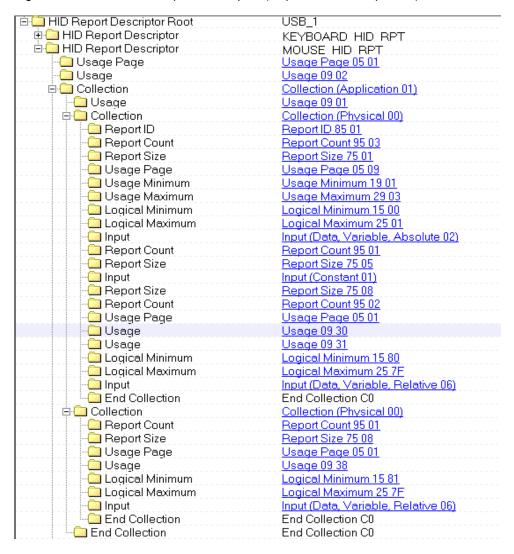

Keyboard multimedia keys use Report ID 2.

Figure 5-10. Keyboard's MM Keys HID Report Descriptor (Report ID 2 - Endpoint 2)

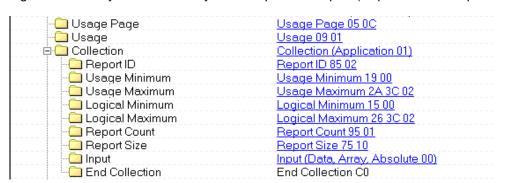

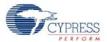

Keyboard power keys use Report ID 3.

Figure 5-11. Keyboard's Power Keys HID Report Descriptor (Report ID 3 – Endpoint 2)

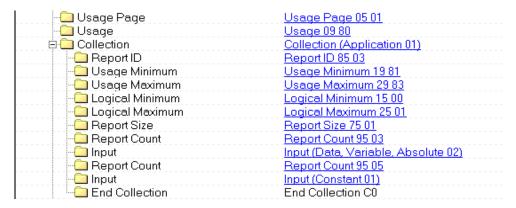

Report ID 4 is used to send the mouse battery level and link quality report.

Figure 5-12. Mouse's Battery/Link Quality Report Descriptor (Report ID 4 – Endpoint 2)

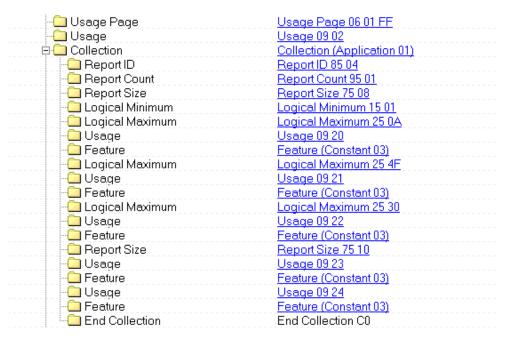

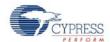

Report ID 5 is used to send the keyboard battery level and link quality report.

Figure 5-13. Keyboard's Battery/Link Quality Report Descriptor (Report ID 5-Endpoint 2)

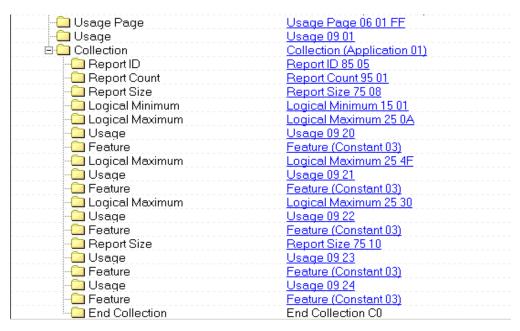

## 5.4.2 Keyboard Report Format

The keyboard standard keys information is sent to the host PC via the data endpoint 1. The keyboard multimedia keys and power keys information is sent to the host PC via the data endpoint 2 using Report ID (the first byte in the report). The mouse uses Report ID 1. The keyboard multimedia keys use Report ID 2. The keyboard power keys use Report ID 3. The formats of the keyboard report are shown below:

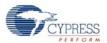

Figure 5-14. Keyboard Report Format

## Keyboard Endpoint (EP1)

| Right<br>GUI | Right<br>Alt   | Right<br>Shift | Right<br>Ctrl | Left<br>GUI | Left<br>Alt | Left<br>Shift | Left<br>Ctrl |
|--------------|----------------|----------------|---------------|-------------|-------------|---------------|--------------|
|              |                |                | Rese          | erved       |             |               |              |
|              |                | S              | Standar       | d Key       | 1           |               |              |
|              | Standard Key 2 |                |               |             |             |               |              |
|              | Standard Key 3 |                |               |             |             |               |              |
|              | Standard Key 4 |                |               |             |             |               |              |
|              | Standard Key 5 |                |               |             |             |               |              |
|              | Standard Key 6 |                |               |             |             |               |              |

Figure 5-15. Multimedia and Power Keys Report Format

Mouse Endpoint (EP2) Mouse Endpoint (EP2)

| Report ID 2    | Report ID 3 |
|----------------|-------------|
| Multimedia Key | Power Key   |
| Multimedia Key | Power Key   |

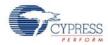

## 5.4.3 Mouse Report Format

The mouse data is sent over the data endpoint 2 using Report ID 1. The format of the mouse report is shown below:

Figure 5-16. Mouse Report Format

Mouse Endpoint (EP2)

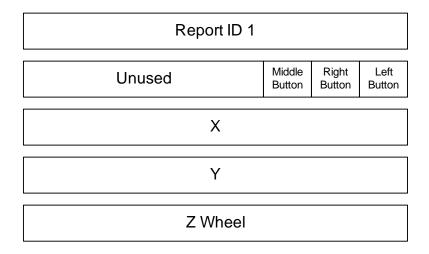

## 5.4.4 Battery Level and Link Quality Reports

The PRoC LP bridge implements a mechanism to report the radio parameters of attached HID devices via the USB control endpoint. The code for this functionality can be found in the user custom code section of the User Module source file *usb\_1\_cls\_hid.asm*.

The RadioParams HID report is a vendor-defined HID report for communicating several radio parameters of the PRoC LP HID devices.

The HID Report Page is defined as:

Cypress WirelessUSB™ HID RadioParams Report Page (0xFF01-Vendor Defined)

Table 5-3. USB Report Usage IDs

| Usage ID  | Usage Name           |  |
|-----------|----------------------|--|
| 0x00      | Undefined            |  |
| 0x01      | WirelessUSB keyboard |  |
| 0x 02     | WirelessUSB mouse    |  |
| 0x03-0x1F | RESERVED             |  |
| 0x 20     | Battery Level        |  |
| 0x 21     | WirelessUSB Channel  |  |
| 0x 22     | WirelessUSB PN Code  |  |
| 0x 23     | Corrupt Packets      |  |
| 0x 24     | Packets Transferred  |  |

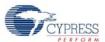

The RadioParams Report is 8 bytes long and has the 6 data fields listed in Table 5-4.

Table 5-4. USB Report Format

| Byte | Use                 | Range      |
|------|---------------------|------------|
| 0    | Report ID #         | 0x04       |
| 1    | Battery Level       | 0 – 0x0A   |
| 2    | Channel #           | 0 – 0x4D   |
| 3    | PN Code             | 0 - 0x30   |
| 4-5  | Corrupt Packets     | 0 – 0xFFFF |
| 6-7  | Packets Transferred | 0 – 0xFFFF |

## 5.4.4.1 Requesting a New Battery Reading

When the Bridge receives a control endpoint request from the host with the following parameters, it returns an 8-byte RadioParams report over the control endpoint. An attached LP device sends an updated battery report whenever a reconnect or a change in the battery level occurs.

Control endpoint request for new battery reading.

Table 5-5. USB Set Report

|                                                                            | Value                                 |  |
|----------------------------------------------------------------------------|---------------------------------------|--|
| <b>bmRequestType</b> 0x21 (To Device, Type = Class, Recipient = Interface) |                                       |  |
| Request Code                                                               | 0x09 (Set Report)                     |  |
| wValue                                                                     | 0x0304 (Feature Report, ReportID = 4) |  |
| wIndex                                                                     | 0x0000 = Kbd, 0x0001 = mouse          |  |

#### 5.4.4.2 Obtaining the RadioParams Report

When the bridge receives, from the host, a control endpoint request with the parameters listed on Table 5-6, it returns an 8-byte RadioParams report over the control endpoint.

Control endpoint request for RadioParams report are listed.

Table 5-6. USB Get Report

|                                                                              | Value                                 |  |
|------------------------------------------------------------------------------|---------------------------------------|--|
| <b>bmRequestType</b> 0xA1 (From Device, Type = Class, Recipient = Interface) |                                       |  |
| Request Code                                                                 | 0x01 (Get Report)                     |  |
| wValue                                                                       | 0x0304 (Feature Report, ReportID = 4) |  |
| wIndex                                                                       | 0x0000 = Kbd, 0x0001 = mouse          |  |

When the bridge receives the Get Report control request code, it returns a RadioParams report and then resets the Packets Transferred parameter for the specified device to zero.

The Link Quality value is updated whenever the bridge receives a radio packet from the wireless device.

Battery Level is only updated when the device sends an updated battery level report.

At startup, the Battery Level, Corrupt Packets and Packets Transferred are initialized to zero.

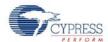

#### 5.4.5 Example USB Bus Analyzer (CATC) Traces

Figure 5-17 below shows the USB data transmissions between the bridge and the host PC captured with the USB CATC Bus Analyzer. In this example, the Right Shift + 'g', 'h' keys were typed followed by the 'Volume Up', 'Volume Down' keys. Note the keyboard regular key reports are sent to the PC via the endpoint 1 while the Multimedia key reports are sent via the endpoint 2 with Report ID 2.

Figure 5-17. Example keyboard CATC Trace (Standard and MM Keys)

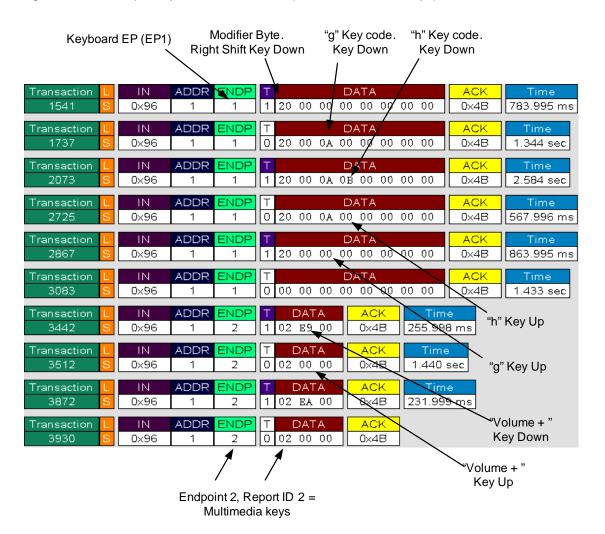

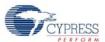

Figure 5-18 below shows the mouse data being transferred between the bridge and the host PC. The first part of the trace shows the mouse data when the left button was pressed and held down as the mouse was moved, and then the left button was released. The second part of the trace shows the Z-wheel being moved down and up.

Figure 5-18. Example Mouse CATC Trace

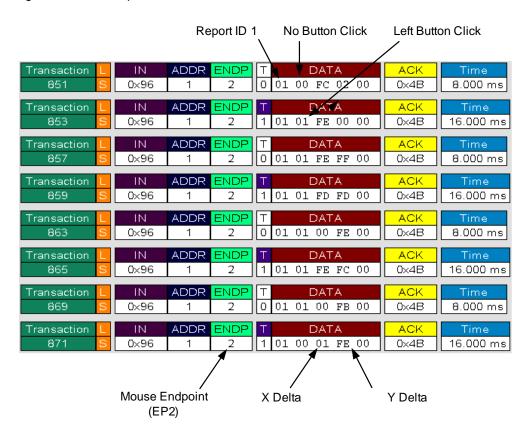

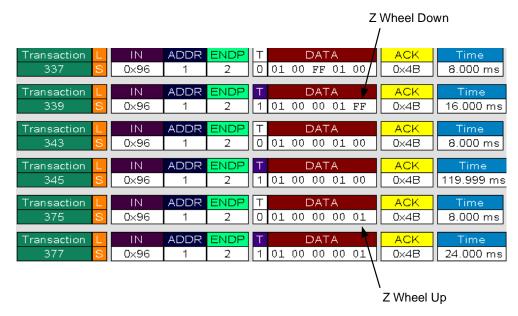

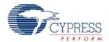

Figure 5-19 shows the Sleep key being pressed. Note the power key reports are sent via endpoint 2 and Report ID 3.

Figure 5-19. Example Keyboard CATC Trace (Power Key)

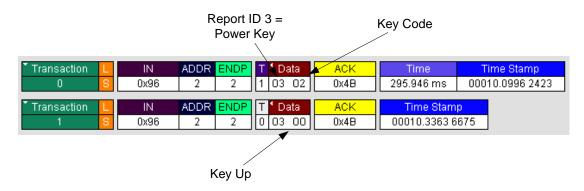

Figure 5-20 below shows the Get\_Report requests used to retrieve the keyboard and mouse battery level and link quality information. Note the data transfers occurred on the control endpoint, endpoint 0, and Report ID were used to differentiate keyboard and mouse requests.

Figure 5-20. CATC Trace of Battery and Link Quality Data Requests

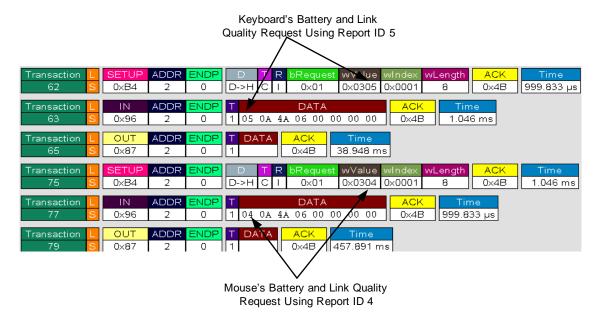

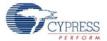

## 5.5 Development and Debug Environment

Information on the tools required and tips on using those tools are presented in this section.

#### 5.5.1 Tools

See the CY4672 Getting Started Guide for a list of tools required to build and debug the bridge application.

Figure 5-21. RDK Bridge with POD Installed

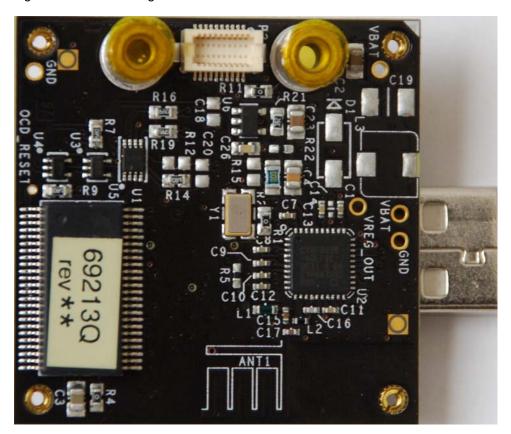

## 5.5.2 Tips and Tricks

A few of ways for working with the kit are the following.

#### M8C Sleep

When using the ICE-Cube, define the macro PSOC\_ICE so that busy waits are used instead of the sleep instruction. Using the sleep instruction with the ICE-Cube generates errors due to synchronization issues between the OCD part and the emulator.

#### **Watchdog Timer**

The watchdog timer is enabled for the RDK operation, but may be disable for debug purposes.

## **POD Power**

On the Project Settings->Debugger window select 'Pod uses external power only' when connected to USB. The other option is to disconnect the VBUS signal on the PCB.

# 6. Manufacturing Test Support, MTK

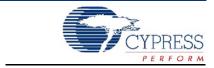

#### 6.1 Introduction

The Manufacturing Test Kit (MTK) provides production line test support in addition to providing FCC certification tests. This section provides a description of the Tester serial protocol, the RF protocol between the MTK Tester and the MTK Device-Under-Test (DUT) and a brief description of porting the MTK DUT code to different platforms.

Refer to the Manufacturing Test Kit User's Guide for instructions on operating the MTK Tester.

## 6.2 MTK Block Diagram

Figure 6-1. Block Diagram

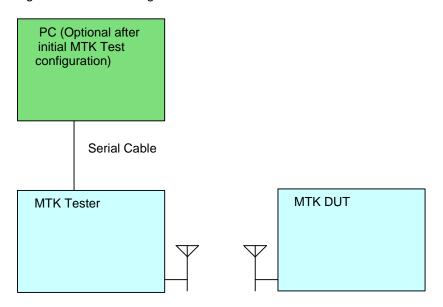

## 6.3 MTK Serial Protocol

The MTK Tester implements a text-based protocol over an RS232 serial port to provide both a configurable standard test and script-based testing.

All commands listed under the standard test set a configuration value that is stored in non-volatile storage. All remaining serial commands only affect the current setting and are not stored (reset across power cycles). Commands are not case sensitive. All commands are of the form <command> space <command parameter>. For example 'TC 20'. Table 6-1 on page 102 describes the serial port protocol in the PC to tester direction.

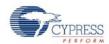

Table 6-1. Serial Command Protocol

| Command                                                                                                  |                                    | Command Description                                                                                                    |  |
|----------------------------------------------------------------------------------------------------|------------------------------------|----------------------------------------------------------------------------------------------------|--|
| ST                                                                                                    |                                    | START STANDARD TEST                                                                                                    |  |
|                                                                                                    | CL <power level=""></power>        | CONFIGURE POWER LEVEL (0-7)                                                                                                  |  |
| ters                                                                                                    | PN <pn code=""></pn>               | CONFIGURE PN CODE INDEX (0-7)                                                                                                |  |
| ame                                                                                                    | TT <tx error="" threshold=""></tx> | CONFIGURE TX ERROR THRESHOLD (0-65535) units of bit errors                                                                   |  |
| Parameters                                                                                               | RT <rx error="" threshold=""></rx> | CONFIGURE RX ERROR THRESHOLD (0-65535) units of bit errors                                                                   |  |
| est                                                                                                    | C1 <channel></channel>             | CONFIGURE CHANNEL (0-77)                                                                                                    |  |
| Standard Test                                                                                            | C2 <channel></channel>             | CONFIGURE SECOND CHANNEL (0-77)                                                                                              |  |
| ndaı                                                                                                    | C3 <channel></channel>             | CONFIGURE THIRD CHANNEL (0-77)                                                                                               |  |
| Star                                                                                                    | CB <# of bytes>                    | CONFIGURE NUMBER OF BYTES/PACKET PAYLOAD (0-15)                                                                              |  |
|                                                                                                    | CP <# of packets>                  | CONFIGURE NUMBER OF PACKETS (0-255)                                                                                          |  |
| TC <time></time>                                                                                         |                                    | TRANSMIT CARRIER (0-255)                                                                                                    |  |
| TR <t< td=""><td>ime&gt;</td><td>TRANSMIT RANDOM (0-255)</td></t<>                                       | ime>                               | TRANSMIT RANDOM (0-255)                                                                                                    |  |
| SC <channel> <pn code=""> <power level=""> <correlator threshold=""></correlator></power></pn></channel> |                                    | SET COMMUNICATION (0-77) (0-7) (0-7) (0-16)  Note The device transmits on <channel> + 2.  For example, 2=2.402 GHz</channel> |  |
| PD <packet data=""></packet>                                                                             |                                    | SET PACKET DATA (ASCII representation of hexadecimal numbers without any prefix, i.e. 5A 34 CB)                              |  |
| CA <crystal adjust=""></crystal>                                                                         |                                    | SET CRYSTAL FREQUENCY ADJUST VALUE (0-63)                                                                                    |  |
| RE                                                                                                    |                                    | RESTORE NVRAM DEFAULTS                                                                                                    |  |
| CS                                                                                                    |                                    | SHOW CURRENT CONFIGURATION                                                                                                   |  |
| HE                                                                                                    |                                    | SHOW HELP MENU                                                                                                    |  |

Every serial command issued by the PC is returned with a response once the command is complete. The valid responses are shown in Table 6-2.

Table 6-2. Serial Response Protocol

| REPORT                                     | REPORT DESCRIPTION                   |  |
|--------------------------------------------|--------------------------------------|--|
| OK                                         | COMMAND COMPLETE                     |  |
| CE                                         | COMMAND ERROR                        |  |
| TE <transmit count="" error=""></transmit> | TX ERROR COUNT (units of bit errors) |  |
| RE <receive count="" error=""></receive>   | RX ERROR COUNT (units of bit errors) |  |

All serial commands must end in either a carriage return or carriage return and line feed. All responses end with a carriage return and linefeed.

The serial port settings for the MTK Tester are shown in Table 6-3 on page 103. Neither software nor hardware handshake is supported.

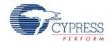

Table 6-3. Serial Port Parameter Settings

| Serial Port Parameter | Setting |
|-----------------------|---------|
| Baud Rate             | 9600    |
| Parity                | None    |
| Number of Data Bits   | 8       |
| Number of Stop Bits   | 1       |

## 6.4 MTK RF Protocol

Command packets received by the Device-Under-Test (DUT) are 'echoed' with the addition of an added byte that contains the count of invalid bits for the received packet. Extra bytes in packets that are larger than what the DUT can support are ignored. Commands other than 'Echo Packet' are only 'echoed' and executed if the number of invalid bits are zero.

The RF command packets exchanged between the MTK Tester and the MTK DUT contain two bytes. The first byte contains the command type and the subsequent bytes contain the parameter values as shown in Table 6-4.

Table 6-4. RF Commands

| Description             | Command | Parameter                                                                            |
|-------------------------|---------|--------------------------------------------------------------------------------------|
| Echo Packet             | 0x00    | N/A                                                                                  |
| Set New Configuration   | 0x61    | Channel (0-77) PN code index (0-7) PA (0-7) Correlator Threshold (0-16)              |
| Transmit carrier        | 0x66    | Time in seconds (0-255) <b>Note</b> A zero runs the test continuously until a reset. |
| Transmit random pattern | 0xA3    | Time in seconds (0-255)  Note A zero runs the test continuously until a reset.       |

The 'Transmit carrier' and 'Transmit random pattern' test mode can be conditionally compiled with the define MFG\_TX\_MODES.

## 6.5 MTK DUT Source Code Porting

The RDK keyboard, bridge and mouse use the C source files *mfgtest.c* and *mfgtest.h*. Select the appropriate source files for the target platform as a starting point. Make code changes as necessary to work in your environment.

## 6.6 Accessing MTK in the DUT

**Mouse:** Apply a jumper across the ISSP header pins 4 and 5, and install the batteries.

Keyboard: Same as mouse.

Bridge: Press the Bind button while plugging it into the USB port. The LED's should blink.

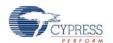

# 7. Regulatory Testing Results

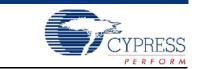

## 7.1 Introduction

The PRoC™ LP RDK leverages the regulatory work done for the CY4636 RDK. The CY4636 LP mouse was tested in a certified lab and meets FCC part 15, Subpart B, Title 47 CFR–Unintentional radiators, FCC Part 15 Subpart C–Intentional radiators, and Industry Canada RSS-Gen. The following table outlines the results of the testing.

Testing for the keyboard and bridge is expected in the near future.

Table 7-1. EMC Test Results

| Test Parameter                            | FCC Limit               | Measured Value | Margin   |
|-------------------------------------------|-------------------------|----------------|----------|
| Spurious Radiated Emissions               | 54 dBuV/m(Av)           | 50.5 dBuV/m    | -3.5 dB  |
| Spurious Conducted Emissions              | -20 dBc                 | -31.9 dBc      | 11.9 dB  |
| Power Spectral Density                    | 8 cBm/3 kHz             | -9.0 dBm/3 kHz | 17.0 dB  |
| Output Power                              | 30 dBm                  | 2.3 mW         | 26.0 dB  |
| Occupied Bandwidth                        | >500 kHz                | 960 kHz        | 460 kHz  |
| Conducted Band Edge Compliance            | 20 dB below fundamental | -27.0 dBc      | 7.0 dB   |
| Radiated Band Edge Compliance at 2482 Mhz | 54 dBuV/m(Av)           | 51.7 dBuV/m    | -2.3 dB  |
|                                           | Industry Canada limit   |                |          |
| Receiver Radiated Emissions               | 46 dBuV/m(QP)           | 35.4 dBuV/m    | -10.6 dB |

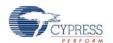

# 8. Power Considerations

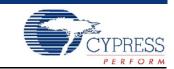

## 8.1 RDK Keyboard

## 8.1.1 Usage Model

The following usage model are considered for the RDK keyboard.

- 4 hours per day of 6 keystrokes per second, 5 days per week.
- 24 hours per day with no activity, 2 days per week.
- A packet is transmitted on both key-up and key-down events.
- A 'keep alive' is transmitted for each key-down event.

#### 8.1.2 Current Measurements

Per the keyboard usage model, there are 6 keystrokes per second in the active state, and every keystroke includes one 'down key' packet, one 'up key' packet and one 'keep alive' packet. The test mode firmware only sends out one 'down key' packet and one 'up key' packet for each keystroke. Therefore, we need to set the typing rate to 8 keystrokes per second in test mode in order to consume the equivalent power of the usage model. It is accomplished by changing the KEYBOARD TEST MODE PERIOD define in the *config.h* file to 50.

In this measurement, the Back Channel Support is not enabled. If it is enabled, the Icc for the active state will be higher.

The following is the results of PRoC™ LP RDK keyboard current measurement:

Table 8-1. Keyboard Current Measurement

| Operation Mode                                                                                                    | Icc (mA) with<br>Supply Voltage =<br>2.5 V | Icc (mA) with<br>Supply Voltage =<br>2.8 V | Average Icc<br>(mA) |
|----------------------------------------------------------------------------------------------------|--------------------------------------------|--------------------------------------------|---------------------|
| Active mode—Place the keyboard in test mode "the quick brown fox" and set the keystroke rate to 8 character per second. | 0.96                                       | 0.82                                       | 0.89                |
| Idle mode—A keyboard is in its normal power on state and connected to the bridge with no keys pressed.                  | 0.040                                      | 0.040                                      | 0.040               |
| Not connected mode–Type the keyboard.                                                                                   | 20.3                                       | 16.9                                       | 18.6                |
| Not connected mode–No typing.                                                                                           | Transition to idle mode.                   | Transition to idle mode.                   |                     |

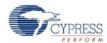

## 8.1.3 Battery Life Calculations

The following table shows the times spent in each state by the RDK keyboard usage model. By substituting the current measurements in section Current Measurements on page 107, the overall average lcc for RDK keyboard can be calculated.

Table 8-2. Mouse Current Measurement

|                          | Mode   | Hrs/day | Days | Average Icc (mA) | Charge (mAh) |
|--------------------------|--------|---------|------|------------------|--------------|
| Week day                 | Active | 4       | 5    | 0.89             | 17.8         |
|                          | Idle   | 20      | 5    | 0.04             | 4            |
|                          |        |         |      |                  |              |
| Weekend                  | Idle   | 24      | 2    | 0.04             | 1.92         |
|                          |        |         |      |                  |              |
|                          |        |         |      |                  |              |
| Charge Per Week (mAh)    |        |         |      |                  | 23.72        |
| Overall Average Icc (mA) |        |         |      |                  | 0.141        |

The RDK keyboard uses two AA battery cells and enables the PMU function. Therefore, it is able to access approximately a 2850-mAh battery capacity, which yields a battery life estimate of 841 days.

#### 8.2 RDK Mouse

## 8.2.1 Usage Model

The following usage model are considered for the RDK mouse.

- 1 hour per day with the 3030/3040 sensor in 'active' state.
- 2 hours per day with the 3030/3040 sensor in 'rest1' state.
- 2 hours per day with the 3030/3040 sensor in 'rest2' state.
- 19 hours per day with the 3030/3040 sensor in 'rest3' state.
- 5 days per week as above, 2 days per week 24 hours in 'rest3' state.

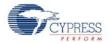

## 8.2.2 Current Measurements

The following is the results of RDK mouse current measurement:

Table 8-3. RDK keyboard Power Consumption

| Operation Mode                                                                         | Icc (mA) with<br>Supply Voltage =<br>2.5V | Icc (mA) with<br>Supply Voltage =<br>2.8V | Average Icc<br>(mA) |
|----------------------------------------------------------------------------------------|-------------------------------------------|-------------------------------------------|---------------------|
| Active mode–Move the mouse in a circle on white paper.                                 | 8                                         | 6.9                                       | 7.5                 |
| Rest1 mode–Allow the mouse to sit idle for 1 second after being in the active state.   | 2.03                                      | 1.81                                      | 1.92                |
| Rest2 mode–Allow the mouse to sit idle for 10 seconds after being in the active state. | 0.16                                      | 0.15                                      | 0.16                |
| Rest3 mode–Allow the mouse to sit idle for 10 minutes after being in the active state. | 0.071                                     | 0.070                                     | 0.071               |
| Not connected mode–Briefcase Mode.                                                     | 0.05                                      | 0.04                                      | 0.05                |

## 8.2.3 Battery Life Calculations

The following table shows the times spent in each state by the RDK mouse usage model. By substituting the current measurements in section Current Measurements, the overall average Icc for RDK mouse can be calculated.

Table 8-4. RDK Mouse Power Consumption

|                          | Mode   | Hrs/day | Days | Average Icc (mA) | Charge (mAh) |
|--------------------------|--------|---------|------|------------------|--------------|
|                          | Active | 1       | 5    | 7.5              | 37.5         |
| Ma alc day               | Rest1  | 2       | 5    | 1.92             | 19.2         |
| Week day                 | Rest2  | 2       | 5    | 0.16             | 1.6          |
|                          | Rest3  | 19      | 5    | 0.07             | 6.65         |
|                          |        |         |      |                  |              |
| Weekend                  | Rest3  | 24      | 2    | 0.07             | 3.36         |
|                          |        |         |      |                  |              |
| Charge Per Week (mAh)    |        |         |      |                  | 68.3         |
| Overall Average Icc (mA) |        |         |      |                  | 0.407        |

The RDK mouse uses two AA battery cells and enables the PMU function. Therefore, it is able to access approximately a 2850-mAh battery capacity, which yields a battery life estimate of 292 days.

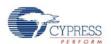

# 9. Software Guide

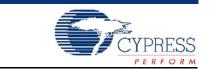

### 9.1 Introduction

This section describes the software source code modules used in order to communicate with the PRoC™ LP bridge HID device to obtain the current radio parameters for the attached WirelessUSB™ LP devices. It does not cover the details of the Microsoft Foundation Class (MFC) Library or the HID Library that contains standard system-supplied routines that user-mode applications use to communicate with USB devices that comply with the USB HID Standard. Refer to the Microsoft Visual C++ documentation for more on MFC and HID Class concepts, in addition to the Device Class Definition for Human Interface Devices (HID) defined by the USB Implementers Forum, Inc. (http://www.usb.org/developers/hidpage).

# 9.2 Software Code Modules

There are three main modules contained in the WirelessUSB Software:

- USB HID API module-generic class interface to HID Class compliant devices
- System Tray module—generic class to create and control an icon on the system tray
- WirelessUSB System Tray Application module—main system tray application module

The following sections describe the software module contents.

#### 9.2.1 USB HID API module

The USB HID API module defines two classes, CHidDevice and CHidManager. The CHidDevice class is the primary interface to a HID device, while the CHidManager class keeps track of the arrival and removal of HID devices, along with notification to the application of such events. The building blocks for the USB HID API module was derived from the HCLIENT sample code provided in the Windows DDK. This module was designed to provide a generic interface to any HID Class compliant device and is not expected to require any modification, however all source code is provided for reference.

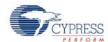

# 9.2.1.1 CHidDevice Class Methods

Table 9-1. CHidDeviceClass Methods

| Method                  | Туре      | Description                                                                                                    |
|-------------------------|-----------|----------------------------------------------------------------------------------------------------|
| OpenHidDevice()         | Public    | This method sets appropriate access rights, attempts to open a handle to the HID device, obtains the top collection data, and makes a call to setup input, output, and feature data buffers. |
| CloseHidDevice()        | Public    | This method closes the HID device handle, un-registers the HID device notification, and frees pre-parsed data and data/report buffers.                                                       |
| RegisterHidDevice()     | Public    | This method registers the HID device handle for event notification.                                                                                                    |
| IsOpen()                | Public    | This method is used to report if a valid handle is open to the HID device.                                                                                                    |
| IsOpenForRead()         | Public    | This method is used to report if the handle open to the HID device allows for read access.                                                                                                   |
| IsOpenForWrite()        | Public    | This method is used to report if the handle open to the HID device allows for write access.                                                                                                  |
| IsOpenOverlapped()      | Public    | This method is used to report if the handle open to the HID device allows for overlapped I/O.                                                                                                |
| IsOpenExclusive()       | Public    | This method is used to report if the handle open to the HID device is setup for exclusive access.                                                                                            |
| GetHandle()             | Public    | This method returns the handle to the HID device.                                                                                                    |
| Read()                  | Public    | This method reads an input report from the HID device, performs a validity check, and unpacks the report data.                                                                               |
| Write()                 | Public    | This method is used for every report ID, packs a report buffer and writes the report data to the HID device.                                                                                 |
| GetFeature()            | Public    | This method obtains the feature report from each report ID exposed by the HID device.                                                                                                    |
| SetFeature()            | Public    | This method sends a feature report for each report ID exposed by the HID device.                                                                                                    |
| UnpackReport()          | Public    | This method scans through the HID report and if it can, fills in any data in the structures.                                                                                                 |
| PackReport()            | Public    | This method packages the HID report based on the data in the structures.                                                                                                    |
| GetManufacturerString() | Public    | This method obtains the USB manufacturer string from the HID device.                                                                                                    |
| GetProductString()      | Public    | This method obtains the USB product string from the HID device.                                                                                                    |
| GetSerialNumberString() | Public    | This method obtains the USB serial number string from the HID device.                                                                                                    |
| RegGetValue()           | Public    | This method attempts to get a registry value from the registry key where the device-specific configuration information for the HID device is stored.                                         |
| RegSetValue()           | Public    | This method attempts to set a registry value in the registry key where the device-specific configuration information for the HID device is stored.                                           |
| SetupHidDevice()        | Protected | This method sets up HID Input, Output and Feature data buffers used to simplify communication with HID devices.                                                                              |
| ValidateHidDevice()     | Protected | This method simply returns TRUE, it is expected that this routine will be overridden by the application where the actual validation will be handled.                                         |

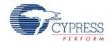

# 9.2.1.2 CHidManager Class Methods

Table 9-2. CHidManagerClass Methods

| Method                       | Туре      | Description                                                                                                    |
|------------------------------|-----------|----------------------------------------------------------------------------------------------------|
| Create()                     | Public    | This method creates an invisible window and uses the returned window handle to register for HID device notification events, then it creates a list of existing HID devices that will be maintained by the HID manager.                                   |
| IsHidDevicePresent()         | Public    | This method attempts to open a handle to the HID device to determine if it is present (or not) and returns the result.                                                                                                    |
| RefreshHidDevices()          | Public    | This method validates that all HID devices in the list are still present, removes those from the list that are currently not present, scans the list of all existing HID devices present, and then attempts to add the existing HID devices to the list. |
| GetDeviceCount()             | Public    | This method returns the number of connected devices.                                                                                                    |
| GetFirstHidDevice()          | Public    | This method returns a pointer to the first HID device in the list.                                                                                                    |
| GetNextHidDevice()           | Public    | This method returns a pointer to the next HID device in the list.                                                                                                    |
| GetCurrentHidDevice()        | Public    | This method returns a pointer to the current HID device in the list.                                                                                                    |
| GetHidDeviceWithPath()       | Public    | This method scans the current list of HID devices and returns a pointer to the HID device that matches the device path provided.                                                                                                    |
| GetHidDevice<br>WithHandle() | Public    | This method scans the current list of HID devices and returns a pointer to the HID device that matches the device handle provided.                                                                                                    |
| HidDeviceAlreadyExists()     | Public    | This method determines if the HID device already exists in the list                                                                                                    |
| AddHidDevice()               | Public    | This method checks if the provided HID device already exists, and if not, adds the new HID device to the end of the list, increments the HID device counter, and call the HID callback function to indicate a new HID device was added.                  |
| RemoveHidDevice()            | Public    | This method closes the outstanding handle to the HID device, calls the HID callback function to indicate that the HID device is being removed, removes the HID device from the list, and deletes the HID device.                                         |
| RemoveAllHidDevices()        | Public    | This method scans though all HID devices in the list and removes them.                                                                                                    |
| CreateUniqueDeviceID()       | Public    | This method attempts to create and maintain a unique ID for the associated HID device.                                                                                                    |
| FreeUniqueDeviceID()         | Public    | This method frees the specified unique ID.                                                                                                    |
| NewHidDevice()               | Protected | This method allocates memory for a new HID device structure                                                                                                    |
| DeleteHidDevice()            | Protected | This method deletes previously allocated memory for an existing HID device structure.                                                                                                    |
| RegisterHidNotification()    | Protected | This method registers for notification of events for all HID devices and calls the HID callback function to indicate registration was completed.                                                                                                    |
| HidDeviceArrival()           | Protected | This method makes sure the HID device does not already exist in the list, and then creates a new HID device, opens a handle to the device, adds the new HID device to the list, and registers event notification for this new HID device.                |
| HidDeviceQuery<br>Removal()  | Protected | This method readies the HID device for removal by making sure the handle is closed.                                                                                                    |
| HidDeviceRemoval()           | Protected | This method removes the HID device.                                                                                                    |

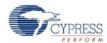

# 9.2.2 System Tray Module

The System Tray module defines the CCySysTray class which provides the interface to the system tray for the application. This module is not expected to require any modification, however all source code is provided for reference.

# 9.2.2.1 CCySysTray Class Methods

Table 9-3. CCySysTray Methods

| Method               | Туре      | Description                                                                                                    |
|----------------------|-----------|----------------------------------------------------------------------------------------------------|
| Create()             | Public    | This method creates an invisible window and sets up the system tray icon (if needed).                                                                                          |
| SetIcon()            | Public    | This method sets (or replaces) the icon displayed on the system tray.                                                                                                    |
| Removelcon()         | Public    | This method removes the icon from the system tray.                                                                                                    |
| SetToolTip()         | Public    | This method sets the tool tip to be displayed on the system tray.                                                                                                    |
| SetMenuItem()        | Public    | This method sets the default menu item executed when the icon is double-clicked on the system tray.                                                                            |
| IsHidden()           | Public    | This method is used to determine if the system tray icon is hidden.                                                                                                    |
| ShowBalloonTip()     | Public    | This method displays a balloon style tip message (only supported on W2K or higher).                                                                                            |
| OnTrayNotification() | Public    | This method processes events that occur to the icon in the system tray.                                                                                                    |
| OnTaskbarCreated()   | Protected | This method is called when the system tray is being restarted (for example, if Explorer crashes).                                                                              |
| WindowProc()         | Protected | This method overrides the default WindowProc to call OnTrayNotification for messages targeting the system tray icon or OnTaskbarCreated if the system tray is being restarted. |

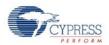

# 9.2.3 WirelessUSB System Tray Application Module

The WirelessUSB System Tray module is the main system tray application. This module places the icon on the system tray bar, manages the HID devices, displays pop up messages, and controls the WirelessUSB Status Property Sheet. Additionally, via command-line parameters, this module can enable and disable the system tray application from running at startup.

### 9.2.3.1 CWirelessUSBTrayApp Class Methods

The CWirelessUSBTrayApp class performs application initialization and removal, in addition it parses command-line parameters used to enable or disable the system tray application from being run at startup.

Table 9-4. CWirelessUSBTrayApp Methods

| Method                 | Туре      | Description                                                                                                    |
|------------------------|-----------|----------------------------------------------------------------------------------------------------|
| InitInstance()         | Public    | This method performs basic initialization and checks for any command-line parameters. If command-line parameters are found, it takes the appropriate action and ends the application; if no command-line parameters are found it checks to make sure the application is not currently running and, if not, proceeds to run the system tray application. |
| ExitInstance()         | Public    | This method performs some standard cleanup before the application ends.                                                                                                    |
| RegisterAutoLoader()   | Protected | This method registers the application (itself) to always be run at startup and optionally launches itself as well.                                                                                                    |
| UnregisterAudoLoader() | Protected | This method un-registers the application (itself) to prevent running at startup and optionally ends itself from running.                                                                                                    |
| AutoLoadExe()          | Protected | This method launches the specified EXE application.                                                                                                    |

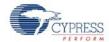

### 9.2.3.2 CMainFrame Class Methods

The CMainFrame class is the Visual C++ generated file that is a derived frame-window class for the system tray application's main frame window. This class has been modified to also perform the timer based polling of the PRoC LP bridge HID device to obtain the radio parameters and display any appropriate pop up messages. Additionally, this class also processes the command message to create the WirelessUSB Status Property Sheet.

Table 9-5. CMainFrame Methods

| Method                       | Туре   | Description                                                                                                    |
|------------------------------|--------|----------------------------------------------------------------------------------------------------|
| OnCreate()                   | Public | This method is called when a new window is created for this frame. It sets up the HID Notification callback and device status property sheet, initializes the HID manager, creates the system tray icon, sets up the menu and tool tips. If any HID devices are present, it displays the icon on the system tray and makes a call to start the timer. |
| HIDNotification()            | Public | This method processes notifications of when an HID device is added or removed from the list. It adds or removes property pages to the wireless status page and adds or removes the icon from the system tray when the first or last HID devices is added or removed.                                                                                  |
| OnStartTimer()               | Public | This method starts the timer based on the hard-coded poll timer (currently set to once every 5 seconds).                                                                                                    |
| OnStopTimer()                | Public | This method stops the timer.                                                                                                    |
| OnTimer()                    | Public | This method is the timer routine that is called when the timer expires. It loops through all the HID devices in the list and updates their status values then restarts the timer; also, it occasionally requests an update in the battery level, currently set to once every hour.                                                                    |
| OnDestroy()                  | Public | This method is called when the frame window is destroyed. It stops the timer, removes the property sheet (if displayed), and removes the icon from the system tray.                                                                                                    |
| OnAppWireless<br>USBStatus() | Public | This method displays the wireless status page, if it is not already displayed.                                                                                                    |

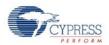

### 9.2.3.3 CWirelessUSBStatusPropertyPage Class Methods

The CWirelessUSBStatusPropertyPage class is the Visual C++ generated file that implements the WirelessUSB Device Status Property Page, a unique property page is created for each WirelessUSB device enumerated.

Table 9-6. CWirelessUSBStatusPropertyPage Methods

| Method                                                | Туре   | Description                                                                                                    |
|-------------------------------------------------------|--------|----------------------------------------------------------------------------------------------------|
| OnInitDialog()                                        | Public | This method initializes the wireless status page, reads the current value of the Disable Warning Message check box from the registry, and makes a call to start the timer.                                                                                                    |
| OnDestroy()                                           | Public | This method removes the wireless status page and stops the timer.                                                                                                    |
| OnStartTimer()                                        | Public | This method starts the timer for the wireless status page based on the hard-coded poll timer (currently set to once ever 500 ms).                                                                                                    |
| OnStopTimer()                                         | Public | This method stops the timer for the wireless status page.                                                                                                    |
| CommaStr()                                            | Public | This method takes a numeric value and returns a CString representation of the number with commas added.                                                                                                    |
| OnTimer()                                             | Public | This method updates the HID device values displayed on the status page then restarts the timer; also, it occasionally requests an update in the battery level, currently set to once every 5 seconds while the status page is displayed.                                                                                 |
| OnBnClickedWireless<br>USBDisableWarning<br>Message() | Public | This method is called when the Disable Warning Messages check box is changed. Base on the check box value, it either disables or enables battery and signal strength warning messages for the specific HID device. The updated value is then stored in the device-specific configuration information for the HID device. |

### 9.2.3.4 CWirelessUSBStatusPropertySheet Class Methods

The CWirelessUSBStatusPropertySheet class is the Visual C++ generated file that implements the WirelessUSB Status Property Sheet, which generates a unique WirelessUSB Device Status Property Page for each WirelessUSB device enumerated.

Table 9-7. CWirelessUSBStatusPropertySheet Methods

| Method             | Туре   | Description                                                                                                    |
|--------------------|--------|----------------------------------------------------------------------------------------------------|
| OnInitDialog()     | Public | This method initializes the wireless status property sheet and adds a property page for each HID device in the list. |
| OnBnClickedClose() | Public | This method ends the dialog box if the user selects the Close button.                                                |

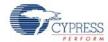

### 9.2.3.5 CHidTrayDevice Class Methods

The CHidTrayDevice class is derived from the CHidDevice class and is the class used to interface with WirelessUSB devices.

Table 9-8. CHidTrayDevice Methods

| Method                  | Туре   | Description                                                                                                    |
|-------------------------|--------|----------------------------------------------------------------------------------------------------|
| RequestNewUsageValues() | Public | This method sets up and issues a Set Feature request to the HID device, which now simply requests the wireless device to provide an update of its battery level the next time it communicates with the USB bridge.                                                                        |
| UpdateUsageValues()     | Public | This method retrieves the latest usage values from the USB bridge, which includes wireless channel, wireless PN code, last reported battery level, and signal strength.                                                                                                    |
| UpdateDeviceInfo()      | Public | This method makes a call to update the HID device usage values and displays a warning message (if enabled).                                                                                                    |
| GetUsageIDValue()       | Public | This method extracts the value of the provided Usage ID from the feature data.                                                                                                    |
| VerifyHidDevice()       | Public | This method is called to verify that the HID device is one that should be added to the list; right now this is done by making sure the <b>usage page</b> reported is WIRELESSUSB_USAGEPAGE and the <b>usage</b> reported is either WIRELESSUSB_USAGE_KEYBOARD or WIRELESSUSB_USAGE_MOUSE. |

## 9.2.3.6 CHidTrayManager Class Methods

The CHidTrayManager class is derived from the CHidManager class and is used to manage WirelessUSB devices.

Table 9-9. CHidTrayManager Methods

| Method            | Туре      | Description                                                                                            |
|-------------------|-----------|----------------------------------------------------------------------------------------------------|
| NewHidDevice()    | Protected | This method creates a new HID device, initializes it, and adds it to the list of existing HID devices. |
| DeleteHidDevice() | Protected | This method removes the HID device from the list and deletes the HID device.                           |

# 9.3 Development Environment

The following tools are required to build and develop the Wireless USB Software application.

- Microsoft Visual C++ .NET
- Windows Driver Development Kit (DDK)

A Microsoft Windows based PC is used for tool execution.

The Microsoft Visual C++ .NET solution file can be found at the following location:

.\WirelessUSBSysTray\WirelessUSBTray.sln

# Appendix A. References

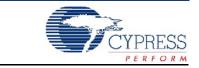

CY4672 Getting Started

PSoC Designer™ version 4.3 documentation

CY3631 Manufacturing Test Kit

Device Class Definition for Human Interface Devices (HID) (http://www.usb.org/developers/hidpage)

Avago ADNS-3040 Low Power Optical mouse Sensor Data Sheet

CYRF69103/213 PRoC™ LP Data Sheet

CYRF6936 WirelessUSB™ LP 2.4GHz Radio SoC Data Sheet

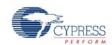

# Index

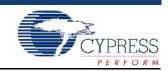

## **Numerics**

1 millisecond interval timer user module 81

### A

acronyms 10
advanced encryption standard 29
decrypt key 31
encrypt key 31
AES
See advanced encryption standard
AES encryption 30
application code 83
architecture
keyboard 51
AutoACK 14, 27
automatic acknowledgment 14

### В

back channel data support 20 transaction sequence 21 base channel 14 battery life calculations keyboard 108 mouse 109 battery quality report descriptor 93 battery reading 96 bind and reconnect timing 26 bind ID 14 bind request packets 26 bridge battery level and link quality reports 95 bind button 76 enCoRe II device configuration 78 firmware architecture 78 global configuration 80 hardware overview 75 master protocol 83 PRoC LP CYRF69213 part number 75 radio driver 83 RAM usage 78 RDK board 76 ROM usage 78 schematics 77 user modules 80 with USB adapter and PSoC MiniProg 77 button bind mode 17

### C

channel selection algorithm 15 code performance analysis 88 common code logical grouping 82 connect request (HID) 24 connect response 27 connect response packet 24 conventions 10 CRC seed 14, 18

### D

data mode 20 descriptors battery quality report 93 keyboard HID report 89 mouse HID report 90 **USB 88** design features keyboard 51 mouse 33 development environment 118 Device Editor 78 device-under-test 103 documentation acronyms 10 overview 9 DUT See device-under-test dynamic data rate 22 dynamic PA 22

### E

EMC test results 105 error correction 14

### F

firmware architecture bridge 78 keyboard 56 mouse 36

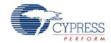

| firmware architecture model 82 flash security 81 | low voltage interrupt 45                            |
|--------------------------------------------------|-----------------------------------------------------|
|                                                  | M                                                   |
| Н                                                | manufacturing ID 14                                 |
| hardware                                         | manufacturing test kit 101                          |
| bridge overview 75                               | block diagram 101                                   |
| keyboard overview 51                             | serial protocol 101                                 |
| mouse overview 33                                | mfgtest.c 103                                       |
| RDK keyboard assembly 52                         |                                                     |
| HID                                              | mfgtest.h 103                                       |
| See human interface devices                      | MID                                                 |
|                                                  | See manufacturing ID                                |
| human interface devices 13                       | mode                                                |
|                                                  | button bind 17                                      |
|                                                  | data 20                                             |
| I                                                | idle 17                                             |
| •                                                | ping 16                                             |
| idle mode                                        | reconnect 17                                        |
| HID only 17                                      | mouse                                               |
| initialization of the PRoC LP chip 87            | application code 42                                 |
| ·                                                | assembly 33                                         |
|                                                  | bind button 34                                      |
| I/                                               | code performance analysis 49                        |
| K                                                | common code 40                                      |
| keyboard                                         |                                                     |
| application code 61                              | critical test points 50                             |
| architecture 51                                  | development environment 49 firmware architecture 36 |
| code performance 71                              |                                                     |
| common code 60                                   | firmware architecture model 39                      |
| configuration options 51                         | hardware block diagram 35                           |
| critical test points 74                          | hardware overview 33                                |
| development environment 73                       | initialization 47                                   |
| enCoRe II device configuration 56                | interrupt usage 48                                  |
| firmware architecture 56                         | low voltage interrupt 45                            |
| firmware architecture model 60                   | platform and architecture portability 47            |
| firmware source code modules 51                  | PRoC LP device configuration 36                     |
|                                                  | report format 95                                    |
| ghost key detection 70                           | ROM/RAM usage 36                                    |
| hardware considerations 55                       | schematics 35                                       |
| initialization 66                                | wireless protocol data payload 47                   |
| interrupt usage 70                               | mouse CATC trace 98                                 |
| LP generic report 66                             | mouse HID report descriptor 90                      |
| matrix 55                                        | MTK                                                 |
| modifying the keyboard matrix 72                 | See manufacturing test kit                          |
| platform and architecture portability 65         |                                                     |
| power keys 92                                    | MTK RF protocol 103                                 |
| power keys report 68                             | multimedia and power keys report format 94          |
| report format 93                                 |                                                     |
| ROM/RAM usage 56                                 |                                                     |
| schematics 54                                    | N                                                   |
| standard 101 keys report format 67               |                                                     |
| wireless protocol data payload 66                | network ID 14                                       |
| keyboard CATC trace 97                           |                                                     |
| keyboard HID report descriptor 89, 90            |                                                     |
| KISSBind 18                                      | 0                                                   |
| KISSBind transaction sequence 19                 |                                                     |
| KISSBIIIU II alisaction Sequence 19              | overview 9                                          |
| L                                                | 5                                                   |
| <del>-</del>                                     | P                                                   |
| LED                                              | packet structures 23                                |
| green 77                                         | bind response packet 24                             |
| red 77                                           | bind/KISSBind request packet 23                     |

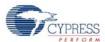

connect request 24 connect response packet (bridge) 24 ping packet (bridge) 25 ping mode bridge only 16 platform and architecture portability 87 PN code See pseudo noise codes power considerations RDK keyboard 107 RDK mouse 108 PRoC LP bridge architecture 75 PRoC LP keyboard 51 protocol MTK RF 103 serial command 102 serial response 102 protocol modes master 15 slave 16 pseudo noise codes 13, 14 PSoC Designer generated files MSTIMER.asm 83 USB\_1.inc 82 USB\_1\_cls\_hid.asm 83

### R

radio channel management 13
RadioParams report 96
RDK bridge board 76
RDK bridge with POD installed 100
receive signal strength indicator 16
reconnect mode 17
regulatory testing results 105
remote wakeup 87
RF commands 103
RSSI
See receive signal strength indicator

#### S

serial command protocol 102 serial port parameter settings 103 serial response protocol 102 signature byte 28 software CCySysTray methods 114 CHidDeviceClass methods 112 CHidManagerClass methods 113 CHidTrayDevice methods 118 CHidTrayManager methods 118 CMainFrame methods 116 code modules 111 CWirelessUSBStatusPropertyPage methods 117 CWirelessUSBStatusPropertySheet methods 117 CWirelessUSBTrayApp methods 115 USB HID API module 111 software source code 111

SPI master user module 81 suspend 87 system tray module 114

### T

TEA features 29
TEA encryption
See tiny encryption algorithm tiny encryption algorithm 29
transaction sequence
back channel 21
KISSBind 19

### U

USB descriptors 88 USB device user module 81 USB programming adapter 76 USB report format 96

### W

wireless protocol data payload 87 WirelessUSB 2-way system 13 WirelessUSB system tray module 115

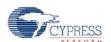

# **Revision History**

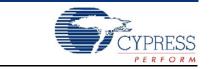

## **Document Revision History**

| Document Title: CY4672 Reference Design Kit Guide  Document Number: |      |            |                  |                                                                                                    |
|---------------------------------------------------------------------|------|------------|------------------|----------------------------------------------------------------------------------------------------|
| Revision                                                            | ECN# | Issue Date | Origin of Change | Description of Change                                                                                                    |
| 1.0                                                                 |      | 10/3/06    | ARI              | New document. The Beta copy of this manual was in Word. Converted to Framemaker template, added new material.                                                                                                |
| 1.1                                                                 |      | 12/19/06   | ARI              | Replaced figures 3-5, 4-6, 5-4, 5-5, 5-8, and 5-21. Replace tables 8-1, 8-2, 8-3, and 8-4.Made other edits per NDX                                                                                           |
| 1.2                                                                 |      | 01/02/07   | ARI              | Added Figure 3.7 "Pod Used for Debugging RDK Mouse." Changed "Wireless enCoRe II" to "enCoRe II LV" in Chapter 4.                                                                                            |
| 1.3                                                                 |      | 03/14/07   | ARI              | Took out reference to the left mouse button in section 3.3.6.14.                                                                                                    |
| **                                                                  |      | 07/31/07   | ARI              | This guide is new to the specifications system; it existed as an uncontrolled document.  Added section 2.2.9 Dynamic Data Rate and Dynamic PA. Changed WirelessUSB Protocol 2.1 to WirelessUSB Protocol 2.2. |
| Distribution: External/Public                                       |      |            |                  |                                                                                                    |
| Posting:                                                            |      |            |                  |                                                                                                    |

CY4672 Reference Design Guide, Document # 001-16968 Revision \*\*

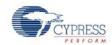